**SAIA-Burgess Electronics** 

**SWITCHES • MOTORS • CONTROLLERS** 

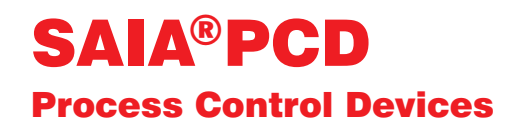

### PCD7.D160 and ..D170 Small industrial terminals Manual

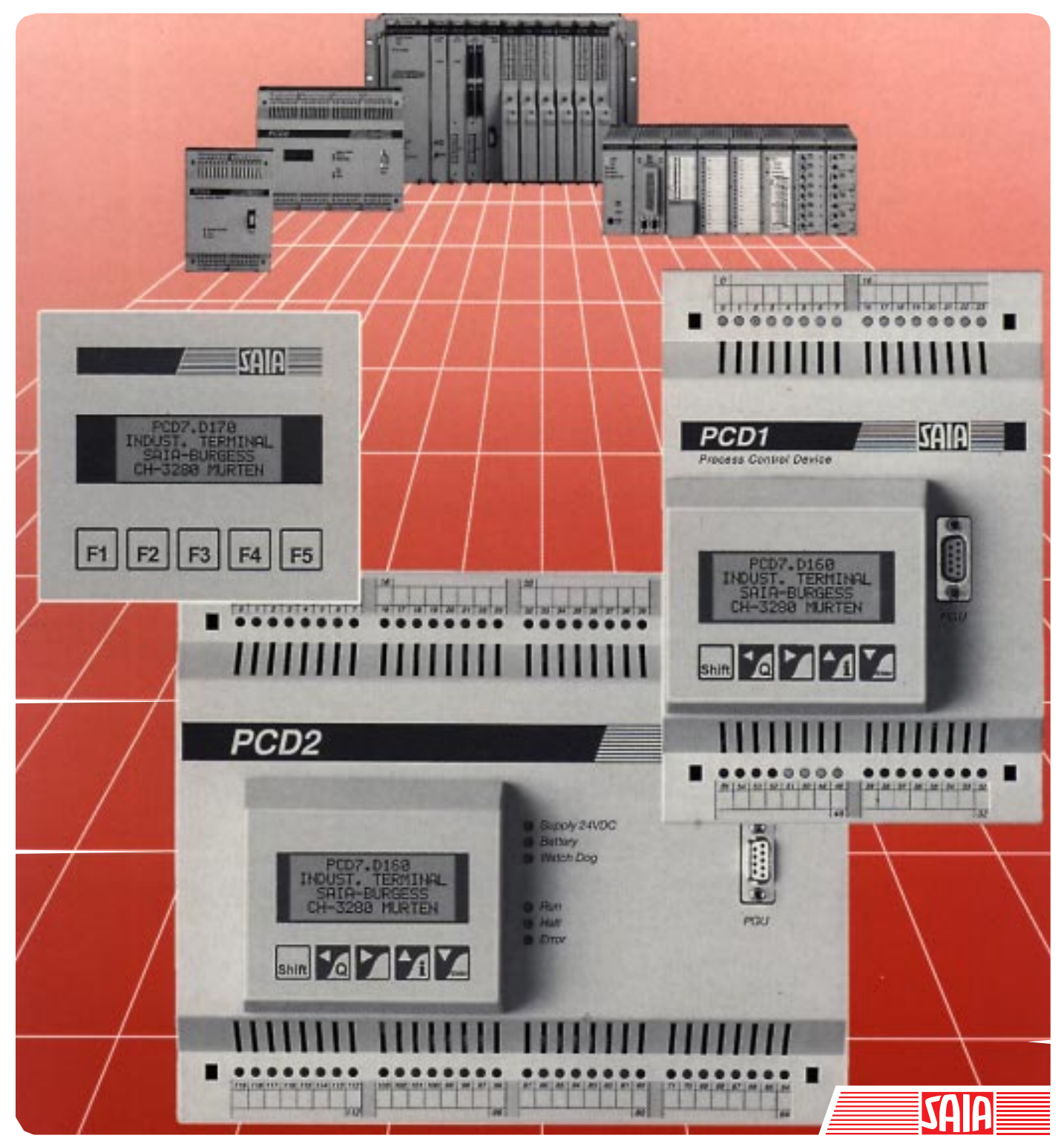

Edition 26/753 E1

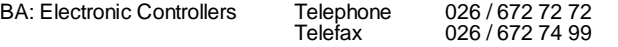

#### **SAIA-Burgess Companies**

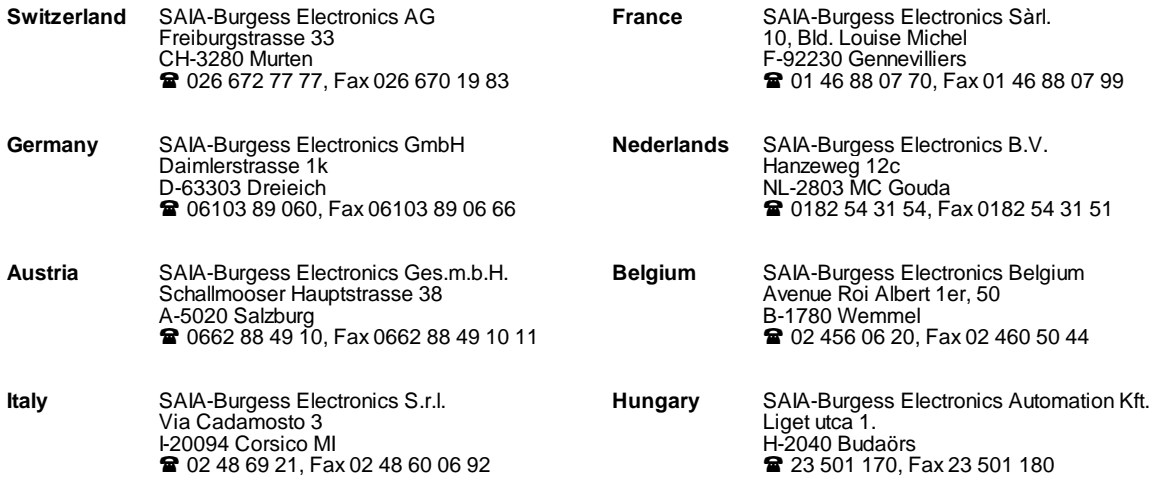

\_\_\_\_\_\_\_\_\_\_\_\_\_\_\_\_\_\_\_\_\_\_\_\_\_\_\_\_\_\_\_\_\_\_\_\_\_\_\_\_\_\_\_\_\_\_\_\_\_\_\_\_\_\_\_\_\_\_\_\_\_\_\_\_\_\_\_\_\_\_\_\_\_\_\_\_\_\_\_\_\_\_\_\_\_\_\_\_\_\_\_\_\_\_\_\_\_\_\_\_\_\_\_\_\_\_\_\_\_\_\_\_\_\_\_\_\_\_\_\_\_\_\_

#### **Representatives**

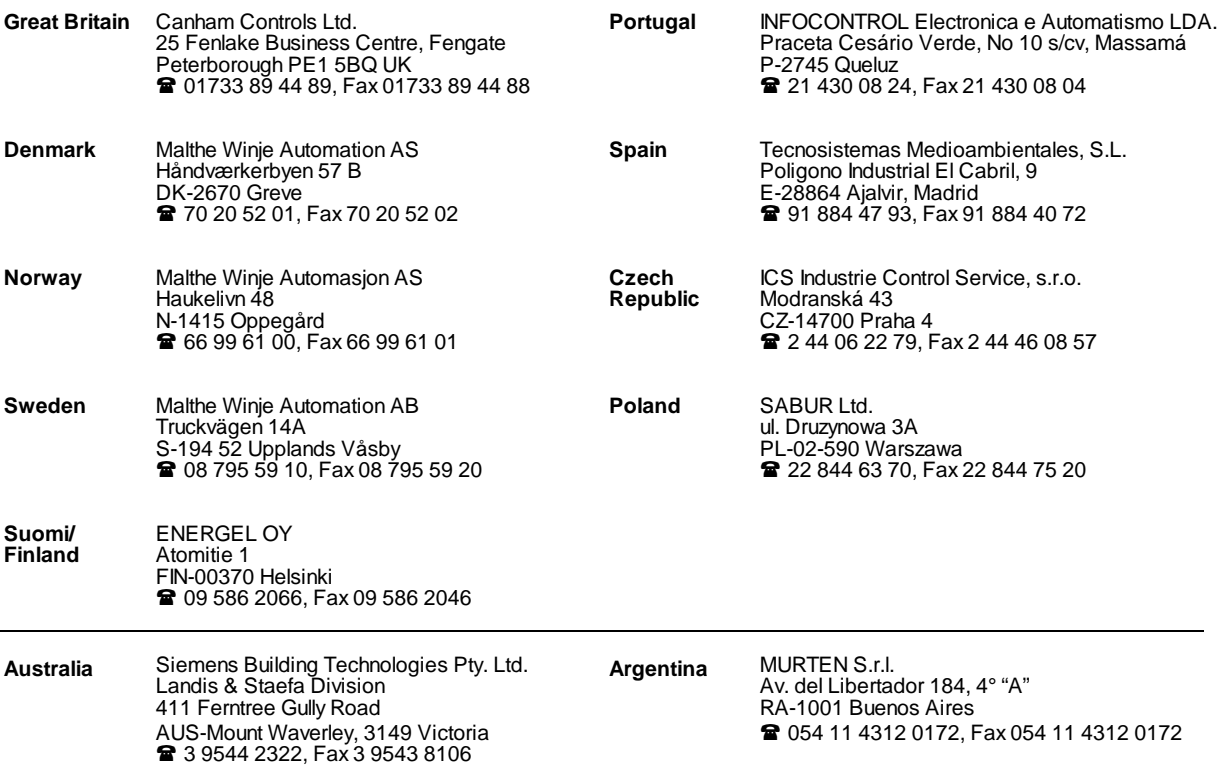

\_\_\_\_\_\_\_\_\_\_\_\_\_\_\_\_\_\_\_\_\_\_\_\_\_\_\_\_\_\_\_\_\_\_\_\_\_\_\_\_\_\_\_\_\_\_\_\_\_\_\_\_\_\_\_\_\_\_\_\_\_\_\_\_\_\_\_\_\_\_\_\_\_\_\_\_\_\_\_\_\_\_\_\_\_\_\_\_\_\_\_\_\_\_\_\_\_\_\_\_\_\_\_\_\_\_\_\_\_\_\_\_\_\_\_\_\_\_\_\_\_\_\_

#### **After sales service**

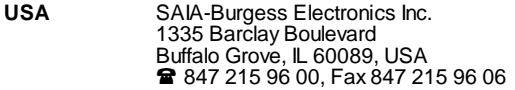

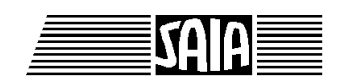

**SAIA® Process Control Devices**

**Manual**

# **Small industrial terminals**

## **PCD7.D160 and ..D170**

SAIA-Burgess Electronics Ltd. 1997. All rights reserved Edition 26/753 E1 - 02.1997

Subject to technical changes

SAIA-Burgess Electronics Ltd.

## **Updates**

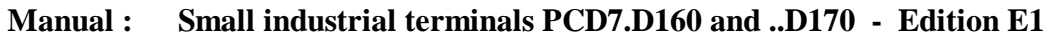

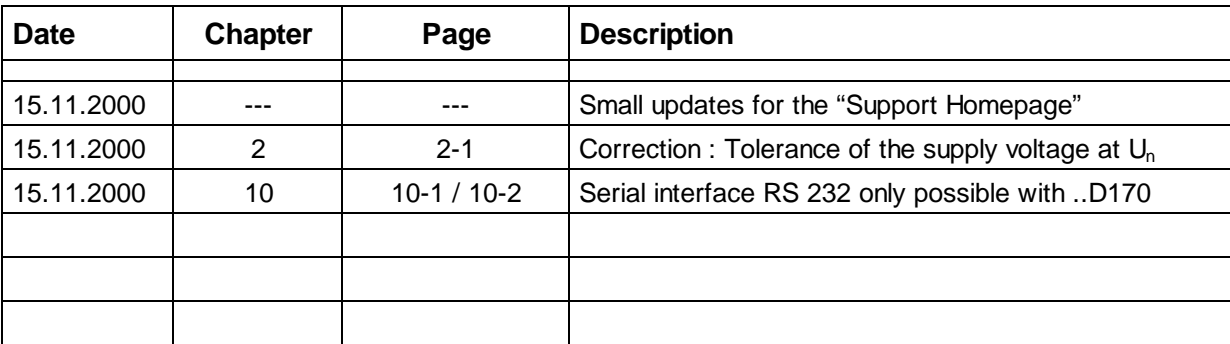

## **Contents**

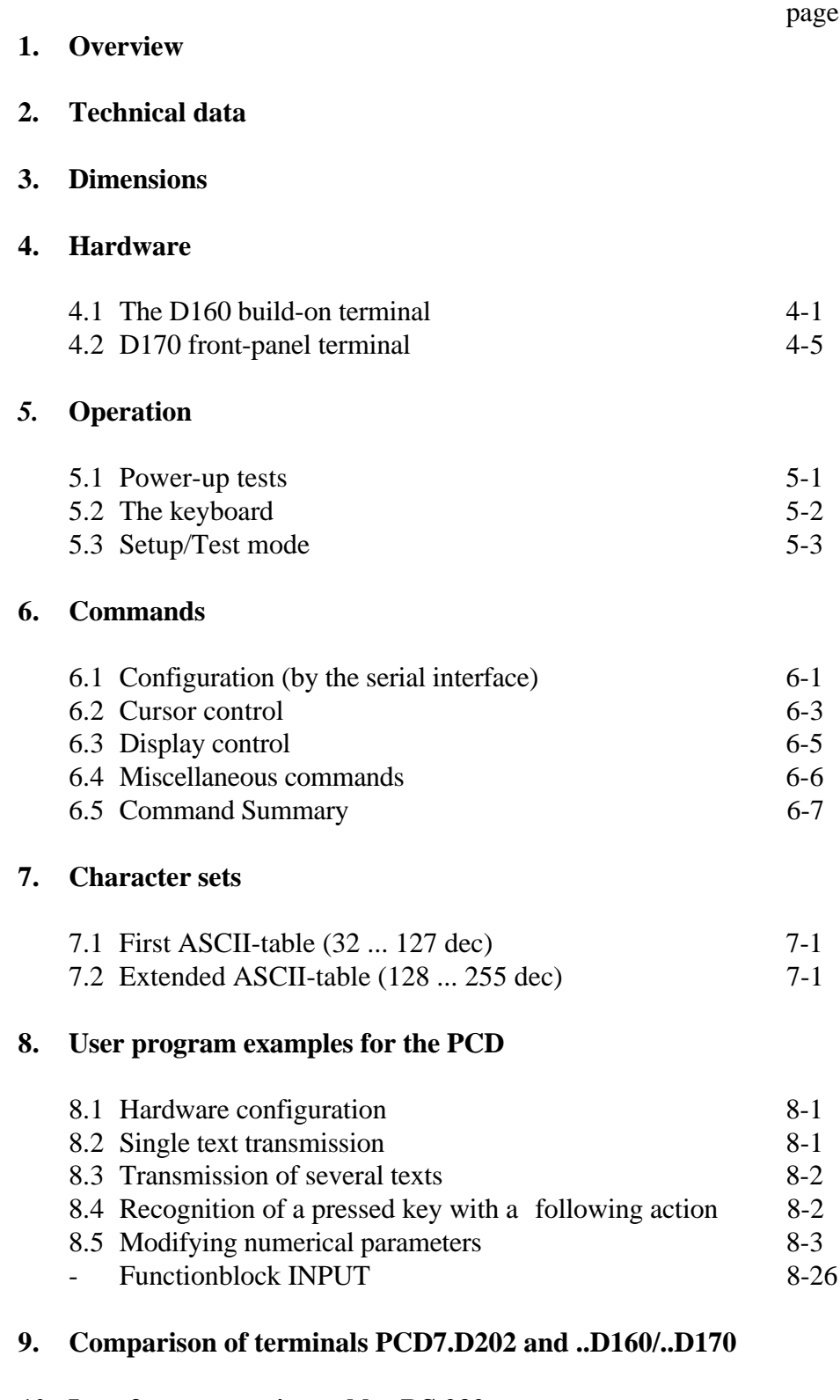

#### **10. Interface connection cables RS 232**

**Notes :**

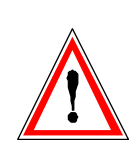

#### **Please note :**

A number of detailed manuals are available to aid installation and operation of the  $S A I A^{\circledast}$  PCD. These are for use by technically qualified staff, who may also have successfully completed one of our "workshops".

To obtain the best performance from your SAIA® PCD, closely follow the guidelines for assembly, wiring, programming and commissioning given in these manuals. In this way, you will also become one of the many enthusiastic SAIA® PCD users.

If you have any technical suggestions or recommendations for improvements to the manuals, please let us know. A form is provided on the last page of this manual for your comments.

#### **Summary**

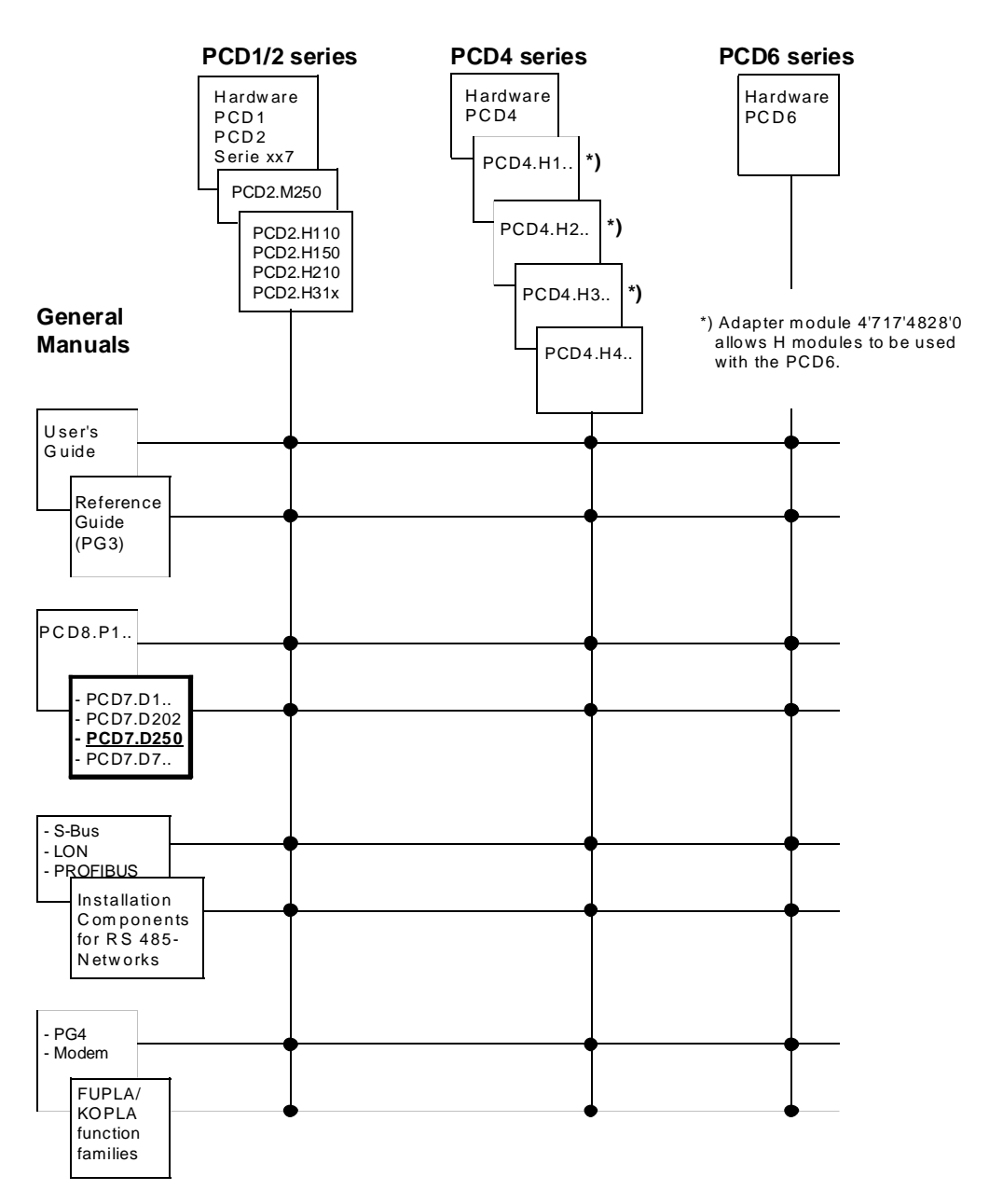

## **Reliability and safety of electronic controllers**

SAIA-Burgess Electronics Ltd. is a company which devotes the greatest care to the design, development and manufacture of its products:

- state-of-the-art technology
- compliance with standards
- ISO 9001 certification
- international approvals: e.g. Germanischer Lloyd, UL, Det Norske Veritas, CE mark ...
- choice of high-quality componentry
- quality control checks at various stages of production
- in-circuit tests

Despite every care, the excellent quality which results from this does have its limits. It is therefore necessary, for example, to reckon with the natural failure of components. For this reason SAIA-Burgess Electronics Ltd. provides a guarantee according to the "General terms and conditions of supply".

The plant engineer must in turn also contribute his share to the reliable operation of an installation. He is therefore responsible for ensuring that controller use conforms to the technical data and that no excessive stresses are placed on it, e.g. with regard to temperature ranges, overvoltages and noise fields or mechanical stresses.

In addition, the plant engineer is also responsible for ensuring that a faulty product in no case leads to personal injury or even death, nor to the damage or destruction of property. The relevant safety regulations should always be observed. Dangerous faults must be recognized by additional measures and any consequences prevented. For example, outputs which are important for safety should lead back to inputs and be monitored from software. Consistent use should be made of the diagnostic elements of the PCD, such as the watchdog, exception organization blocks (XOB) and test or diagnostic instructions.

If all these points are taken into consideration, the SAIA $^{\circledR}$  PCD will provide you with a modern, safe programmable controller to control, regulate and monitor your installation with reliability for many years.

## **1. Overview**

### **1.1 Application**

SAIA's new small terminals take advantage of the high intelligence and ample memory of SAIA®PCD controllers and can therefore be used economically and to optimal effect with industrial control systems or in building automation.

- All SAIA terminals PCD7.D1.. and D2.. have a simple text display. Apart from the display size and number of keys, they are fully mutually compatible, which makes changing to a larger version problem free (request brochure 26/311 E).
- The texts to be displayed are stored in the PCD control device. This means that the same programming tool (PG1, PG3 or PG4) can be used as for the control program. In addition, access to text and variables is possible at any time via modem.
- The intelligent text output of PCD controllers allows variables to be edited as desired and output to the display in the necessary format.
- Of course, these terminals also bear the CE mark and have been developed and manufactured under quality rules to ISO 9001.

For intelligent terminals with graphics display also, please request brochure 26/325 E.

### **1.2 Quick guide to operating terminals PCD7.D160 and D170**

The following chapters supply detailed descriptions of the broad functional possibilities provided by the D160/D170 terminal. In any practical application, probably only a small part of them will be used.

In order to give the beginner a brief guide to simple text output it is advisable, before studying all tests and instructions individually, to do one of the program examples from chapter 8 as a practical exercise. In this way it will be obvious how simple it is in practice to work with the PCD and the D160/D170 terminal.

### **1.3 Three types**

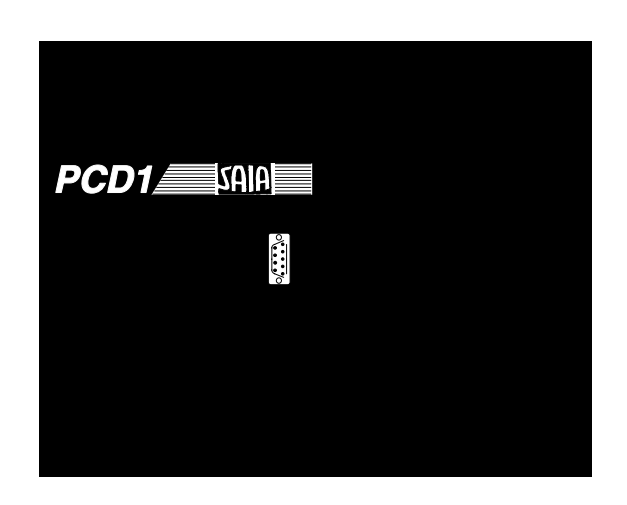

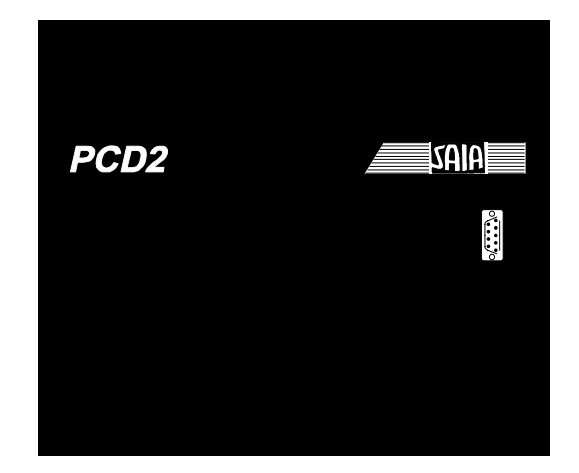

D<sub>160</sub> on PCD<sub>1</sub> points and points are the D<sub>160</sub> on PCD<sub>2</sub>

All types are identical regarding display (4 x 16 characters) number of keys (5) and all software functions.

**Terminal sets ..D162 and ..D163** plug straight onto the cover of PCD1or PCD2 controllers. This combination results in an intelligent controller with the capacity for direct display and entry. The type designation for the set varies according to the interface modul used (see ordering details and part 4.1).

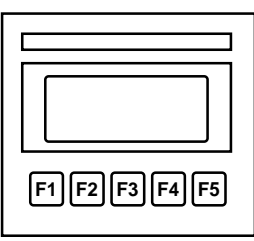

PCD7.D170

**Terminal ..D170** is suitable for front-panel flush mounting with IP 65 protective system and has RS 232 interface which fits all PCD controllers.

## **1.4 Ordering details**

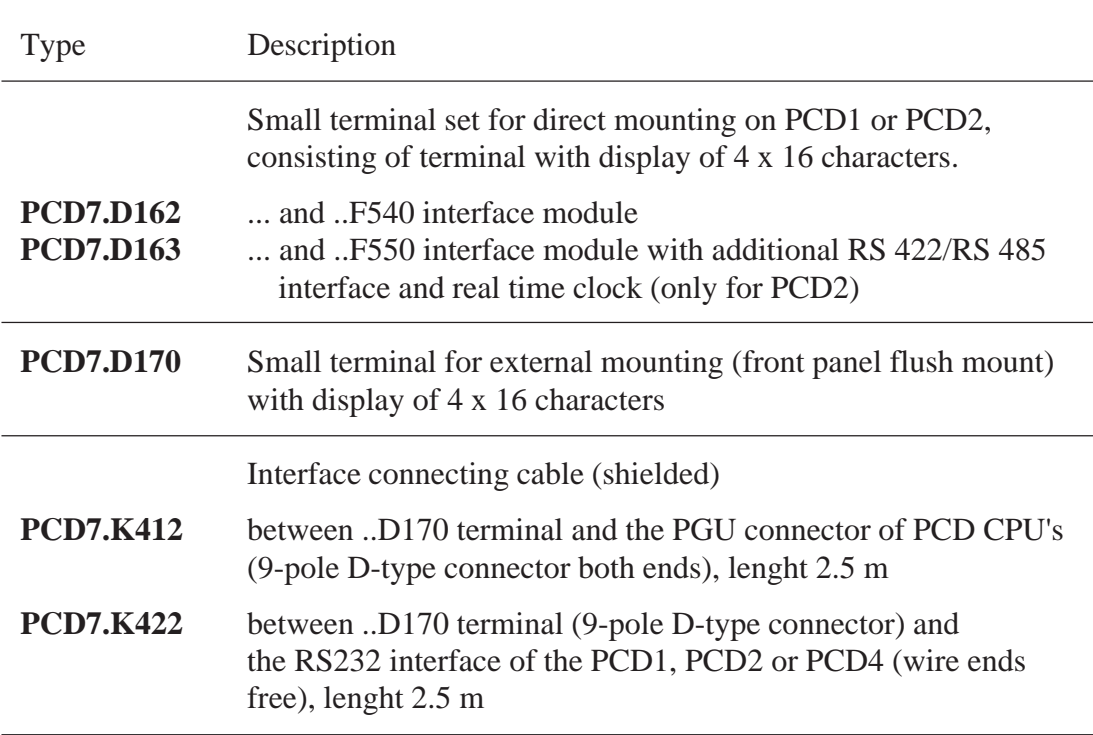

**Overview** 

**Notes :**

## **2. Technical data**

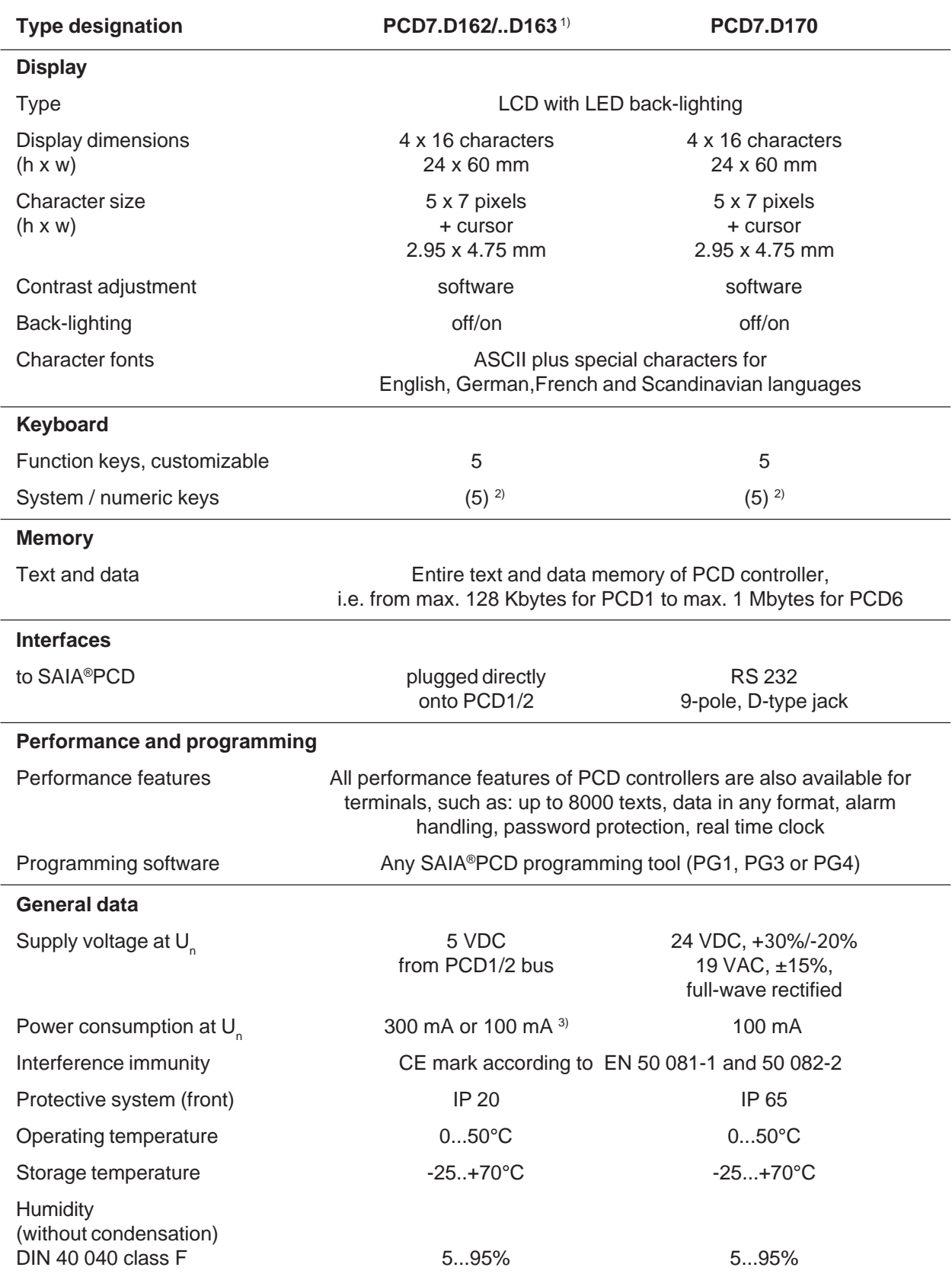

1) The ..D162 or ..D163 build-on terminals can also be ordered rady for connection, mounted on a PCD1 or PCD2 2) Software configuration on the 5 keys produces 5 function keys or, with a shift key, 8 key functions. 3) 100 mA with back-lighting switched off

Technical data

**Notes :**

## **3. Dimensions**

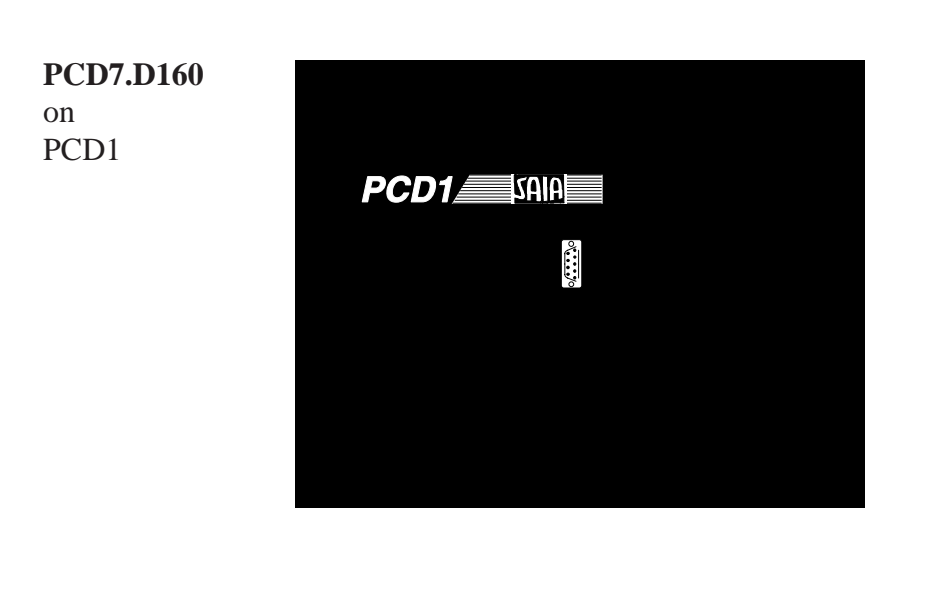

**PCD7.D160** on PCD2

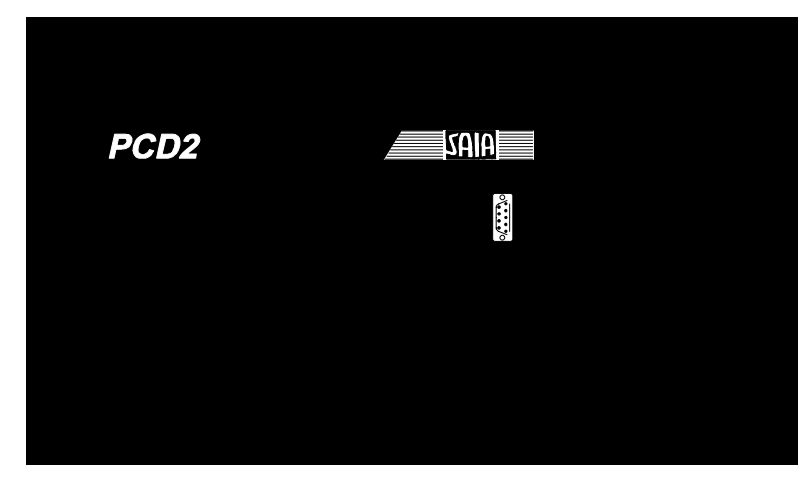

#### **PCD7.D170**

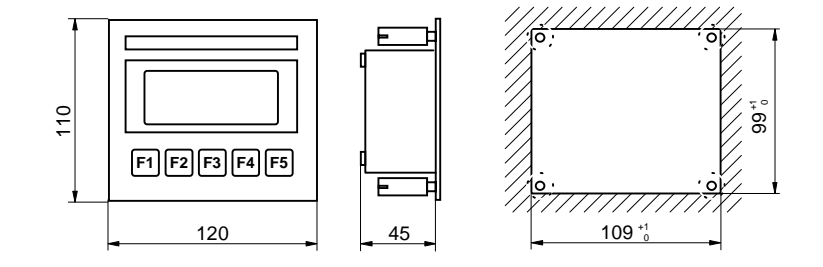

Dimensions

**Notes :**

## **4. Hardware**

Both models D160/D170 are identical as far as the display, keys and all software functions are concerned. Regarding hardware, they differ from each other in the following points:

- **Type D160** is plugged directly onto a PCD1 or PCD2 control device using an interface module
- **Type D170** (as D200/202) is designed for independent front-panel flush mounting, with its own 24V DC supply and a plug for an RS 232 connection.

### **4.1 The D160 build-on terminal**

#### **4.1.1 Mechanical features and assembly instructions D162 and D163**

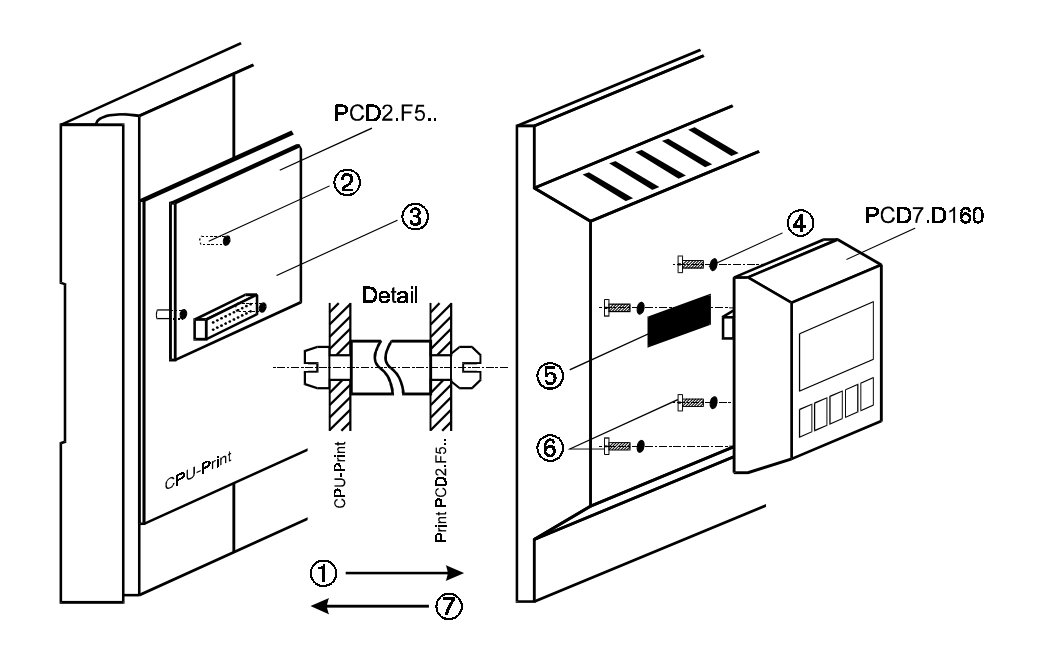

- ① Remove cover
- ② insert supports onto main board (see "Detail"). Older modules do not have all 3 holes on the main board.
- ③ Plug PCD7.F5.. interface module into connector and snap into supports.
- ④ Push through or drill out ready-positioned screw holes Ø 3mm from back of cover.
- ⑤ For PCD2: press red window out of cover For PCD1: spec. cover 4'104'7338'0 can be ordered.
- ⑥ Tighten the D160 terminal with the 4 screws.
- ⑦ Carfully place cover on lower part.

The cover, including the terminal, can be removed and replaced, even while the PCD1 is powered up and running.

**We solve all listed problems for you when you order configured PCD1 or PCD2 systems with ready-assembled terminals (see part 4.1.2).**

#### **4.1.2 Which combinations are possible?**

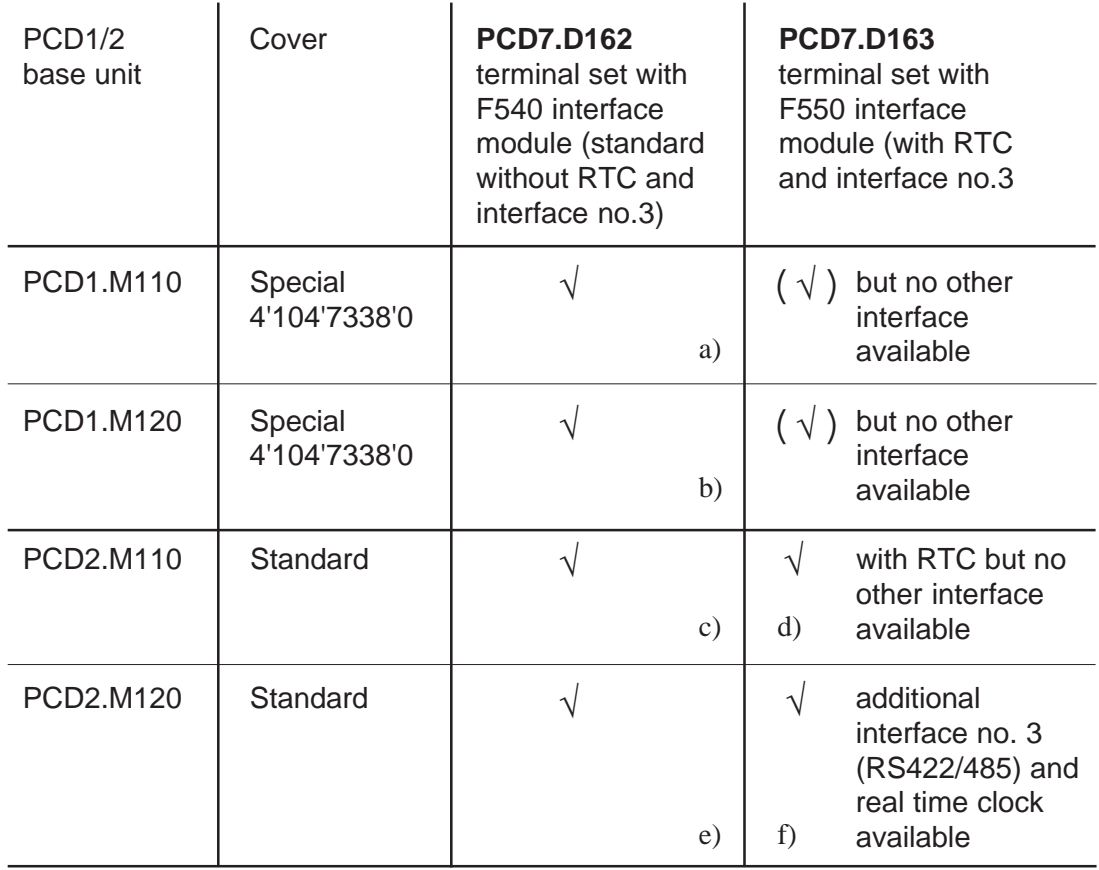

\*) From production 9701 on, blind holes are in the cover. They can be pushed or drilled through.

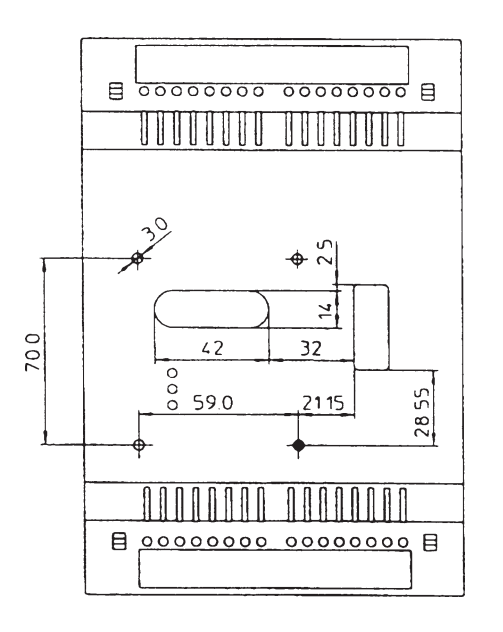

This type of PCD1 cover can be obtained by ordering item number 4'104'7338'0 .

**We solve all listed assembly problems for you when you order configured PCD1 or PCD2 systems with ready-assembled terminals.**

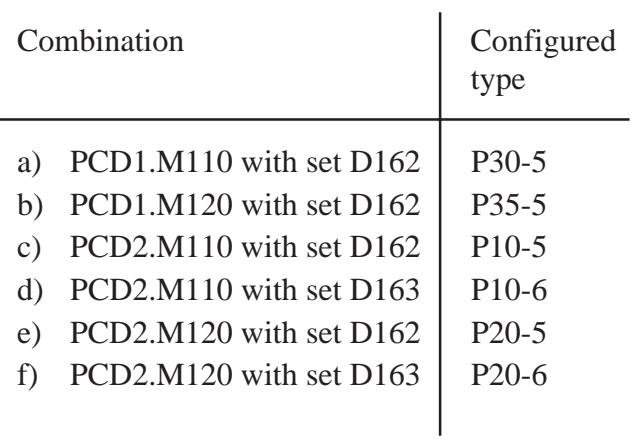

#### **Drawings to represent preceding table**

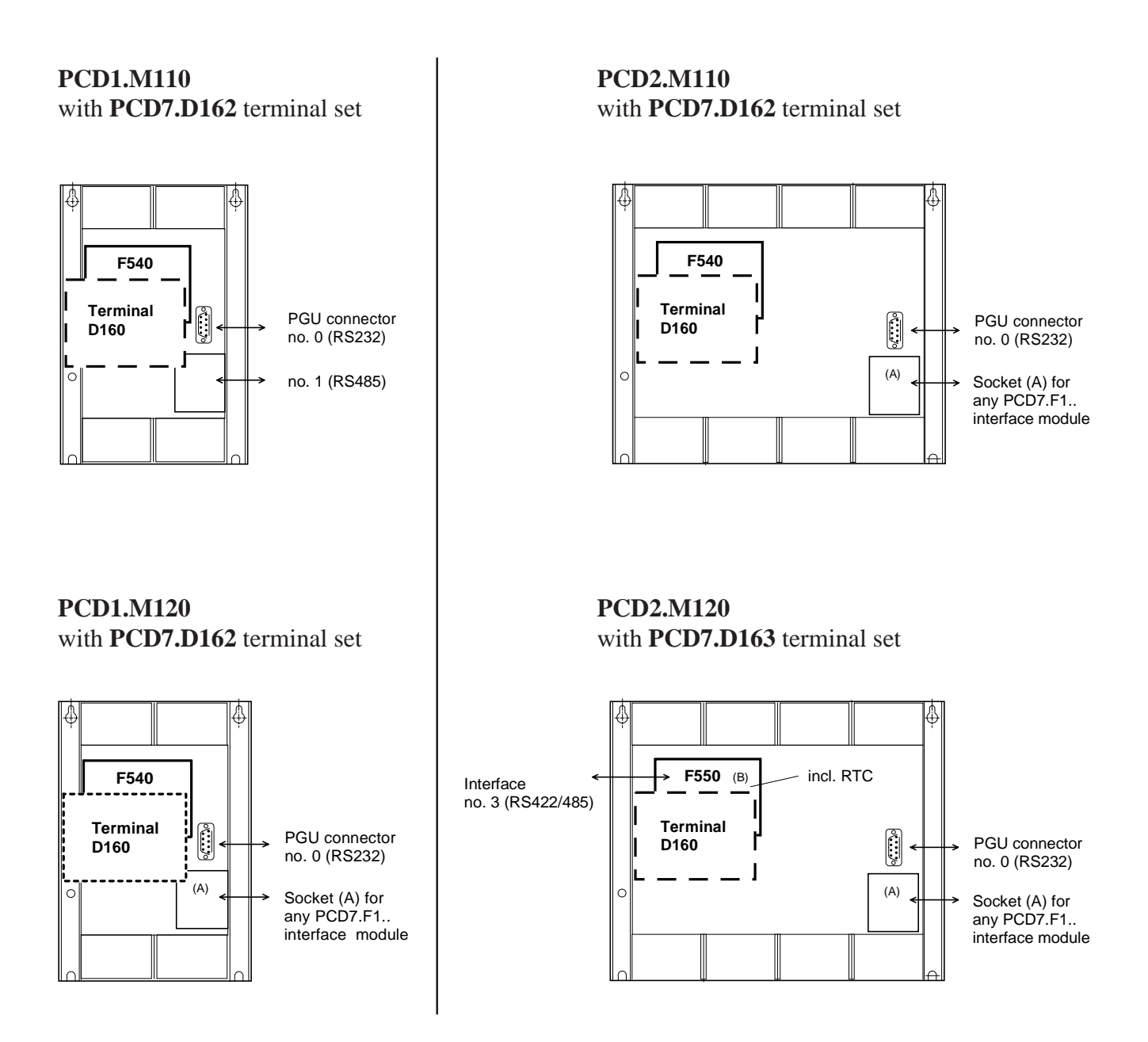

#### **4.1.3 Communications of terminal D160 to PCD1/PCD2**

As shown in the previous section, communication takes place via the interface module with **port no. 2** of the PCD1 or PCD2 controller.

The communications parameters of both devices (D160 and PCD1/2) must match (see section 5.3.1 Setup mode). Regarding handshaking, the terminal requires **"RTS/CTS"** (which is the default setting). This corresponds to **MC1** mode in the PCD1/2 SASI text.

#### **4.1.4 Power supply of D160**

This is provided from the **internal +5V supply of the PCD1/2**. For all additional modules plugged onto the base unit, only limited power is available.

PCD1 750 mA PCD2 1100 mA (including expansion unit)

**The power consumption** of the D160 resp. D162/D163 with interface module F540/F550 is dependent on the back lighting of the display. From +5V it amounts to

- 300 mA with back lighting
- 100 mA without back lighting

Please note these values in connection with the rest of the equipment for the PCD1/2. Further details can be obtained from the PCD1/2 manual under the "Power supply" chapter.

### **4.2 D170 front-panel terminal**

#### **4.2.1 Power supply / connections**

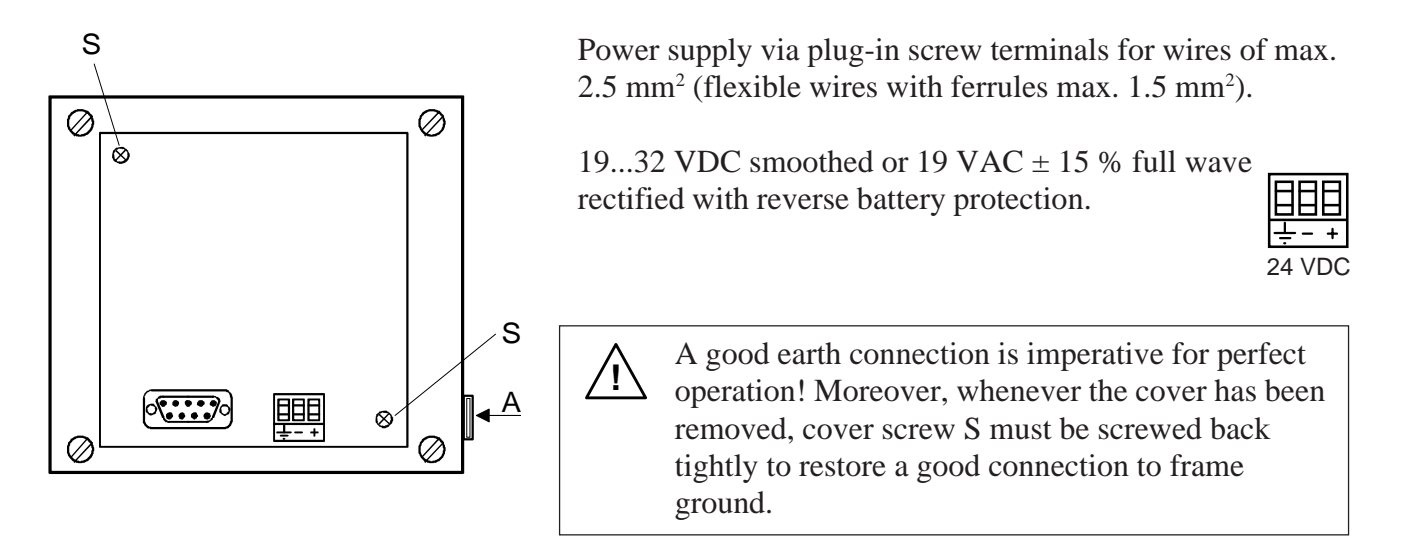

The labelling strip for the 5 keys is pushed in at position A. Depending on the setup (shift key No/Yes) the strip is selectable with F-labelling or with shift function. On the back of the strip, a user-specific label can also be applied.

#### **Power supply with full wave rectified AC**

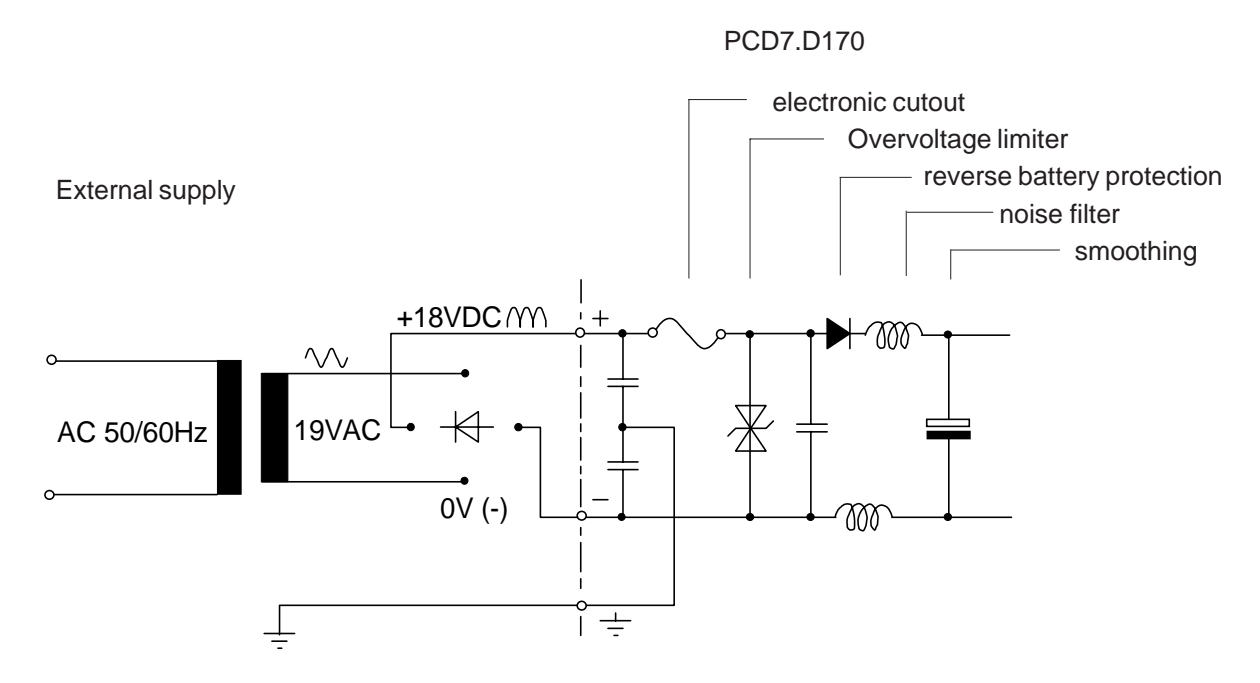

#### **4.2.2 Serial interface RS232 from terminal ..D170**

9-pole D-type jack (female)

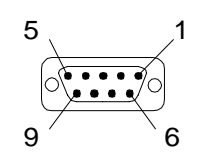

#### **Without RTS/CTS handshaking**

Instructions apply for all PCD communications channels:

- At the terminal, RTS must be connected with CTS.
- Up to 9600 Baud it is possible to work under PCD communications mode MC0.
- If communication is at 19,200 Baud, handshaking with XON/XOFF is required (PCD communications mode MC2).

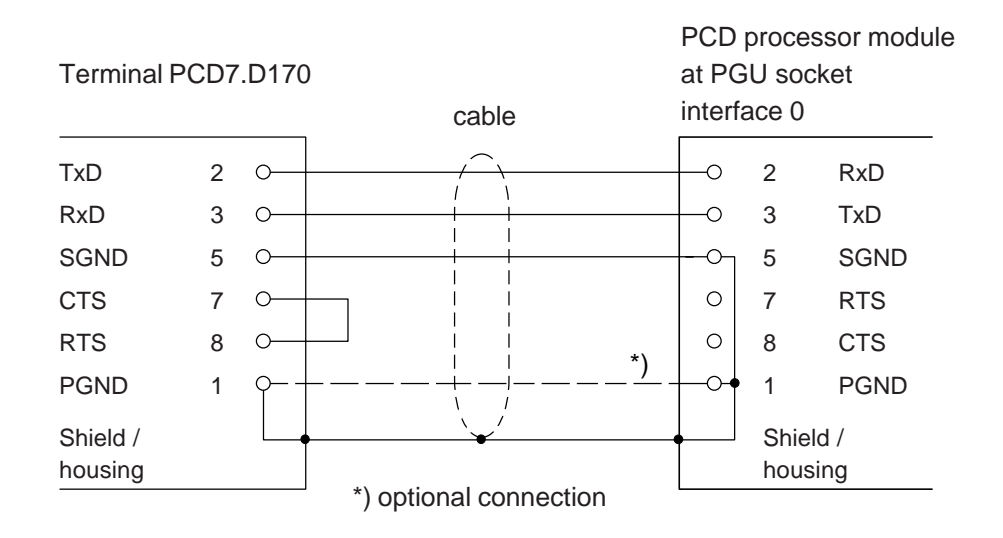

#### **a) D170 terminal to PGU connector of PCD**

For terminal D170 select in setup mode under handshaking "None" or "XON/XOFF".

PCD7.K412 cable can be used for this connection (see chapter 10).

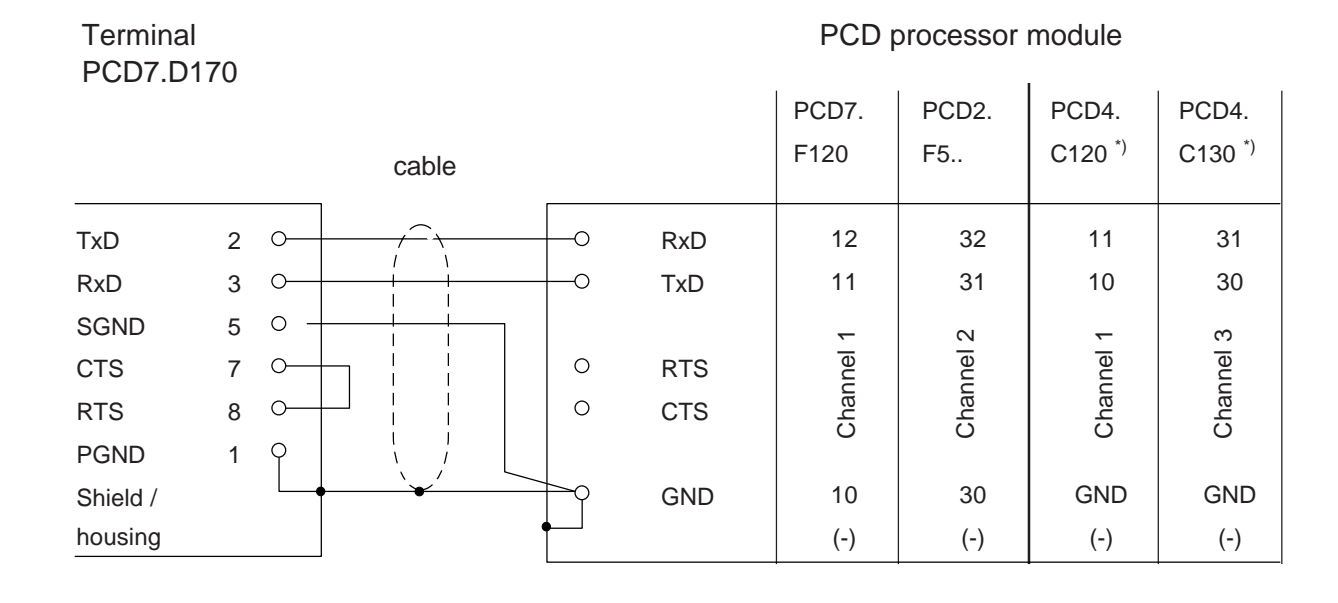

#### **b) D170 terminal to PCD processors, channels 1 to 3**

For terminal D170 select in setup mode under handshaking "None" or "XON/XOFF".

PCD7.K422 cable can be used for this connection (see chapter 10).

#### **With RTS/CTS handshaking**

The corresponding PCD communications channel must be assigned with MC1 mode. Default the terminal is already in pos. "RTS/CTS".

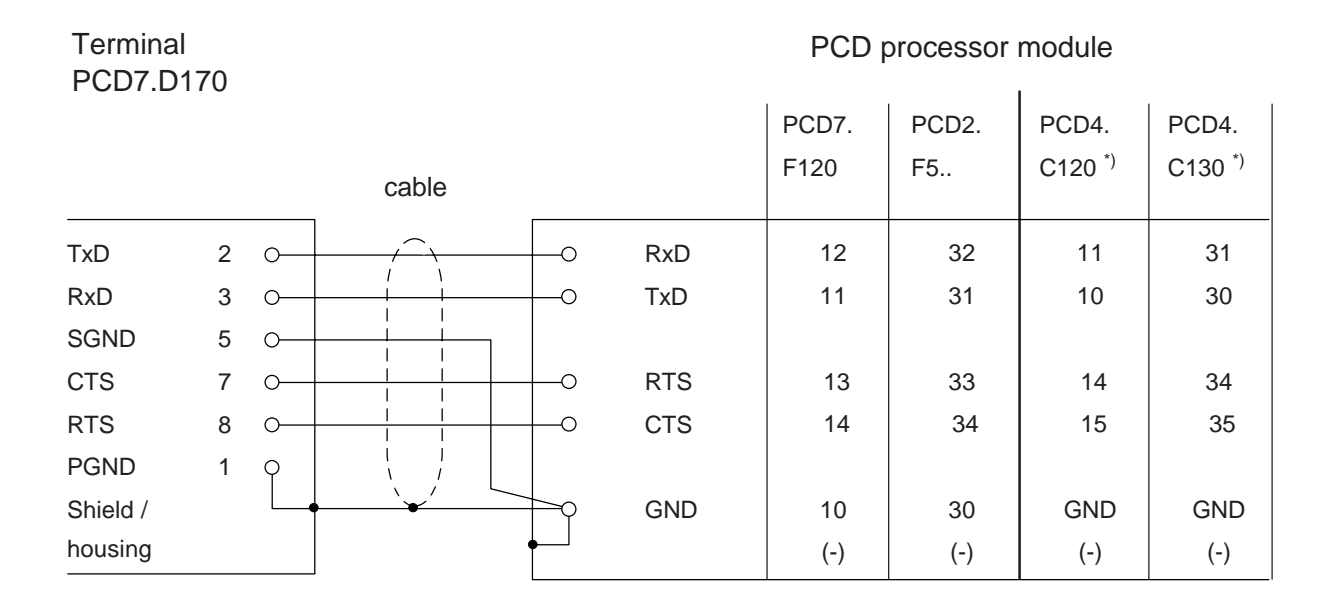

\*) Regarding bus module PCD4.C340, please refer to PCD4 manual 26/734 part 3.4.

**Notes :**

## **5. Operation**

### **5.1 Power-up tests**

When the D160/D170 starts up, this display is shown:

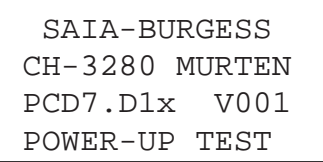

The power-up tests are executed, and the D160/D170 is initialized. This takes about 2 seconds. The user program should not send commands to the terminal during this period, because they will be ignored. The user program can use the "poll" command, described in section 6.4, to determine when the terminal is ready to accept commands, or can simply delay for short period.

The selftest contains 6 steps :

- CPU-Test
- LCD-Test
- RAM-Test
- EPROM-Checksum Test
- Display-Test
- EEPROM-Checksum Test

If any test fails, the D160/D170 attempts to indicate the failure on the display and the microprocessor is halted. The tests are automatically repeated after about 1.5 seconds, when the watchdog timer resets the terminal.

### **5.2 The keyboard**

The 5 keys can operate either as straight function keys F1 to F5, or as shift-keys with dual functions (see also chapters entitled "Setup" and "Control commands").

According to the mode selected, appropriate strip labels can be inserted.

**Mode without Shift-function F1 F2 F3 F4 F5** Key F1 F2 F3 F4 F5 Dec 65 66 67 68 69 **Hex** 41 42 43 44 45 ASCII 'A' 'B' 'C' 'D' 'E' **Notes** 

**Mode with Shift-function**

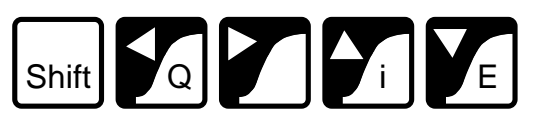

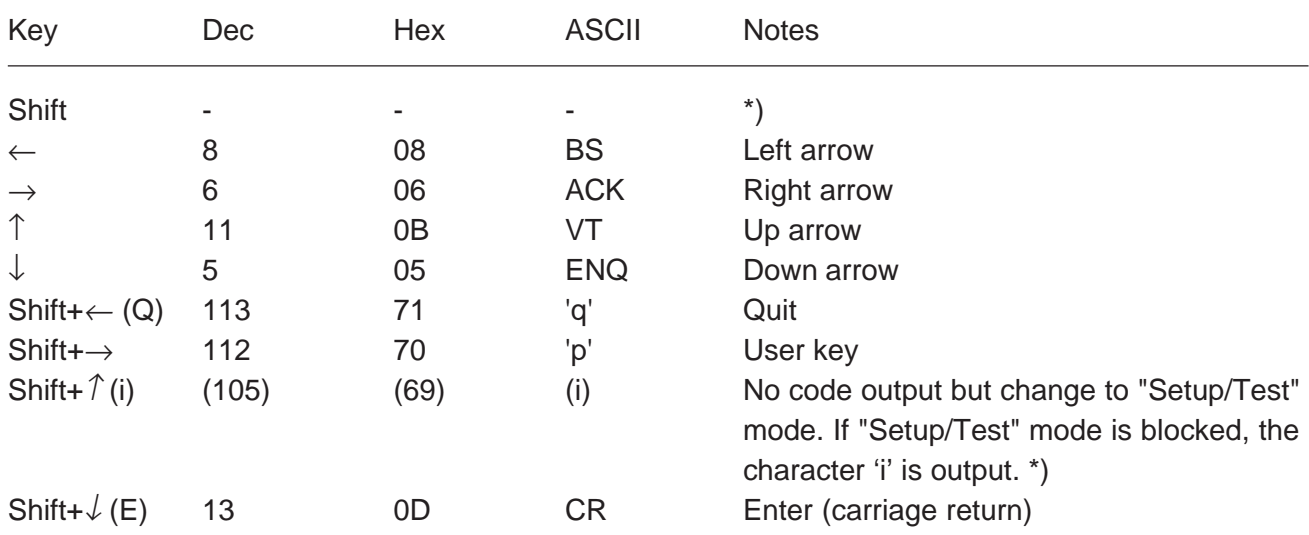

\*) If the shift-function mode is being used, access to "Setup/Test" mode should be blocked. This prevents any risk of the user unintentionally entering that mode. An additional key combination (total 8) is also available to the programmer. See chapter 6.4 "Disable and Enable Setup/Test mode".

### **5.3 Setup/Test mode**

This mode is entered by pressing **F1+F4 \*)** resp. **Shift+i** . Setup/Test mode can be entered when the D160/D170 is on or off line, all data received from the host is ignored until the mode is exited.

Mode without Shift-function: Mode with Shift-function:

```
SETUP/TEST MODE
F4/5 scroll menu
F1 exec, F2 exit
Setup mode
```

```
SETUP/TEST MODE
↑/↓ scroll menu
↵ exec, Q exit
Setup mode
```
Pressing the F4/F5 key or the up or down arrow key steps through the Setup/Test mode menu:

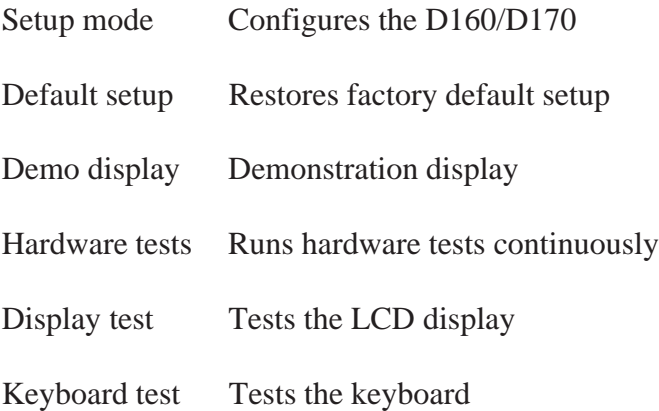

Once the desired menu item is selected, pressing  $F1$  resp.  $\perp$  executes.

To exit Setup/Test mode, press **"F2"** or **"Q"**.

Note 1: If the host computer is sending data to the D160/D170 when the operator enters Setup/Test mode, characters may be lost, which can cause the display to become corrupted on return to normal operation. **\*)** Note 2: If mode without Shift-function is selected (default), the character of the first depressed key is sent out by the serial

**!**

interface.

#### **5.3.1 Setup mode**

This displays and configures the setup data by the keyboard in the nonvolatile EEPROM. The first screen shows a help text:

Mode without Shift-function: Mode with Shift-function:

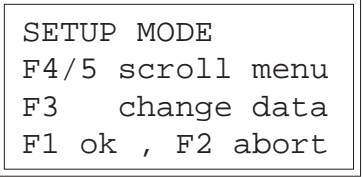

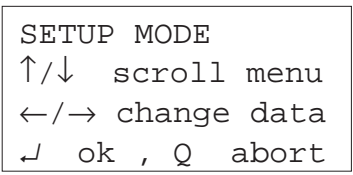

Pressing any key displays the first item in the menu:

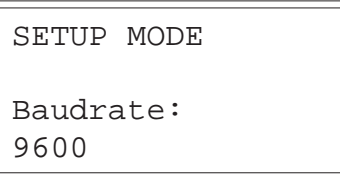

Pressing the up or down arrow key resp. F4 or F5 steps through the menu of configurable items. Press the left or right arrow key resp. F3 (only one direction) to change the selected item's setting.

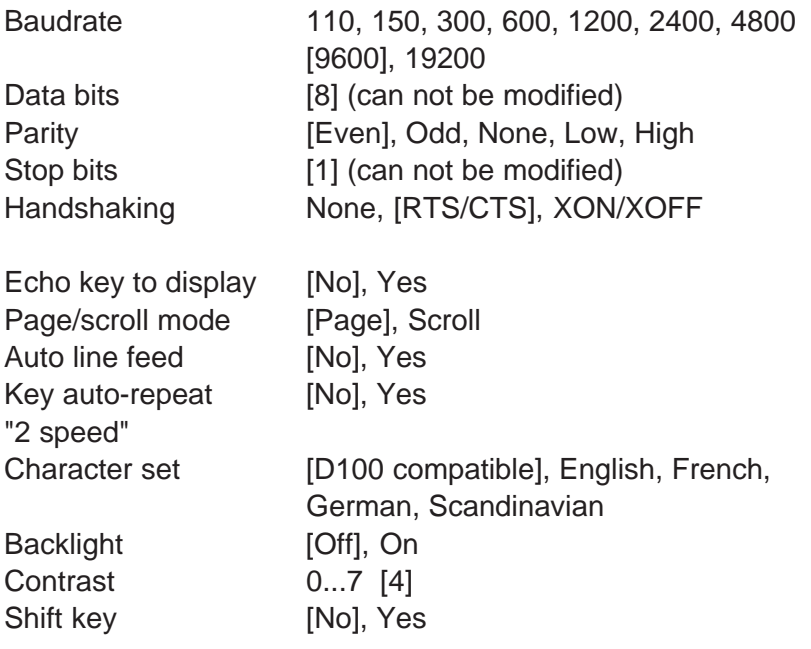

[ ] Factory default settings are shown in square brackets. Each item is described in detail below.

Once all settings are correct, press F1 resp.  $\downarrow$  to store the data to the non-volatile EEPROM memory. To abort, discarding any changes, press **"F2"** or **"Q"**.All features except the baudrate, data bits, parity, stop bits and handshaking can also be controlled from the host computer by sending an escape sequence to the D160/D170. These are described in section 6.1.

#### **Communication parameter** (Baudrate, Data bits, Parity and

Stop bits)

These settings define the communications protocol

- 1 Start bit 8 Data bits 1 Party bit (or none)
- 1 Stop bit

Parity "High" can also be used as second stop bit.

#### **Handshaking** [None]

With handshaking, the data flow between communications partners can be controlled. Since the D160/D170 has a receive buffer of 256 characters, handshaking is not generally required.

At 19,200 Baud, however, handshaking should always be used (either with RTS/CTS or XON/XOFF).

The D160 always requires RTS/CTS handshaking, regardless of baud rate.

- RTS/CTS : This handshaking takes place via hardware, using the appropriate control lines (PCD mode MC1). If "None" is selected, pins 8 and 7 (RTS/CTS) on the D170 should be short-circuited (PCD mode MC0)
- XON/XOFF : handshaking uses the XOFF (17 decimal, 11H) and XON (19 decimal, 13H) characters to disable (XOFF) and enable (XON) transmission. Pins 7 and 8 of the D170 plug must be connected together and SAIA<sup>°</sup> PCD is assigned in mode MC2.

**Echo** (Echo key to display) [No]

When a key is pressed in "Echo=Off" mode (the default), the ASCII code is transmitted directly to the host computer and is not displayed. The user program in the host computer must echo the character back to the D160/D170 for it to be displayed. When a key is pressed in "Echo=Yes" mode, the character is automatically written to the display at the current cursor position, and it is also transmitted to the host.

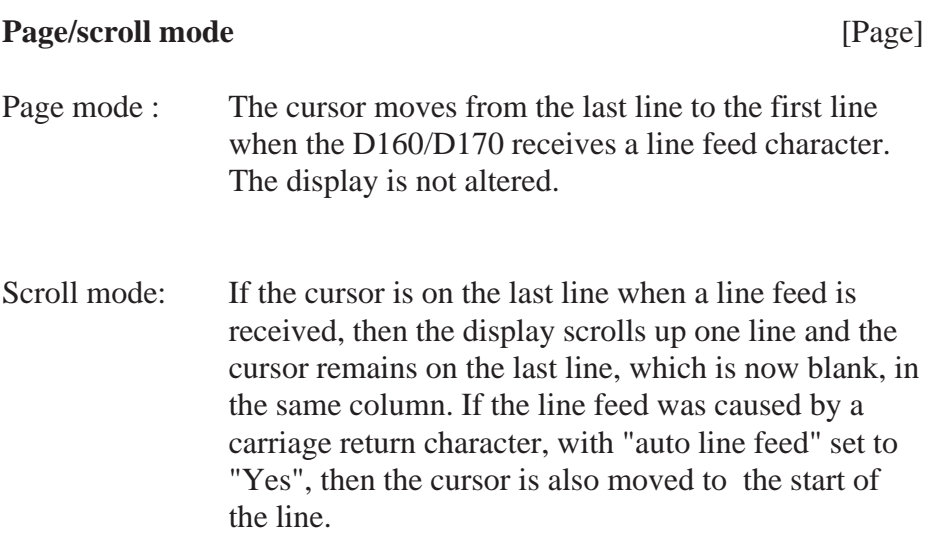

#### **Auto line feed** [No]

When the D160/D170 receives a carriage return character (13 decimal, 0DH), it moves the cursor to the start of the current line. If "auto line feed" is set to "Yes", then the cursor also moves to the next line down automatically.

#### **Key auto-repeat** [No]

Keys can be made to repeat at a rate of 8 per second if the key is held depressed for more than 0.7 seconds. The auto-repeat feature has these settings:

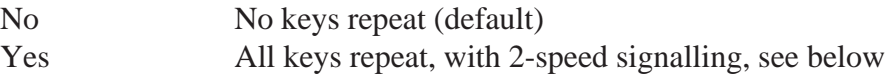

"2 speed" signalling mode is for use by host programms that have stepping up/down controls, which are stepped by pressing up/down keys. With auto-repeat on, key codes are sent at a rate of 8 per second if the key is held down for 0.7 sec. The same occurs with the 2 speed feature, but after holding the key down for 3 seconds a special "start second speed" character (30 decimal) is sent to the host to indicate 2 speed mode, followed by more repeated key codes at the same 8-persecond rate. When the key is released an "end 2 speed" character (31 decimal) is sent to indicate that the key has been released. When the host's program receives the up/down key code, it should increment/decrement the associated value. If the host receives a "start second speed" character it should step the value by two (or more) and also for each additional up/down key code received and stop when the "end 2 speed" character is received (or any character which is not the same repeated up/down key code).

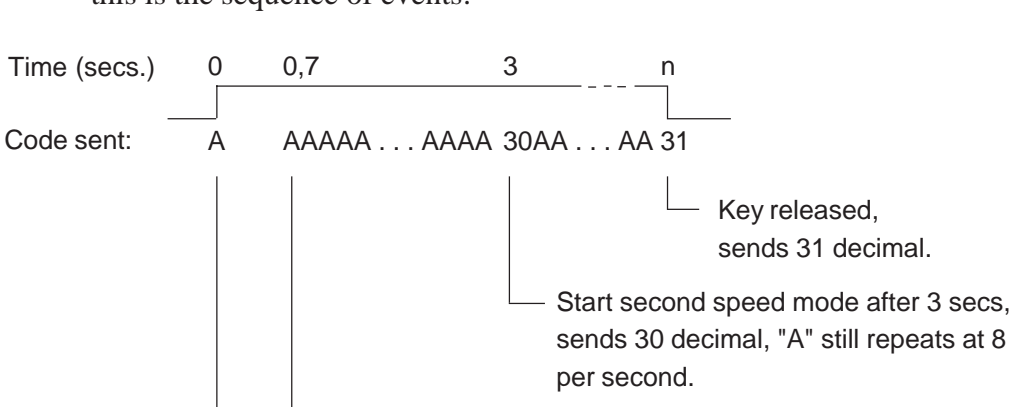

Start repeat at 8 per sec.

"A" key pressed, single A sent.

For example, if "A" is pressed, with "All keys, 2 speed" auto-repeat, this is the sequence of events:

## **Character set** [D100]

Five character sets are available. Each character set has the same characters for those with codes 32 to 127 decimal (20H to 7FH), but extended ASCII characters with codes 128 to 255 decimal (80H to FFH) are selected according to the character set. (see section 7).

#### **Backlight** [On]

The display's LED backlight can be turned on and off if required. The backlight is normally off. The backlight can be turned off and on (blinked) to provide a visual indication of an alarm etc. using escape sequences sent by the host computer.

#### **Contrast** [7]

The contrast of the LCD display (it's blackness) can be adjusted in 8 steps by selecting a value between 0 and 7. 0 is the lightest, 7 is the darkest.

#### **Shift-key mode** [No]

Since this terminal only has 5 keys, operation with or without the shift function is possible, depending on requirements (see chapter 5.2, Keyboard).

#### **5.3.2 Default setup**

This restores the factory default setup, and writes it into the nonvolatile EEPROM. The factory default settings are as follows:

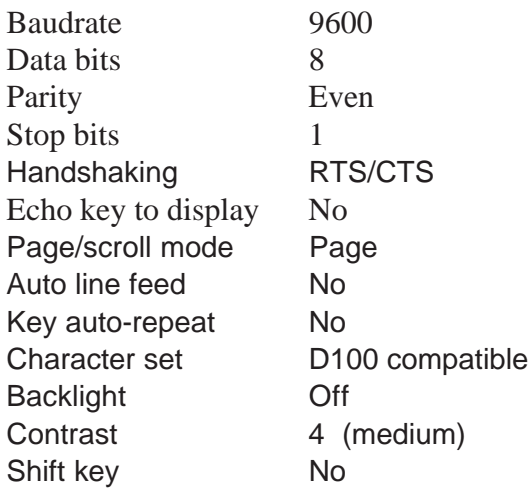

#### **5.3.3 Demo display**

This is for use when showing the D160/D170 at an exhibition, when it is not connected to a host computer. The display shows some information about the unit. Press F1+F4 resp. Shift+i to exit.

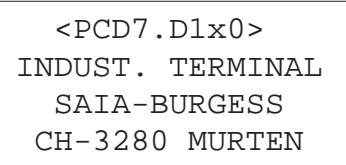

#### **5.3.4 Hardware tests**

This runs the power-up tests in a continuous loop, which can be used for detecting intermittent faults when the D160/D170 is in the field. The tests run until an error occurs, which displays a text and the D160/D170 is reset by the watchdog timer and the tests are repeated. The only way to exit the tests is to power the terminal off and on.

#### **5.3.5 Display test**

This is a comprehensive test of the LCD display, the character set and the LCD controller's internal RAM. **Press any key** to exit.

#### **5.3.6 Keyboard test**

This displays a "map" of the keyboard, with a digit for each key. If the key is not pressed, the digit will be "0", when the key is pressed the digit should be "1". It also shows the character assigned to the last key which was pressed, enclosed in square brackets.

Mode without Shift-function: Mode with Shift-function:

```
 KEYBOARD TEST
 F1+F3 to exit
 Last Key:[F1]
  10000
```

```
 KEYBOARD TEST
 Shift+→ to exit
 Last Key:[RA]
  00100
```
Press **F1+F3** resp. **Shift+**→ to exit the keyboard test.

**Notes :**

## **6. Commands**

Single control characters or two, three or four character "escape sequences" are transmitted to the D160/D170 using the PCD's STXT (send text) or STXD (transmit character) instructions.

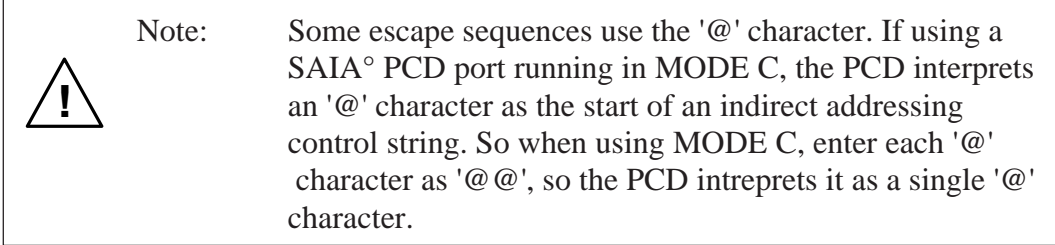

### **6.1 Configuration (by the serial interface)**

The configuration of the D160/D170 can be modified by sending a series of special commands. The configuration remains active until the D160/D170 is powered off and on, whereupon the configuration defined from "setup mode" is restored.

All required commands can be included in a single PCD Text and transmitted to the D160/D170 in one go.

#### **Echo key to display**

See section 5.3.1 for details.

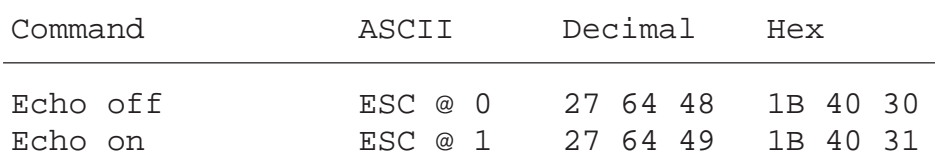

#### **Page and scroll mode**

See section 5.3.1 for details.

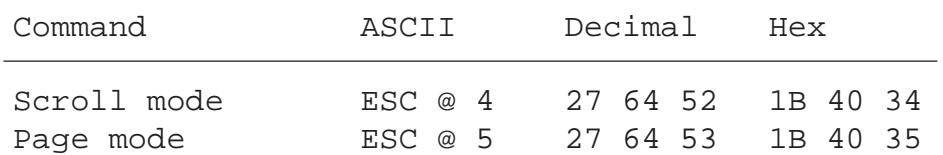

#### **Auto line feed after carriage return**

See section 5.3.1 for details.

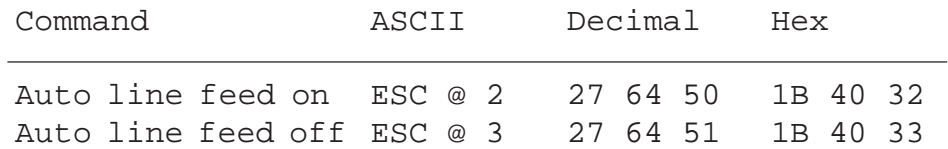

#### **Key auto-repeat**

See section 5.3.1 for details.

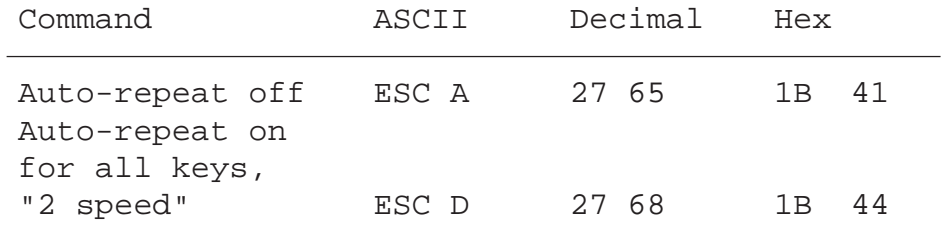

#### **Keyboard with "Shift" function**

See section 5.3.1 for details.

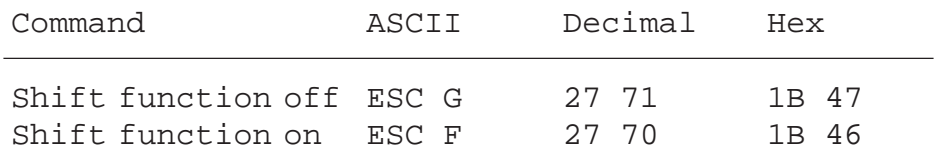

#### **Character set**

Five character sets are available, as described in section 7.

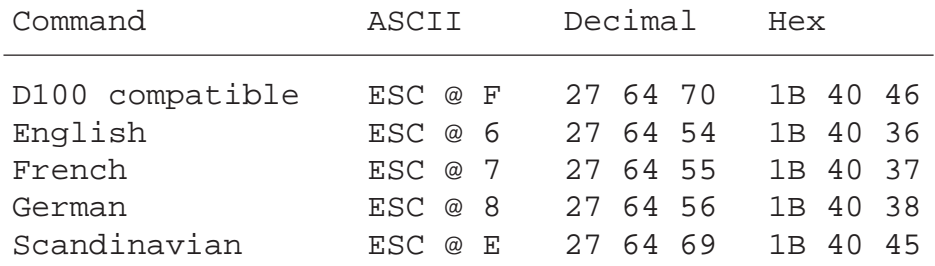

**Backlight and contrast see part 6.3**
# **6.2 Cursor control**

#### **Cursor up/down/left/right**

The cursor can be moved one place up, down, left or right with a singlecharacter command. If the cursor is moved off the display, it wraps around automatically.

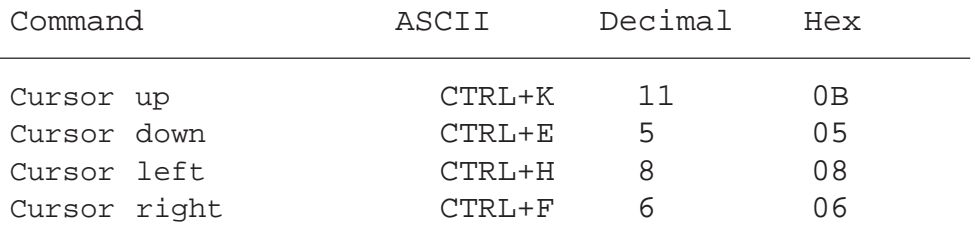

#### **Cursor positioning**

Apart from the cursor address code (16 dec. or 10H), this function also requires X and Y addresses to position the cursor. Add an offset of 32 dec. or 20H to both addresses. If either of the addresses is incorrect, the cursor is not moved.

#### Example (sequence: 16 dec., Code X, Code Y) :

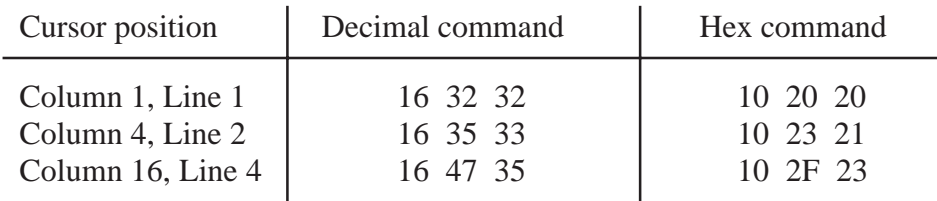

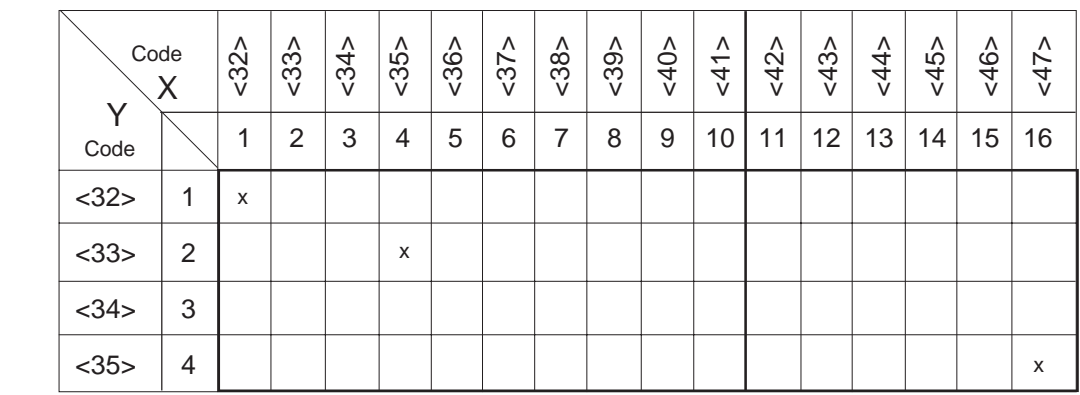

Note: To place the cursor in x-pos. 36 (equal ASCII \$), please enter in each PCD text  $\langle 36 \rangle \langle 36 \rangle$ .

Example: Text xxxx "... 16 **36 36** 34 ..."

X-Pos. Y-Pos.

#### **Cursor home**

This single-character command moves the cursor to the first column of the first line.

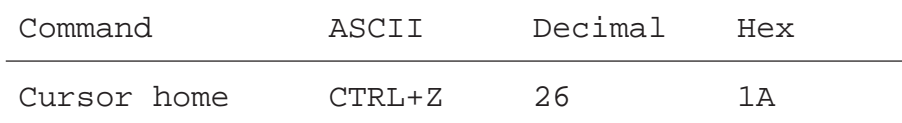

#### **Cursor on/off**

These two-character commands turn the cursor on and off.

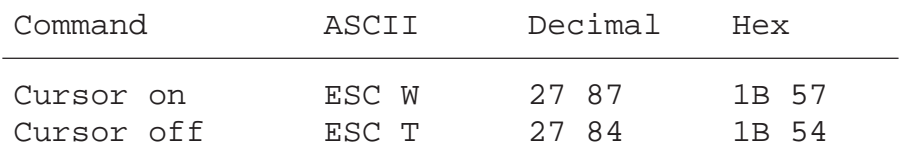

#### **Line feed**

Line feed moves the cursor down one line. If the cursor was on the last line, this scrolls the display if in scroll mode, or the cursor moves to the first line if in page mode. The column position is not changed.

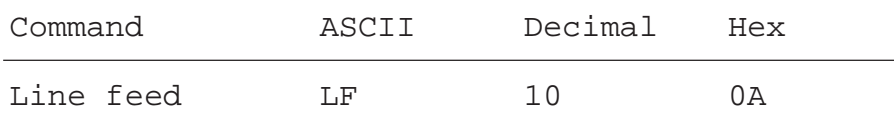

#### **Carriage return**

Carriage return moves the cursor to the start of the current line. If "auto line feed after carriage return" is selected, a line feed is also done as described above.

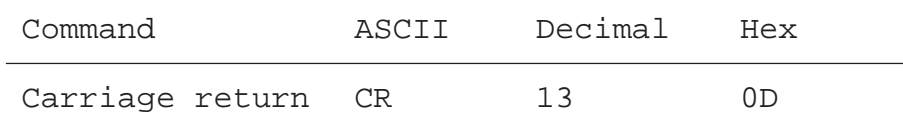

#### **Delete character**

Delete removes the character to the left of the cursor (changes it to a space), and moves the cursor left one place. If at the start of a line, the cursor is moved to the end of the preceding line. Delete stops at the home position.

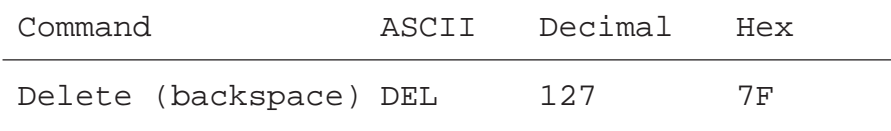

## **6.3 Display control**

#### **Clear display**

Clear display sets all the characters on the display to spaces, and moves the cursor to the home position.

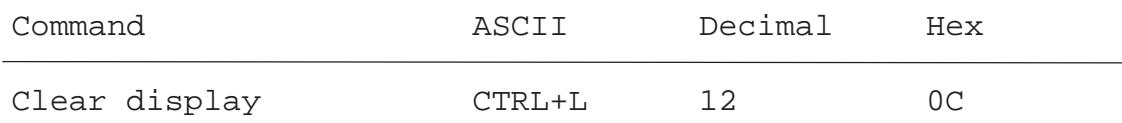

#### **Save display/Restore display**

These commands save and restore the contents of the display and the cursor position and state (visible/not visible). Ten save/restore areas are provided, numbered 0 to 9. Restoring from a display area that was not previously saved will produce unexpected results.

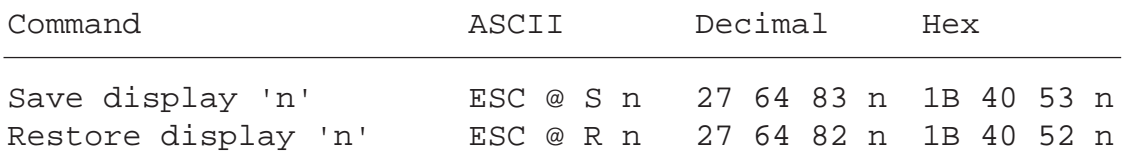

Where 'n' is '0'..'9' (48..57 decimal, 30H..39H)

#### **Backlight off/on**

The display's LED backlight can be turned off if required. The backlight is normally always on, and is required to make the text visible. The backlight can be turned off and on (blinked) to provide a visual indication of an alarm etc.

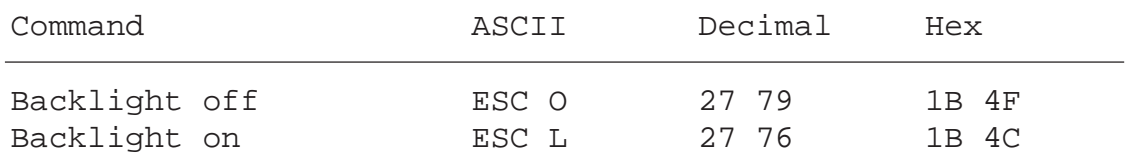

#### **Display contrast**

The contrast of the LCD display (it's blackness) can be adjusted by sending a contrast value between 0 and 7, where 0 is lightest and 7 is darkest.

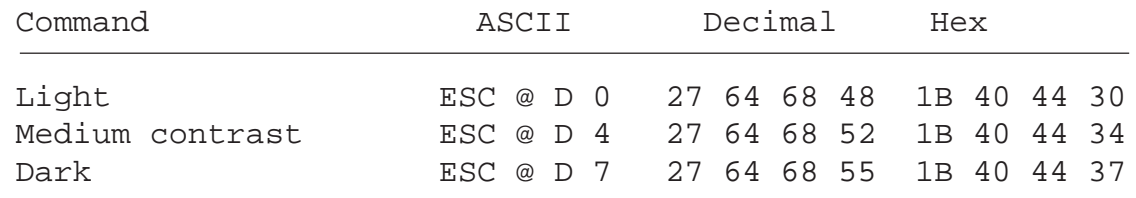

### **6.4 Miscellaneous commands**

#### **Lock keyboard/Unlock keyboard**

These commands enable or disable the keyboard. When locked, all key depressions are ignored.

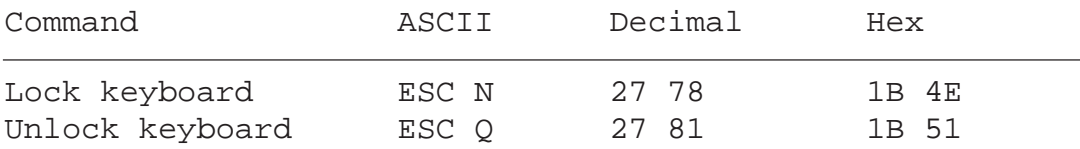

#### **Restart warm/Restart cold**

"Restart warm" resets the D160/D170 and restores the customer setup. It is the same as a power-up reset.

"Restart cold" initializes the setup to the factory defaults listed in section 5.3.2.

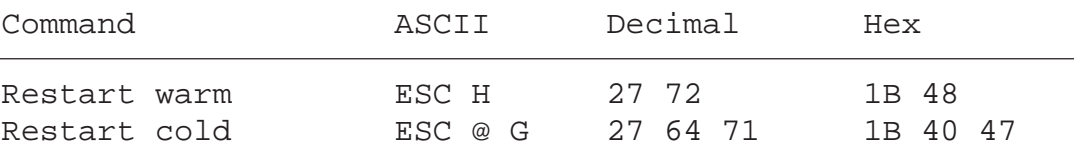

#### **Disable and Enable Setup/Test mode**

Once the D160/D170 has been configured, you may want to prevent unautorized users changing the setup. This can be done with the escape sequence below, which disables or enables the Shift+i key combination. If desabled, Shift+i is also restored by powering the D160/D170 off and on, or by sending a "Restart" command.

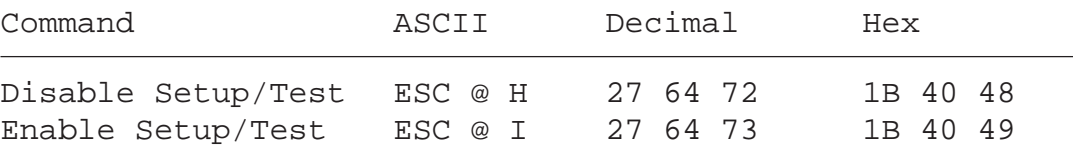

Note: If the shift-function mode is being used, access to "Setup/ Test" mode should be blocked. This prevents any risk of the user unintentionally entering that mode. An additional key combination (total 8) is also available to the programmer. See also chapter 5.2.

#### **Demonstration display and hardware tests**

These commands execute the tests described in sections 5.3.3 to 5.3.7. The "poll" command can be used determine when test has been completed.

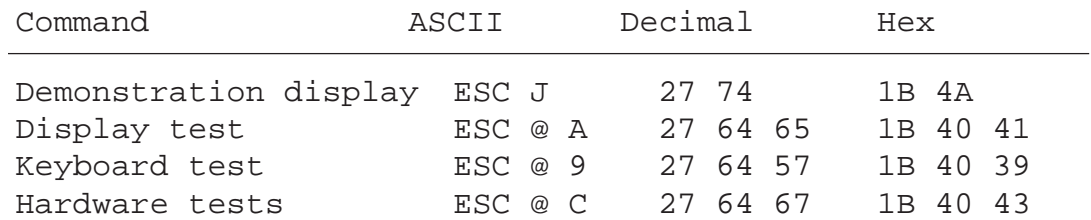

#### **Poll**

To determine if the D160/D170 is connected and is ready to receive commands, the "poll" message can be sent. If the D160/D170 is ready, it returns an "SOH" response character (1 decimal, 01H). If not ready there will be no response.

It can also be used to check that the D160/D170 is still operational. If it fails, the user program could take the necessary action to alert the operator that the D160/D170 terminal is not responding.

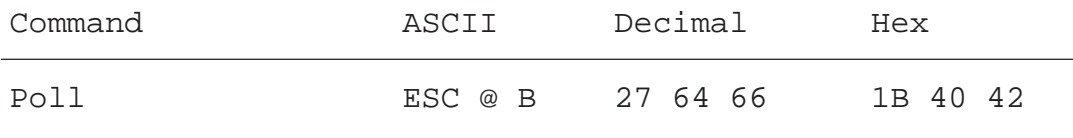

### **6.5 Command summary**

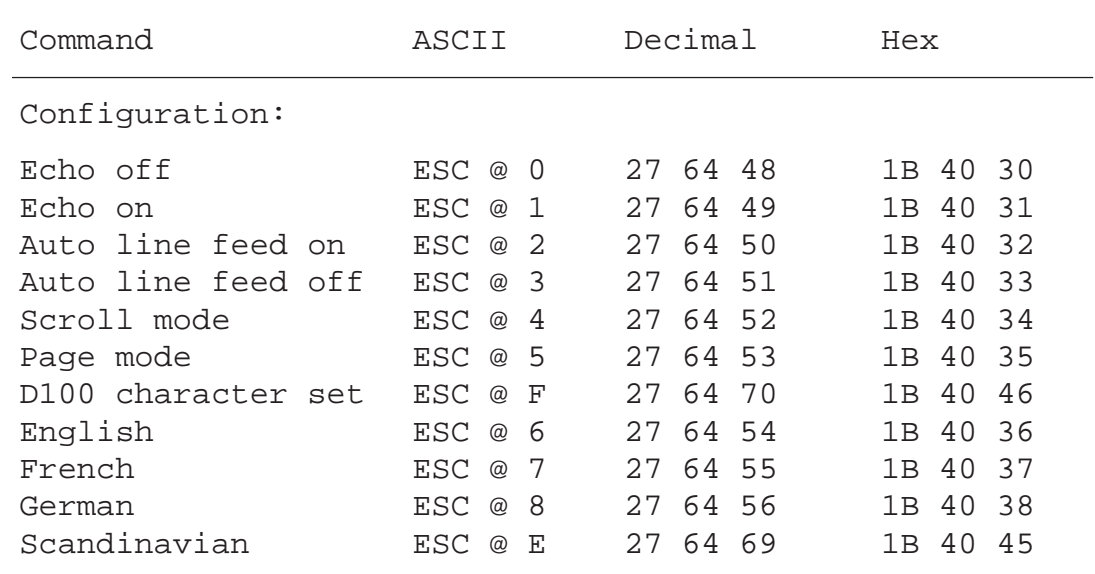

Note: To output the character "@", please enter in each PCD text "@@"!

#### Commands

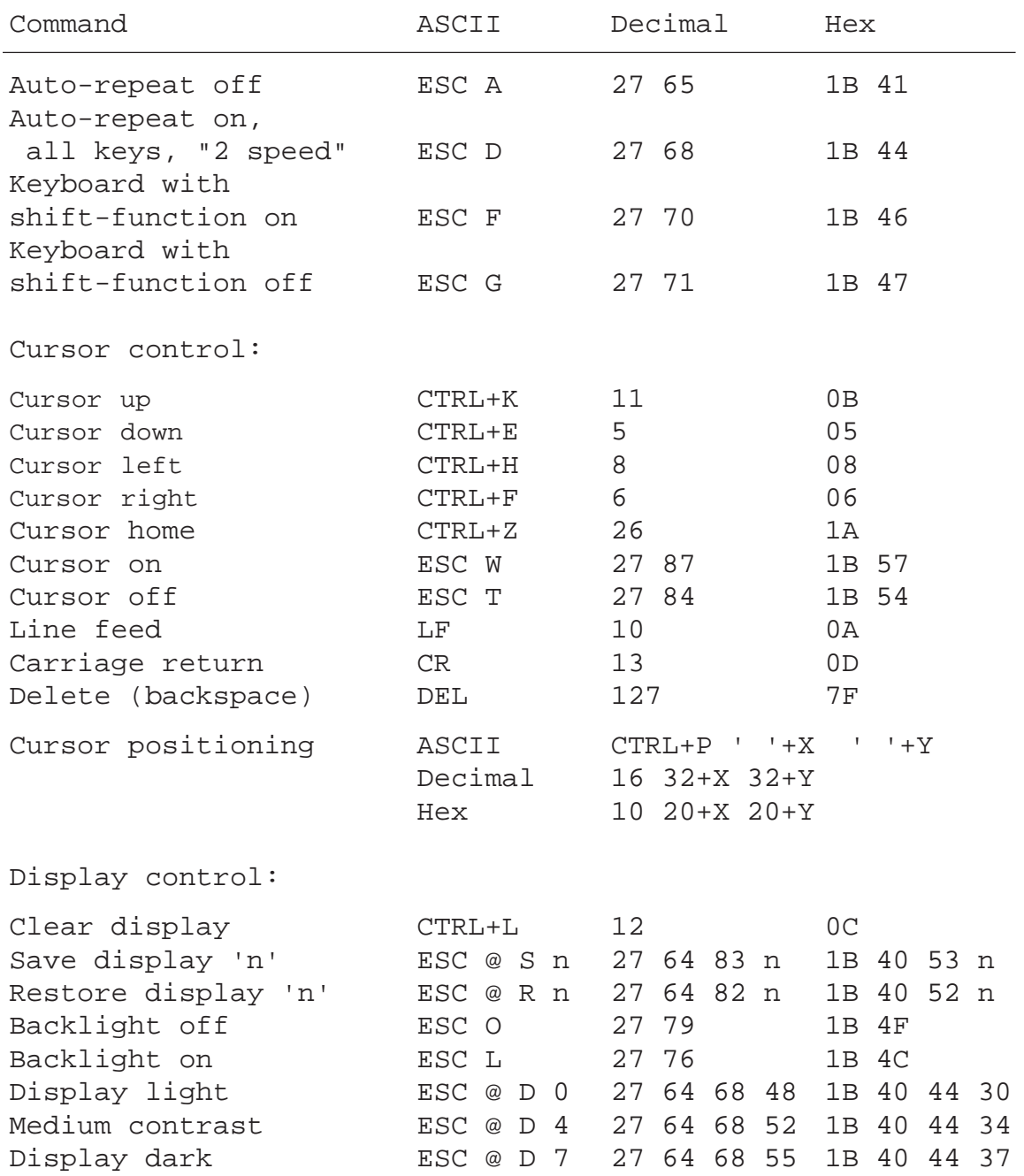

Note: To output the character "@", please enter in each PCD text "@@"!

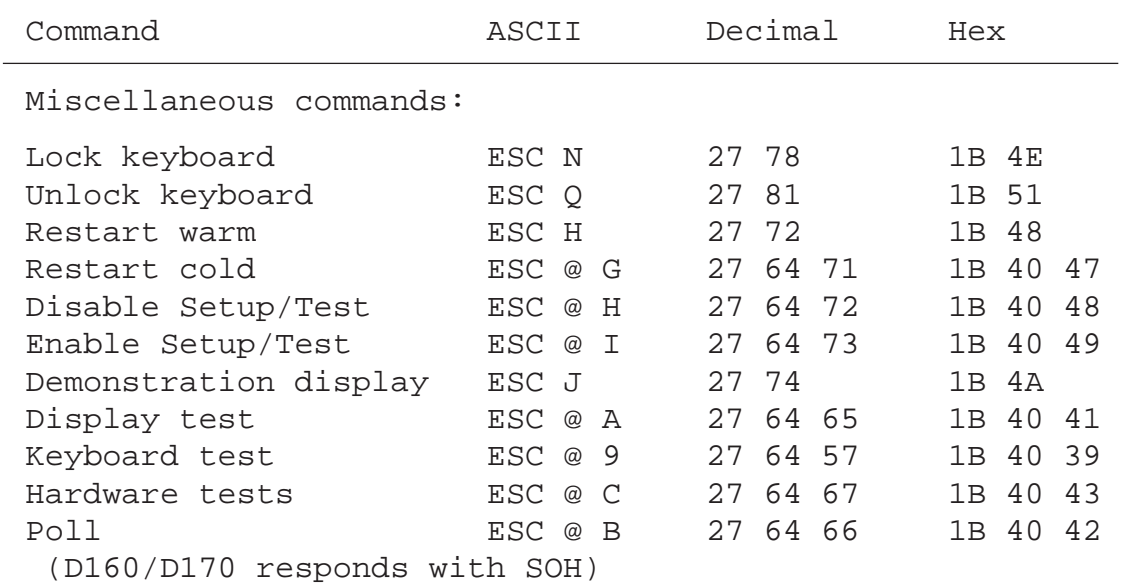

Note: To output the character "@", please enter in each PCD text "@@"!

**Notes :**

# **7. Character sets**

The character set determines which special characters are displayed. The D160/D170 has eight programmable characters which are programmed according to the selected character set.

### 7.1 First ASCII-table (32...127 dec)

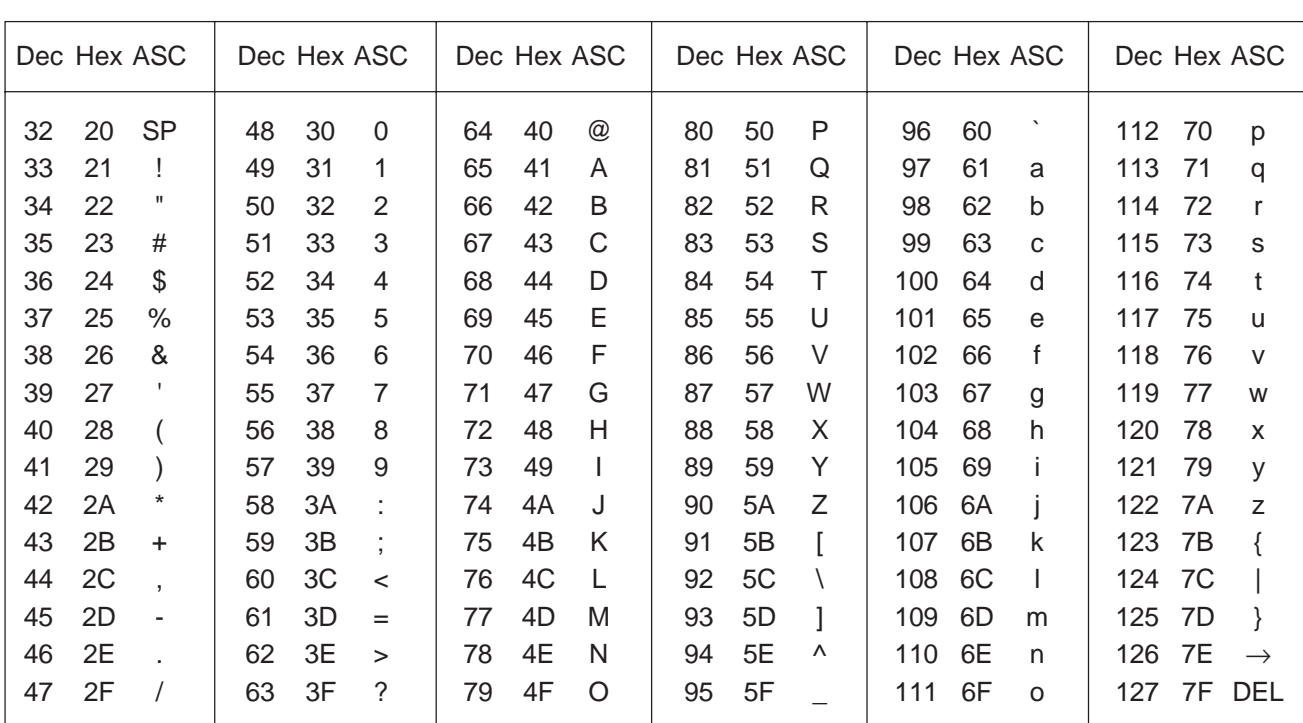

The characters 20..7F hex (32..127 decimal) are the same for all character sets:

# 7.2 Extended ASCII-table (128...255 dec)

Extended ASCII characters 128..255 decimal (80..FF hex) are slightly different, depending on the selected character set. IBM extended ASCII character codes have been used (except for the "D100 compatible" character set). This allows the characters to be entered directly into TEXTs in the PCD's user program, using a PC-based ASCII text editor such as EDIT or IBM's Personal Editor (PE).

In the following diagrams, ASCII characters which are left blank display as a space.

Note:

The displayed character shapes in the extended ASCII characters may not be exactly as shown due to differences between the D160/D170 and IBM PC character shapes.

### 7.2.1 D100 compatible

| Dec Hex ASC | Dec Hex ASC | Dec Hex ASC    | Dec Hex ASC    |
|-------------|-------------|----------------|----------------|
| 128         | 144         | 160            | 176            |
| 80          | 90          | A <sub>0</sub> | B <sub>0</sub> |
| 129<br>81   | 145<br>91   | 161<br>A1<br>u | 177<br>B1      |
| 130         | 146         | 162            | 178            |
| 82          | 92          | A2             | B <sub>2</sub> |
| 131         | 147         | 163            | 179            |
| 83          | 93          | A3             | B <sub>3</sub> |
| 132         | 148         | 164            | 180            |
| 84          | 94          | A4             | B4             |
| 133         | 149         | 165            | 181            |
| 85          | 95          | A5             | B5             |
| 134         | 150         | 166            | 182            |
| 86          | 96          | A6             | B <sub>6</sub> |
| 135         | 151         | 167            | 183            |
| 87          | 97          | A7             | B7             |
| 136         | 152         | 168            | 184            |
| 88          | 98          | A8             | B8             |
| 137         | 153         | 169            | 185            |
| 89          | 99          | A9             | B9             |
| 138         | 154         | 170            | 186            |
| 8A          | 9A          | AA             | BA             |
| 139         | 155         | 171            | <b>BB</b>      |
| 8B          | 9Β          | AB             | 187            |
| 8C          | 156         | 172 AC         | 188            |
| 140         | 9C          |                | ВC             |
| 8D          | 157         | 173            | 189            |
| 141         | 9D          | AD             | <b>BD</b>      |
| 8E<br>142   | 158<br>9E   | AE<br>ㅋ<br>174 | ВE<br>190      |
| 8F          | 9F          | 175 AF         | ΒF             |
| 143         | 159         |                | 191            |

This is the same as the original D100 character set.

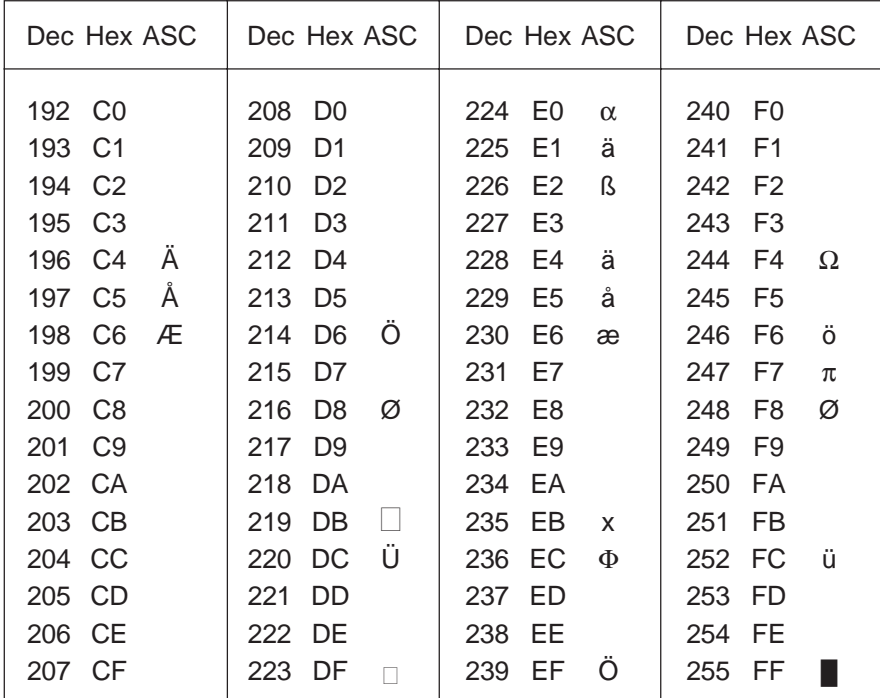

### 7.2.2 English

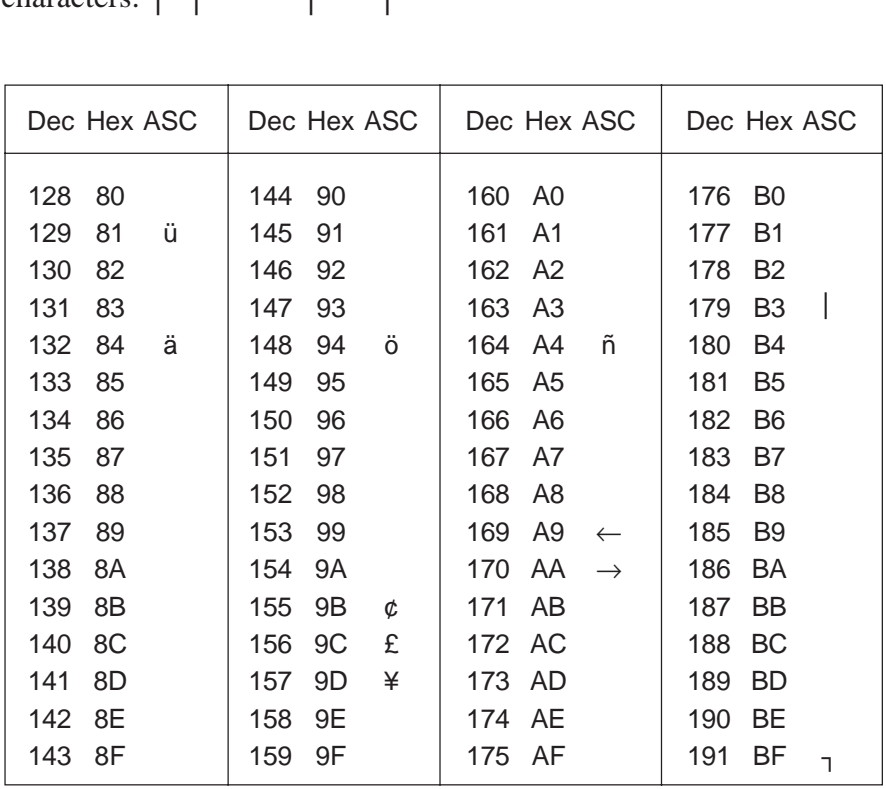

The English character set has a '£' sign and additional box drawing<br>characters:  $\begin{bmatrix} 1 & 1 \\ - & + \end{bmatrix}$  +  $\begin{bmatrix} 1 & 1 \\ - & + \end{bmatrix}$ 

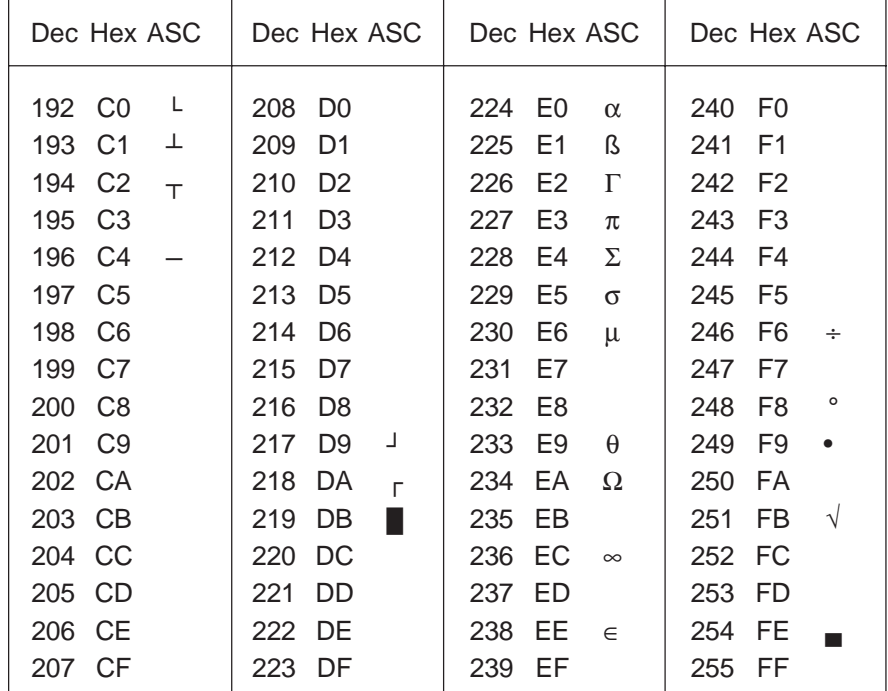

### **7.2.3 French**

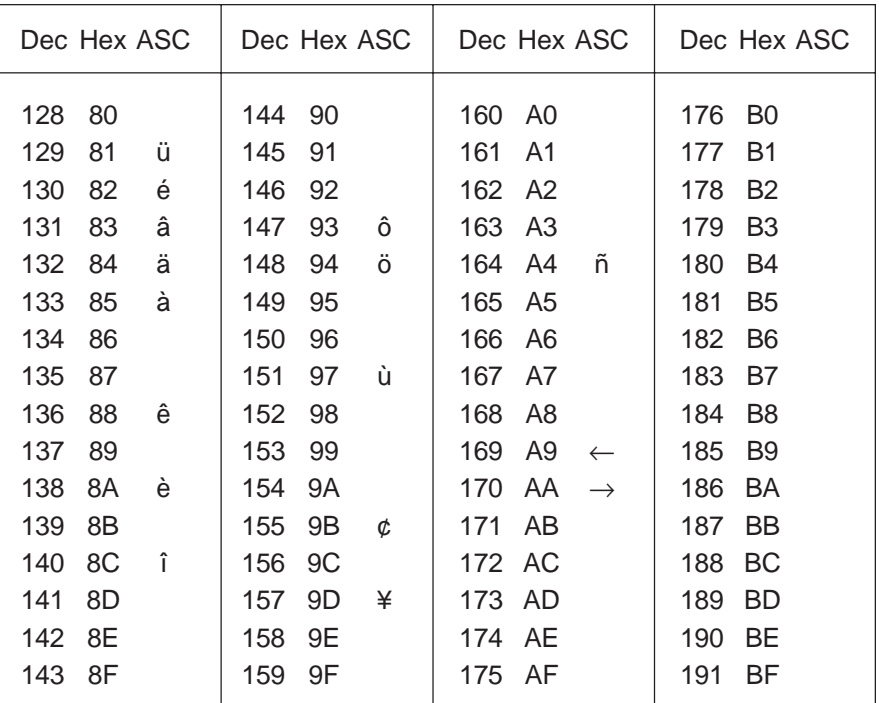

The French character set includes: é â à ê è î ô ù

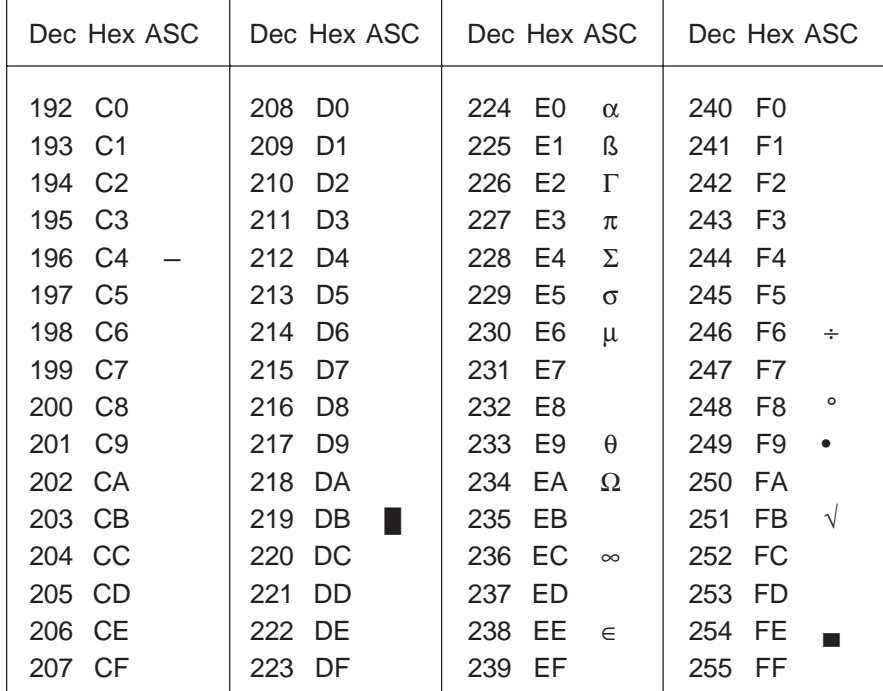

### **7.2.4 German**

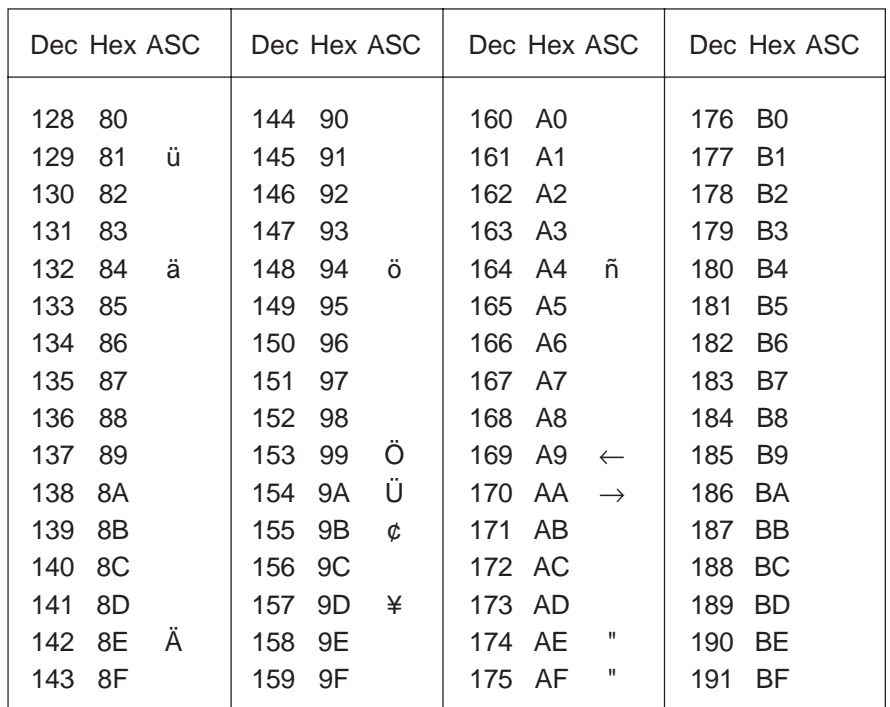

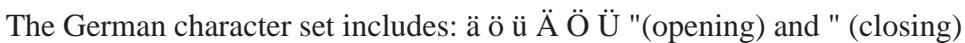

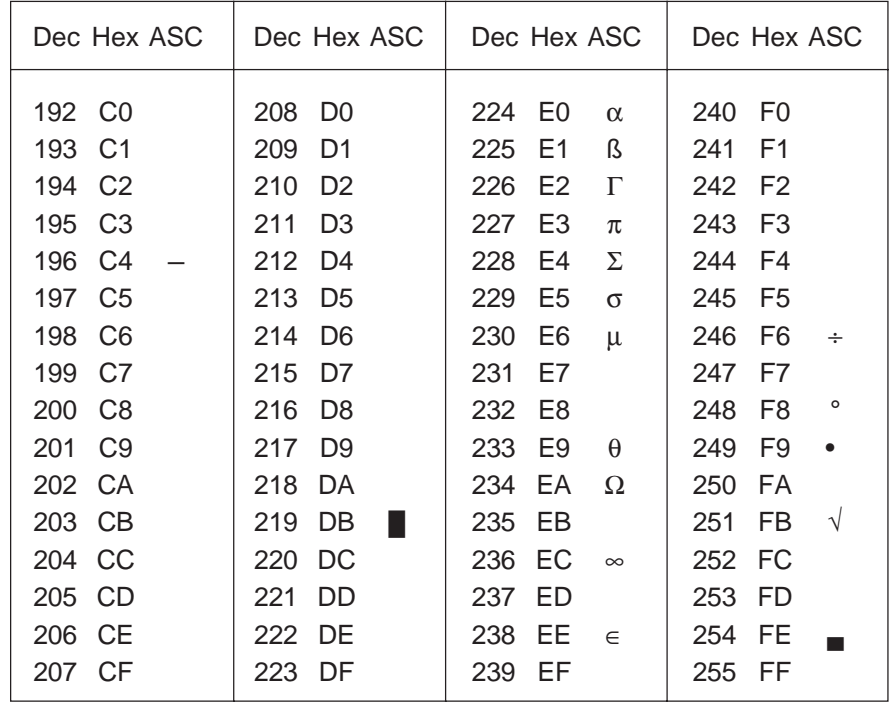

# 7.2.5 Scandinavian

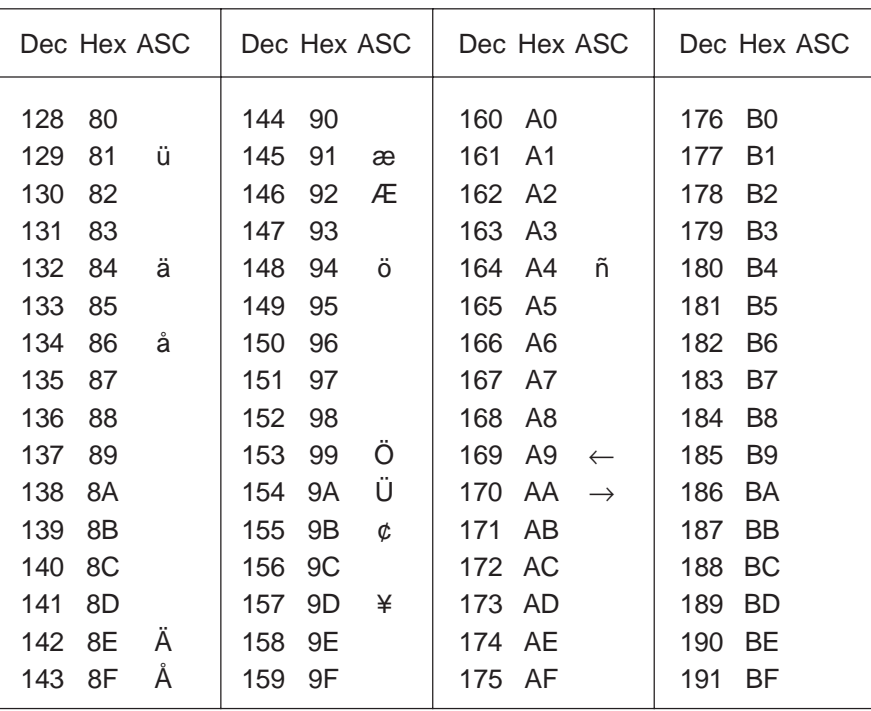

The Scandinavian character set includes: å Ä Å æ Æ Ö Ü ¢

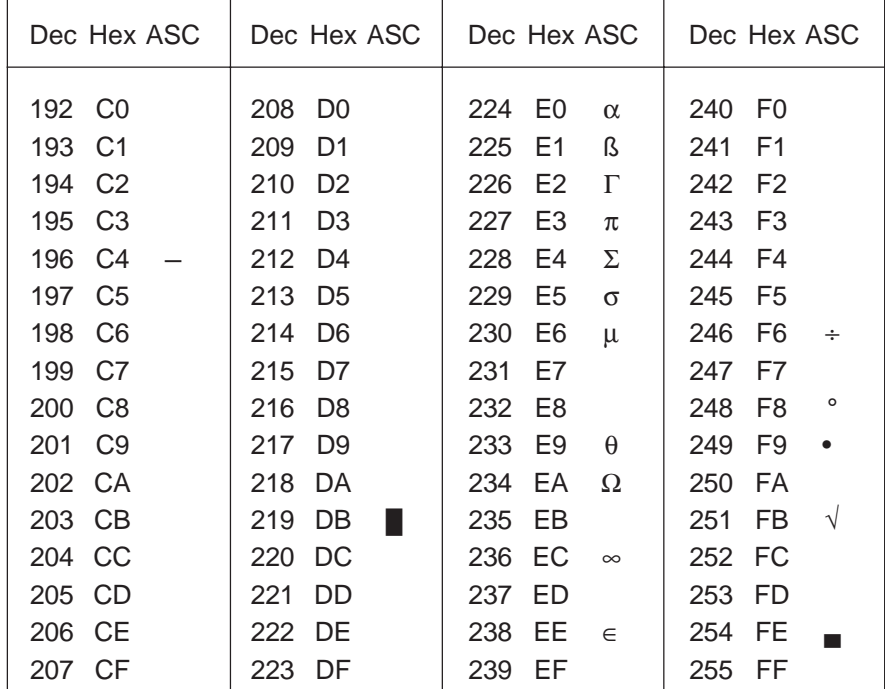

# **8. User program examples for PCD**

### **8.1 Hardware configuration**

All examples are based on the following hardware configuration.

#### PCD1 with built on terminal set D162

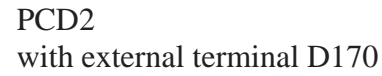

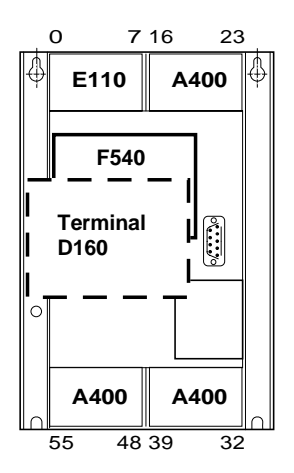

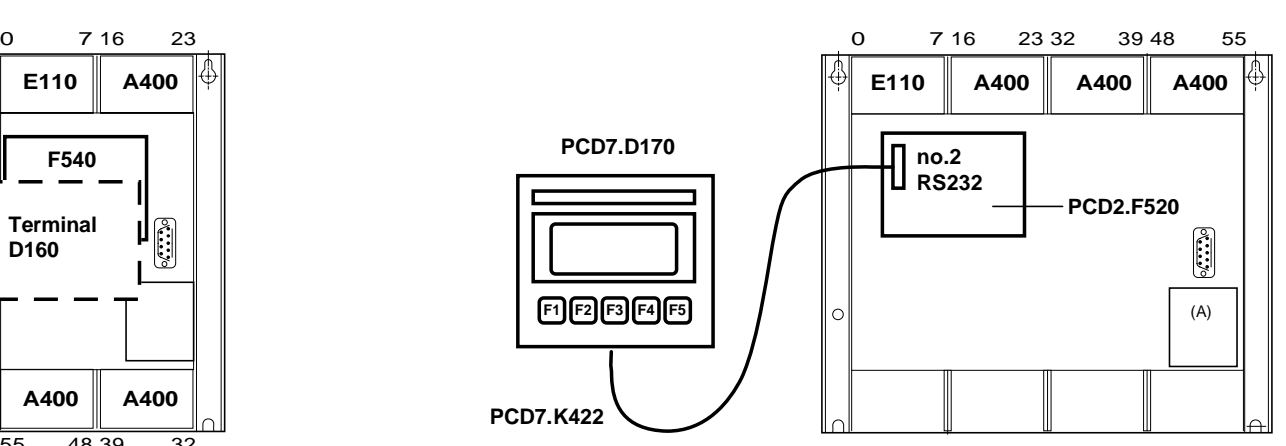

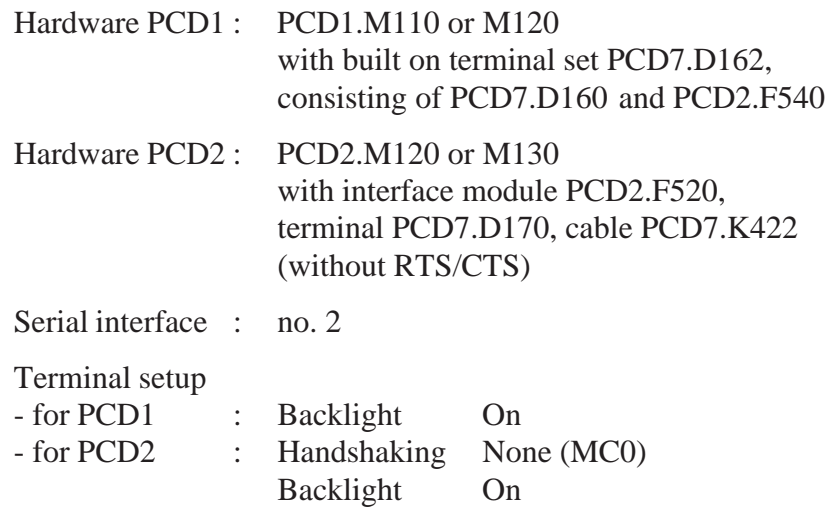

# **8.2 Single text transmission**

When the switch connected to input 0 is switched on a simple text is transmitted to the terminal.

- [8.2.1 The user program is structured in BLOCTEC.](#page-53-0)
- [8.2.2 The user program is structured in GRAFTEC.](#page-54-0)

#### **8.3 Transmission of several texts**

When the switches connected to input 0, 1 and 2 are switched on the following texts are transmitted to the terminal:

- Input 0 : a simple text is displayed.
- Input 1 : a text containing the state of the inputs 4 and 5 is displayed.
- Input 2 : a text containing the state of the inputs 6 and 7 is displayed.
- [8.3.1 The user program is structured in BLOCTEC.](#page-56-0)
- [8.3.2 The user program is structured in GRAFTEC.](#page-58-0)

### **8.4 Recognition of a pressed key with a following action**

When one of the function keys F1, F2, F3 or F4 is pressed the following texts are transmitted.

- Key F1 : a simple text is displayed
- Key F2 : a text containing the state of the inputs 0 to 7 and outputs 16 to 23 is displayed.
- Key F3 : a text containing the the BCD value of the switches connected to the inputs 0... 7 is displayed.
- Key F4 : a text containing the date, week and time is displayed.

By pressing the key F4 the date, week and time is transmitted only once to the terminal. If a value should be displayed cyclically (for instance to refresh the time) then the following points should be noted to get a stable display:

- Switch off the cursor
- Don't send the control code "12" (clear screen) at the beginning of the text.
- [8.4.1 The user program contains jumps.](#page-61-0)
- [8.4.2 The user program is structured in BLOCTEC.](#page-63-0)
- [8.4.3 The user program is structured in GRAFTEC.](#page-66-0)

### **8.5 Modifying numerical parameters**

Guided by a menu the contents of a register and counter can be modified by the terminal.

Conditions:

- The register can contain either positive or negative values using the format with a fixed decimal point.
- The counter may contain only positive values without decimal point.

To realise that function the universal function block **MODIFY** had been developed.

The complete description of that function block can be found attached to the listing of the demonstration program.

<span id="page-53-0"></span>;ÉÍÍÍÍÍÍÍÍÍÍÍÍÍÍÍÍÍÍÍÍÍÍÍÍÍÍÍÍÍÍÍÍÍÍÍÍÍÍÍÍÍÍÍÍÍÍÍÍÍÍÍÍÍÍÍÍÍÍÍÍÍÍÍÍÍÍÍÍÍÍÍ» ; where the contract of the contract of the contract of the contract of the contract of the contract of the contract of the contract of the contract of the contract of the contract of the contract of the contract of the c ; User program example 8.2.1 for the industrial terminal PCD7.D160/170 || ;º ==================================================================== º ; The program is structured in BLOCTEC  $\|\cdot\|$ ; where the contract of the contract of the contract of the contract of the contract of the contract of the contract of the contract of the contract of the contract of the contract of the contract of the contract of the c  $\mathbf{v}$ ;  $\parallel$  File : NDEMO21.SRC  $\parallel$ ; where the contract of the contract of the contract of the contract of the contract of the contract of the contract of the contract of the contract of the contract of the contract of the contract of the contract of the c ;  $\parallel$  Creation: 16.01.97 U.Jäggi / Th. Hofer  $\parallel$ ; where the contract of the contract of the contract of the contract of the contract of the contract of the contract of the contract of the contract of the contract of the contract of the contract of the contract of the c ;ÈÍÍÍÍÍÍÍÍÍÍÍÍÍÍÍÍÍÍÍÍÍÍÍÍÍÍÍÍÍÍÍÍÍÍÍÍÍÍÍÍÍÍÍÍÍÍÍÍÍÍÍÍÍÍÍÍÍÍÍÍÍÍÍÍÍÍÍÍÍÍͼ

TEXT 1 "<12>" ; Clear display

 "<27><84>" ; Cursor off \* INDUSTRIAL " "CONTROL-TERMINAL" " PCD7.D160/170 " "################"

TEXT 100 "UART:9600,8,E,1;MODE:MC1;DIAG:O16,R100" 1)

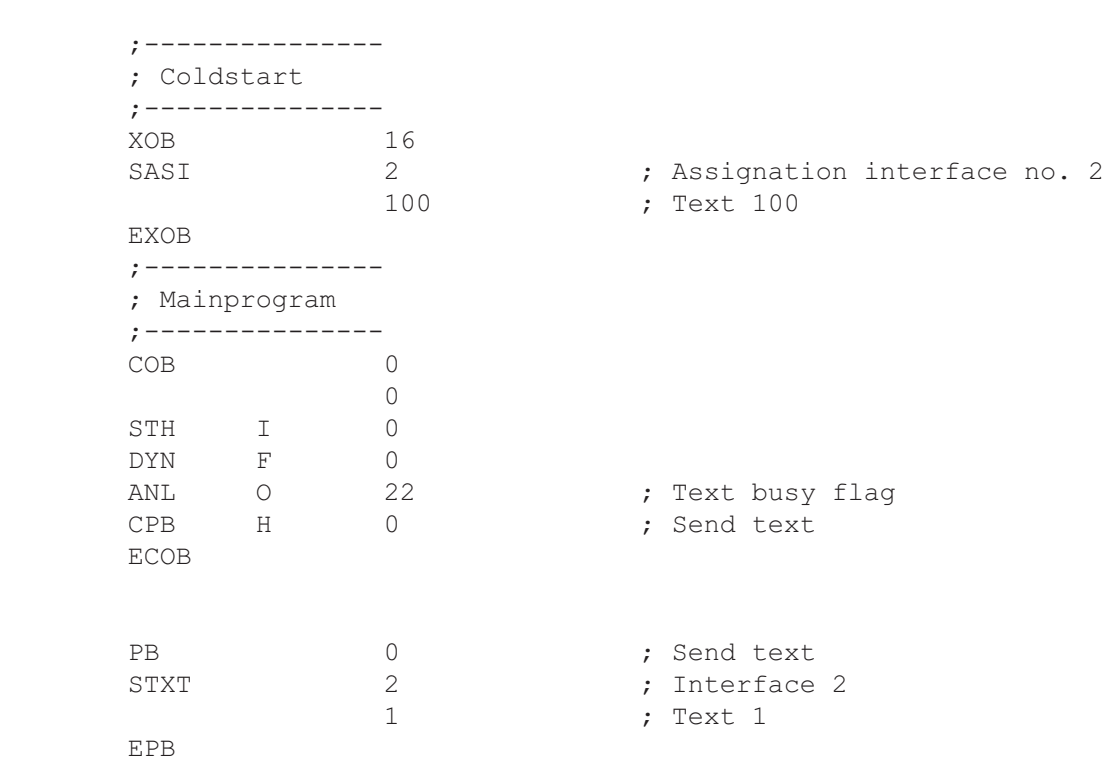

1) MC0 for D170 with cable K422 !

<span id="page-54-0"></span>;<br>É**li**tion de la contraction de la contraction de la contraction de la contraction de la contraction de la contra ; where the contract of the contract of the contract of the contract of the contract of the contract of the contract of the contract of the contract of the contract of the contract of the contract of the contract of the c ; User program example 8.2.2 for the industrial terminal PCD7.D160/170 ;º ==================================================================== º ; The program is structured in GRAFTEC ; where the contract of the contract of the contract of the contract of the contract of the contract of the contract of the contract of the contract of the contract of the contract of the contract of the contract of the c  $;\mathbb{I}$  File : NDEMO22.SRC ; where the contract of the contract of the contract of the contract of the contract of the contract of the contract of the contract of the contract of the contract of the contract of the contract of the contract of the c ; Creation: 16.01.97 U.Jäggi / Th. Hofer ; where the contract of the contract of the contract of the contract of the contract of the contract of the contract of the contract of the contract of the contract of the contract of the contract of the contract of the c ;ÈÍÍÍÍÍÍÍÍÍÍÍÍÍÍÍÍÍÍÍÍÍÍÍÍÍÍÍÍÍÍÍÍÍÍÍÍÍÍÍÍÍÍÍÍÍÍÍÍÍÍÍÍÍÍÍÍÍÍÍÍÍÍÍÍÍÍÍÍÍÍͼ TEXT 1  $"$ <12>" ; Clear display ; Clear display ; Cursor of f ; Cursor off " INDUSTRIAL " "CONTROL-TERMINAL" " PCD7.D160/170 " "################" TEXT 100 "UART:9600,8,E,1;MODE:MC1;DIAG:O16,R100" ;--------------- ; Coldstart ;--------------- XOB 16 SASI 2 ; Assignation interface no. 2 100 ; Text 100 EXOB ;--------------- ; Mainprogram ;--------------- COB 0 0 CSB 0 ECOB ;--------------- SB 0 ³<ÄÄÄÄÄÄÄÄÄÄÄÄÄÄ1  $\overline{a}$   $\overline{b}$   $\overline{b}$   $\overline{c}$   $\overline{d}$   $\overline{d}$   $\overline{$  $\parallel$  0  $\parallel$  NOP │  $(0)$  + (Input  $0 = "1"$ )  $\Box$ 1 H Send Text ÀÄÂÄÄÙÀÄÄÄÄÄÄÄÄÄÙ ³  $(1) + (-1)$  $\overline{\phantom{a}}$ 

ESB

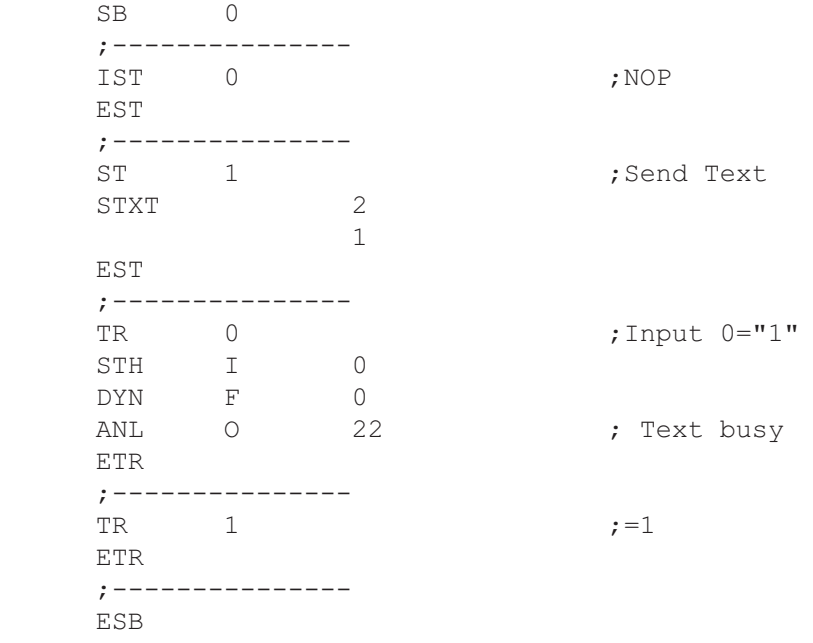

; where the contract of the contract of the contract of the contract of the contract of the contract of the contract of the contract of the contract of the contract of the contract of the contract of the contract of the c ; User program example 8.3.1 for the industrial terminal PCD7.D160/170 || ;º ==================================================================== º  $\|\cdot\|$  The program is structured in BLOCTEC ; where the contract of the contract of the contract of the contract of the contract of the contract of the contract of the contract of the contract of the contract of the contract of the contract of the contract of the c  $\mathbf{v}$   $\parallel$   $\blacksquare$  File : NDEMO31.SRC  $\parallel$ ; where the contract of the contract of the contract of the contract of the contract of the contract of the contract of the contract of the contract of the contract of the contract of the contract of the contract of the c ; $\parallel$  Creation: 16.01.97 U.Jäggi / Th. Hofer  $\parallel$ ; where the contract of the contract of the contract of the contract of the contract of the contract of the contract of the contract of the contract of the contract of the contract of the contract of the contract of the c

;ÈÍÍÍÍÍÍÍÍÍÍÍÍÍÍÍÍÍÍÍÍÍÍÍÍÍÍÍÍÍÍÍÍÍÍÍÍÍÍÍÍÍÍÍÍÍÍÍÍÍÍÍÍÍÍÍÍÍÍÍÍÍÍÍÍÍÍÍÍÍÍͼ

<span id="page-56-0"></span>;<br>É**li**tion de la contraction de la contraction de la contraction de la contraction de la contraction de la contra

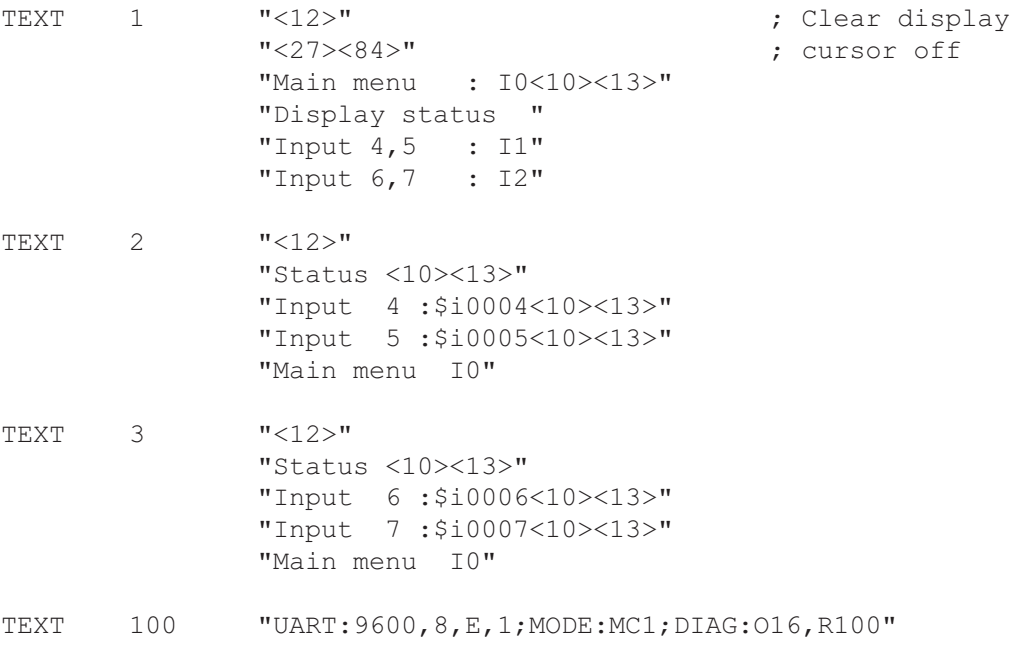

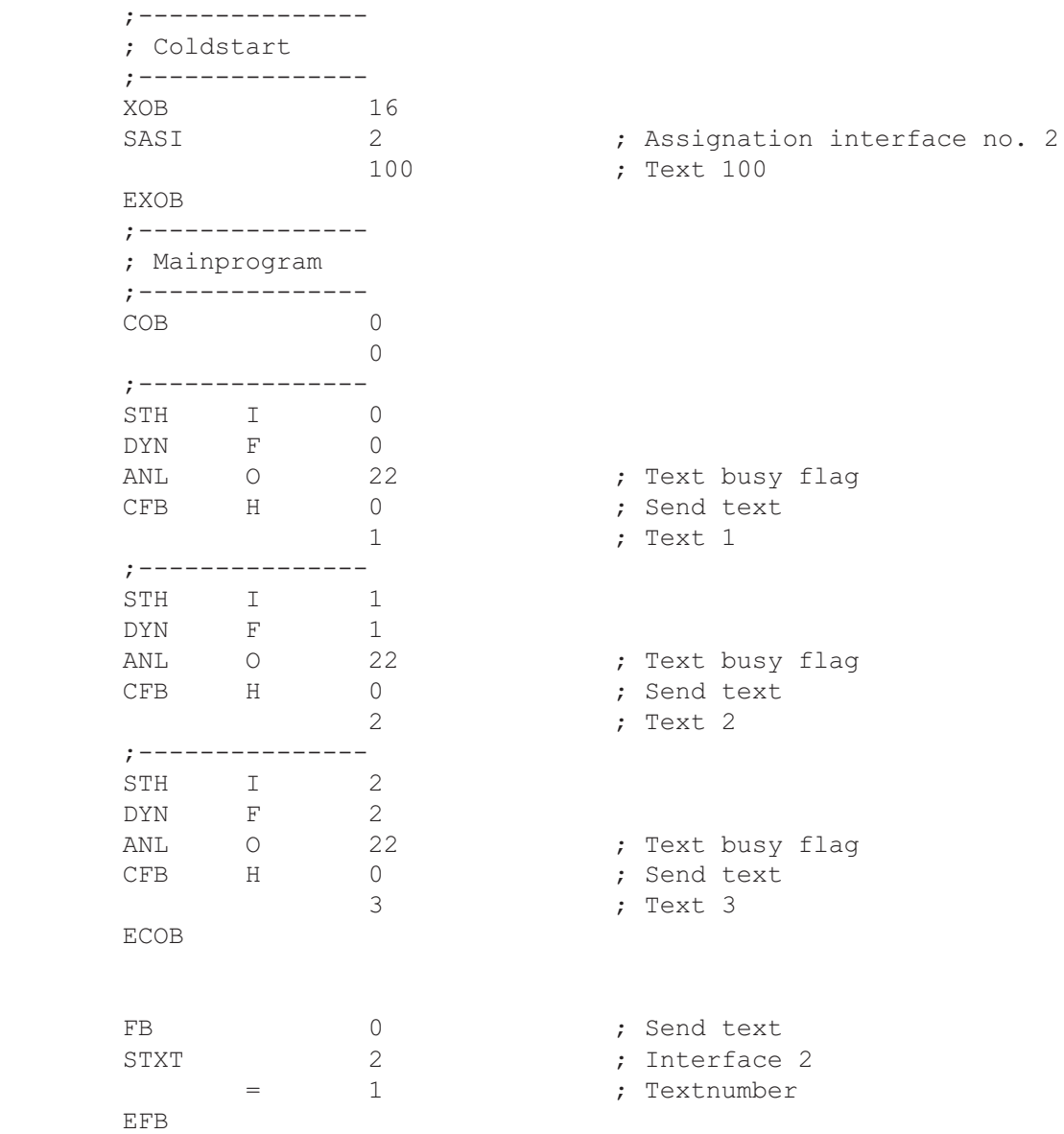

; where the contract of the contract of the contract of the contract of the contract of the contract of the contract of the contract of the contract of the contract of the contract of the contract of the contract of the c ; User program example 8.3.2 for the industrial terminal PCD7.D160/170 || ;º ==================================================================== º ; $\parallel$  The program is structured in GRAFTEC  $\parallel$ ; where the contract of the contract of the contract of the contract of the contract of the contract of the contract of the contract of the contract of the contract of the contract of the contract of the contract of the c  $\mathbf{v} = \mathbf{v}$   $\mathbf{v} = \mathbf{v}$   $\mathbf{v} = \mathbf{v}$   $\mathbf{v} = \mathbf{v}$ ; where the contract of the contract of the contract of the contract of the contract of the contract of the contract of the contract of the contract of the contract of the contract of the contract of the contract of the c ; $\parallel$  Creation: 16.01.97 U.Jäggi / Th. Hofer  $\parallel$ ; where the contract of the contract of the contract of the contract of the contract of the contract of the contract of the contract of the contract of the contract of the contract of the contract of the contract of the c

;ÈÍÍÍÍÍÍÍÍÍÍÍÍÍÍÍÍÍÍÍÍÍÍÍÍÍÍÍÍÍÍÍÍÍÍÍÍÍÍÍÍÍÍÍÍÍÍÍÍÍÍÍÍÍÍÍÍÍÍÍÍÍÍÍÍÍÍÍÍÍÍͼ

<span id="page-58-0"></span>;ÉÍÍÍÍÍÍÍÍÍÍÍÍÍÍÍÍÍÍÍÍÍÍÍÍÍÍÍÍÍÍÍÍÍÍÍÍÍÍÍÍÍÍÍÍÍÍÍÍÍÍÍÍÍÍÍÍÍÍÍÍÍÍÍÍÍÍÍÍÍÍÍ»

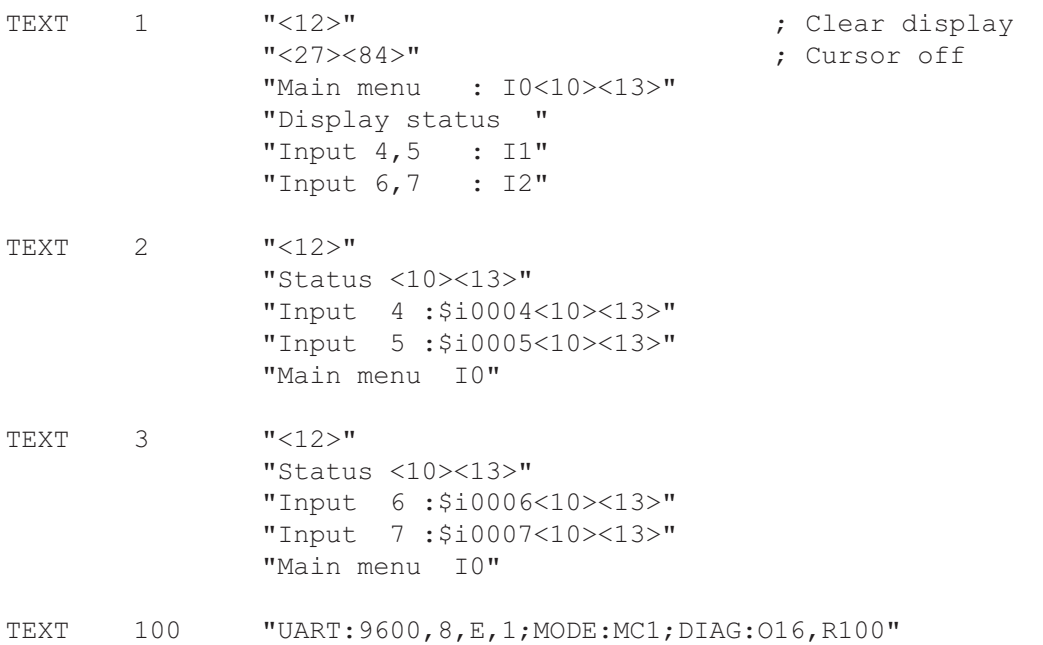

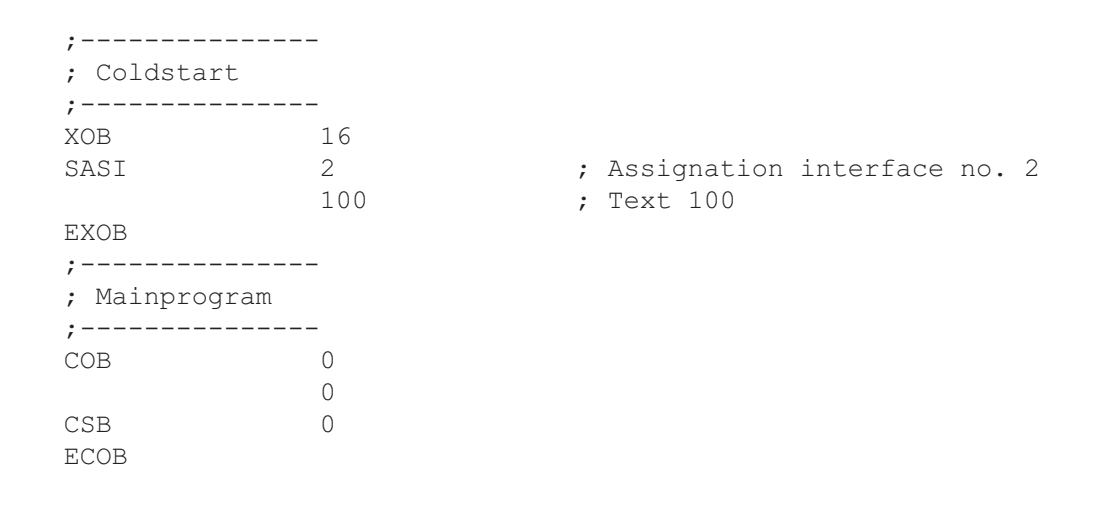

SB 0

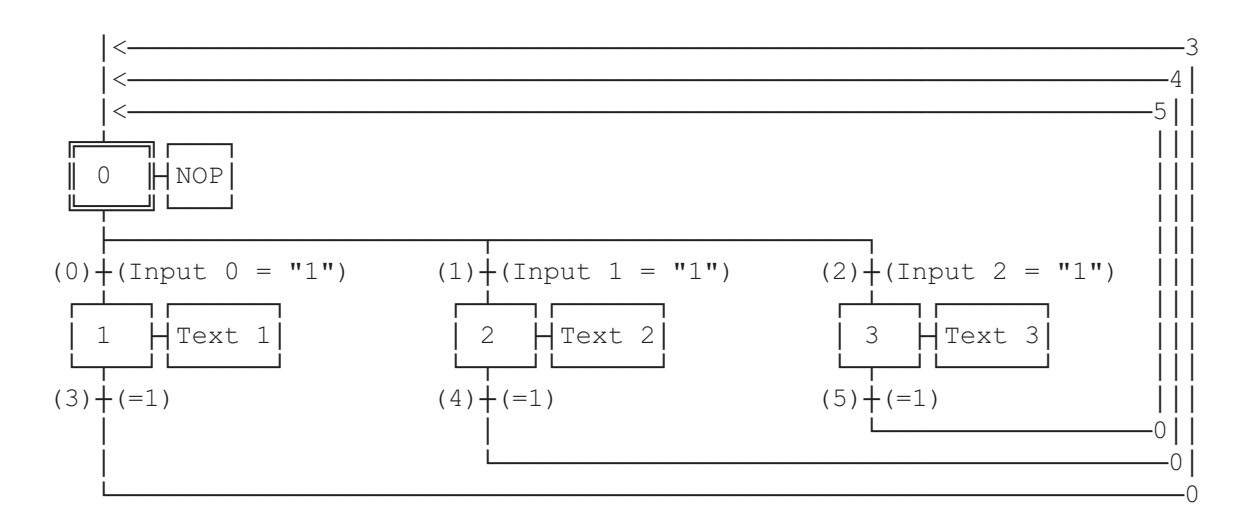

ESB

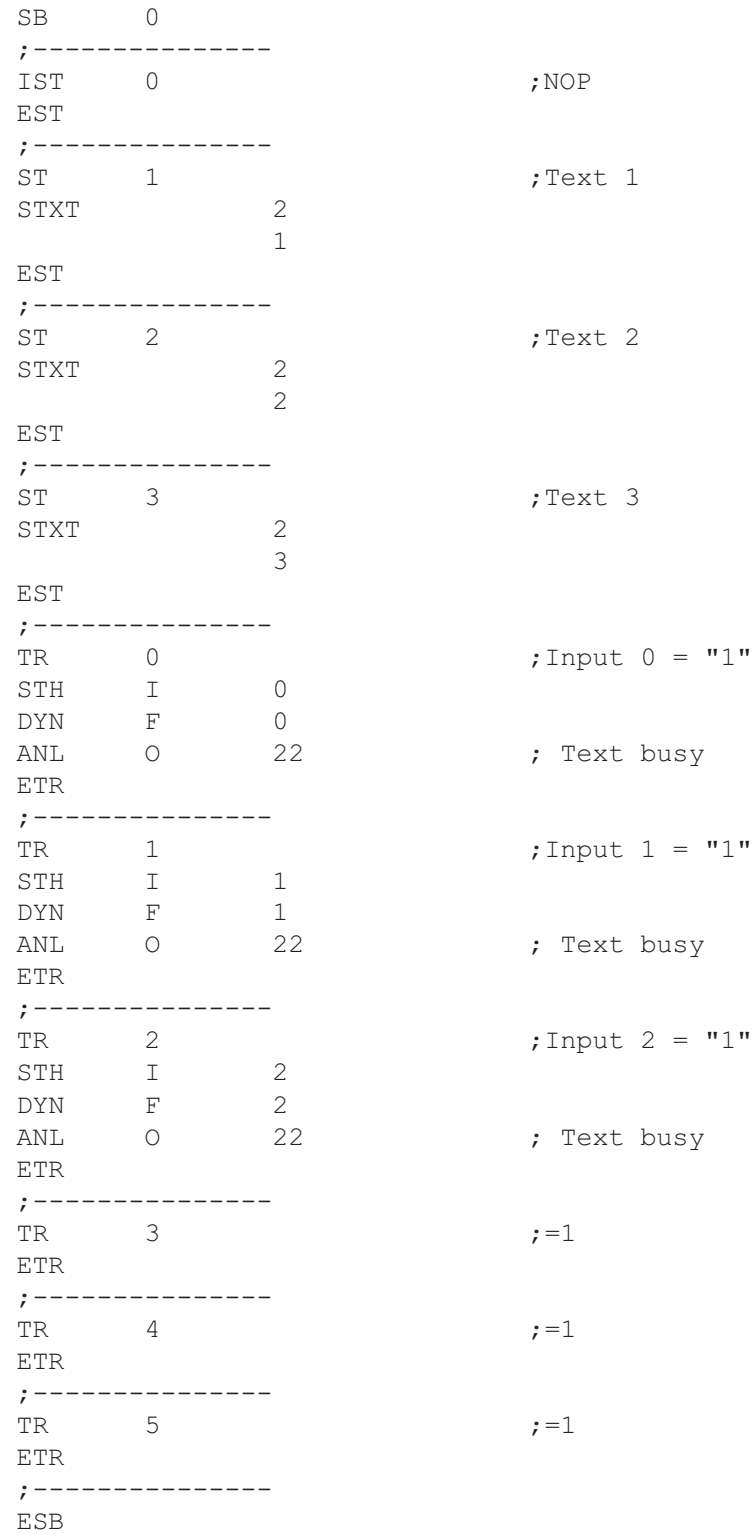

<span id="page-61-0"></span>;ÉÍÍÍÍÍÍÍÍÍÍÍÍÍÍÍÍÍÍÍÍÍÍÍÍÍÍÍÍÍÍÍÍÍÍÍÍÍÍÍÍÍÍÍÍÍÍÍÍÍÍÍÍÍÍÍÍÍÍÍÍÍÍÍÍÍÍÍÍÍÍÍ» ; where the contract of the contract of the contract of the contract of the contract of the contract of the contract of the contract of the contract of the contract of the contract of the contract of the contract of the c ; User program example 8.4.1 for the industrial terminal PCD7.D160/170  $\parallel$ ;º ==================================================================== º  $\vert \cdot \vert$  The program contains jumps ; where the contract of the contract of the contract of the contract of the contract of the contract of the contract of the contract of the contract of the contract of the contract of the contract of the contract of the c  $\|\cdot\|$  File : NDEMO41.SRC  $\|\cdot\|$ ; where the contract of the contract of the contract of the contract of the contract of the contract of the contract of the contract of the contract of the contract of the contract of the contract of the contract of the c  $\|\cdot\|$  Creation: 16.01.97 U.Jäqqi / Th. Hofer ;ÈÍÍÍÍÍÍÍÍÍÍÍÍÍÍÍÍÍÍÍÍÍÍÍÍÍÍÍÍÍÍÍÍÍÍÍÍÍÍÍÍÍÍÍÍÍÍÍÍÍÍÍÍÍÍÍÍÍÍÍÍÍÍÍÍÍÍÍÍÍÍͼ TEXT 1  $"$ <12>" ; Clear display "<27><84>" ; Cursor off "Main menu F1<10><13>" "I/O 0..23 F2<10><13>" "BCD-Value F3<10><13>" "Date/Time F4" TEXT 2  $"$ <12>" ; Clear display "Input Status " "I0..7 : \$I0000<10><13>" "O16..23 : \$O0016<10><13>" "Main menu F1" TEXT 3 "<12>" ; Clear display "BCD-Value I0..7"  $"----------$  "Value : \$R0010<10><13>" "Main menu F1" TEXT 4 "<12>" ; Clear display "Date : \$D<10><13>" "Week : \$W<10><13>" "Time : \$H<10><13>" "Main menu F1" TEXT 100 "UART:9600,8,E,1;MODE:MC1;DIAG:O16,R100" ; Symboldefinitions ;======================================= ; Diagnostic outputs serial interface ;--------------------------------------- RBSY EQU 0 16 ; Receiver Busy RFUL EQU O RBSY+1 ; Receive Buffer Full RDIA EQU O RBSY+2 ; Receiver Diagnostic TBSY EQU O RBSY+3 ; Transmitter Busy TFUL EQU O RBSY+4 ; Transmit Buffer Full TDIA EQU O RBSY+5 ; Transmitter Diagnostic XBSY EQU O RBSY+6 ; Text Busy NEXE EQU O RBSY+7 ; Not Executed ;--------------------------------------- ; Function/Program blocks ;--------------------------------------- ; Read character SEND EQU FB 0<br>
SEND EQU FB 1 ; Send text<br>
COMPARE EQU PB 0 ; Compare re ; Compare received character ;--------------------------------------- ; Register ;--------------------------------------- RBUFR EQU R 1000

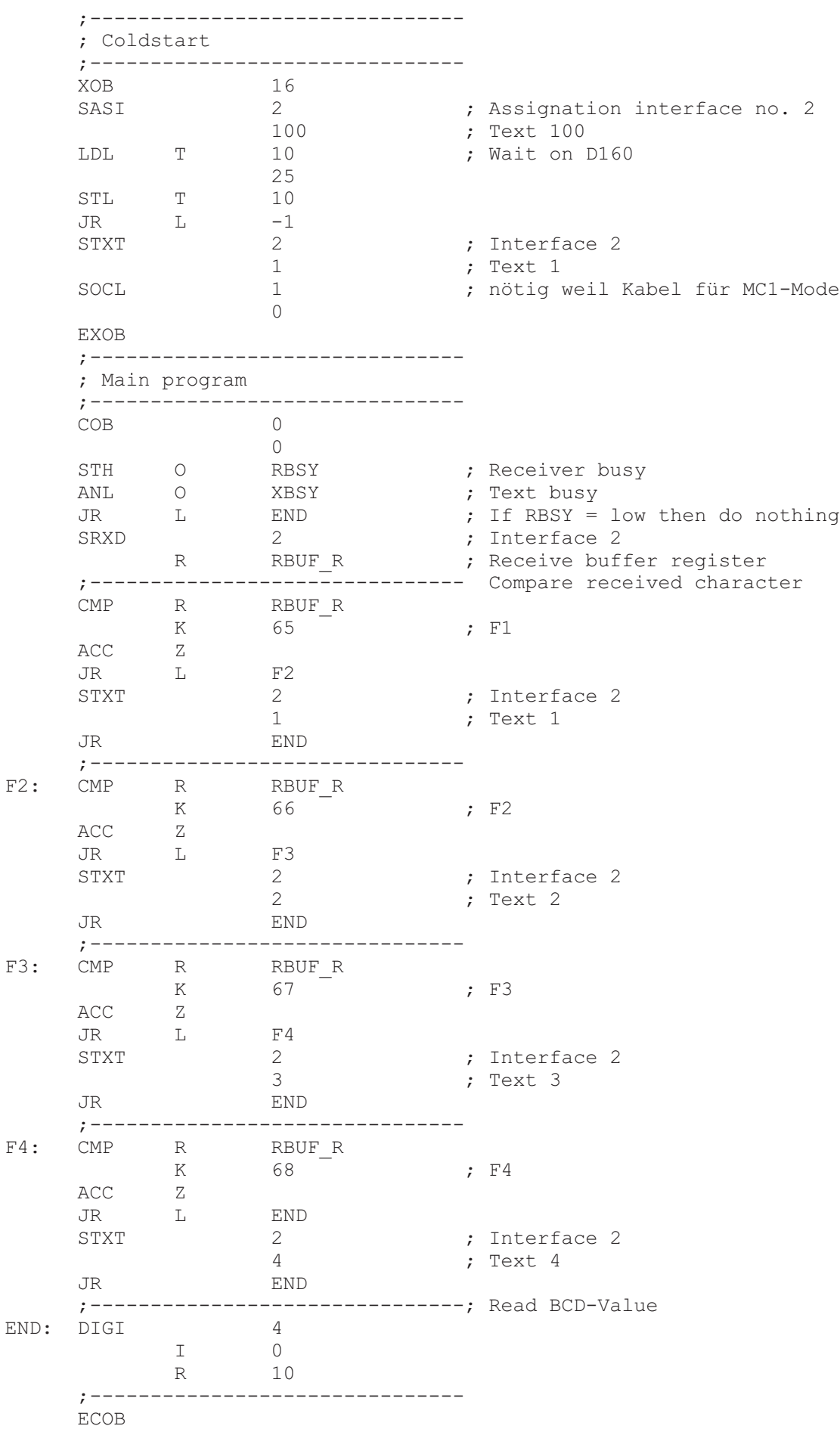

<span id="page-63-0"></span>;ÉÍÍÍÍÍÍÍÍÍÍÍÍÍÍÍÍÍÍÍÍÍÍÍÍÍÍÍÍÍÍÍÍÍÍÍÍÍÍÍÍÍÍÍÍÍÍÍÍÍÍÍÍÍÍÍÍÍÍÍÍÍÍÍÍÍÍÍÍÍÍÍ» ; where the contract of the contract of the contract of the contract of the contract of the contract of the contract of the contract of the contract of the contract of the contract of the contract of the contract of the c ; User program example 8.4.2 for the industrial terminal PCD7.D160/170 ;º ==================================================================== º ; The program is structured in BLOCTEC ; where the contract of the contract of the contract of the contract of the contract of the contract of the contract of the contract of the contract of the contract of the contract of the contract of the contract of the c ;  $\parallel$  File : NDEMO42.SRC  $\parallel$ ; where the contract of the contract of the contract of the contract of the contract of the contract of the contract of the contract of the contract of the contract of the contract of the contract of the contract of the c ; || Creation: 16.01.97 U.Jäggi / Th. Hofer || ;ÈÍÍÍÍÍÍÍÍÍÍÍÍÍÍÍÍÍÍÍÍÍÍÍÍÍÍÍÍÍÍÍÍÍÍÍÍÍÍÍÍÍÍÍÍÍÍÍÍÍÍÍÍÍÍÍÍÍÍÍÍÍÍÍÍÍÍÍÍÍÍͼ TEXT 1 "<12>" ; Clear display "<27><84>" ; Cursor off "Main menu F1<10><13>" "I/O 0..23 F2<10><13>" "BCD-Value F3<10><13>" "Date/Time F4" TEXT 2  $"$ <12>" ; Clear display "Input Status " "I0..7 : \$I0000<10><13>" "O16..23 : \$O0016<10><13>" "Main menu F1" TEXT 3 "<12>" ; Clear display "BCD-Value I0..7"  $\mathbf{w}_{----------------}\mathbf{w}_{-+------}\mathbf{w}_{-+----}\mathbf{w}_{-+--}$  "Value : \$R0010<10><13>" "Main menu F1" TEXT 4 "<12>" ; Clear display "Date : \$D<10><13>" "Week : \$W<10><13>" "Time : \$H<10><13>" "Main menu F1" TEXT 100 "UART:9600,8,E,1;MODE:MC1;DIAG:O16,R100" ; Symboldefinitions ;======================================= ; Diagnostic outputs serial interface ;--------------------------------------- RBSY EQU O 16 ; Receiver Busy RFUL EQU O RBSY+1 ; Receive Buffer Full RDIA EQU O RBSY+2 ; Receiver Diagnostic TBSY EQU O RBSY+3 ; Transmitter Busy TFUL EQU O RBSY+4 ; Transmit Buffer Full TDIA EQU O RBSY+5 ; Transmitter Diagnostic XBSY EQU O RBSY+6 ; Text Busy XBSY EQU O RBSY+6 ; Text Busy<br>
NEXE EQU O RBSY+7 ; Not Executed ;--------------------------------------- ; Function/Program blocks ;--------------------------------------- READ EQU FB 0 7 ; Read character SEND EQU FB 1 ; Send text ; Compare received character ;--------------------------------------- ; Register ;--------------------------------------- RBUF R EQU R 1000

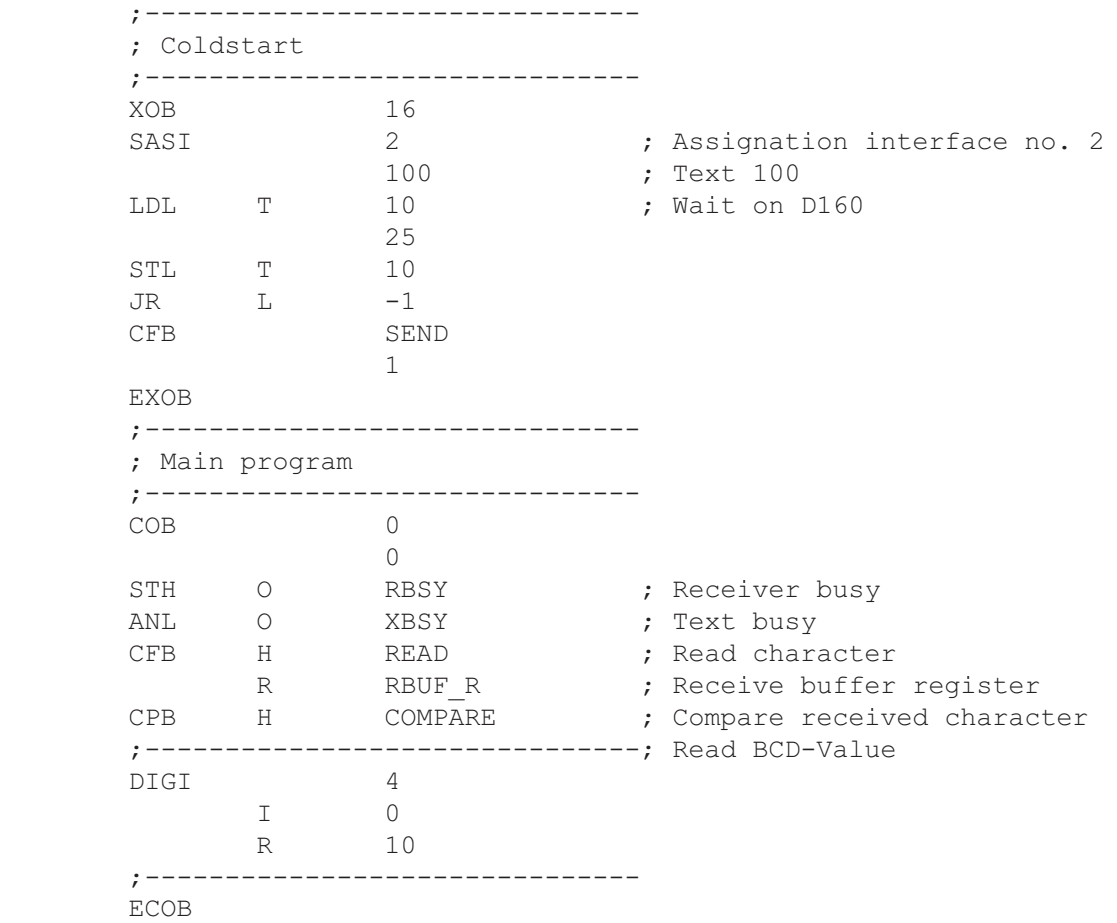

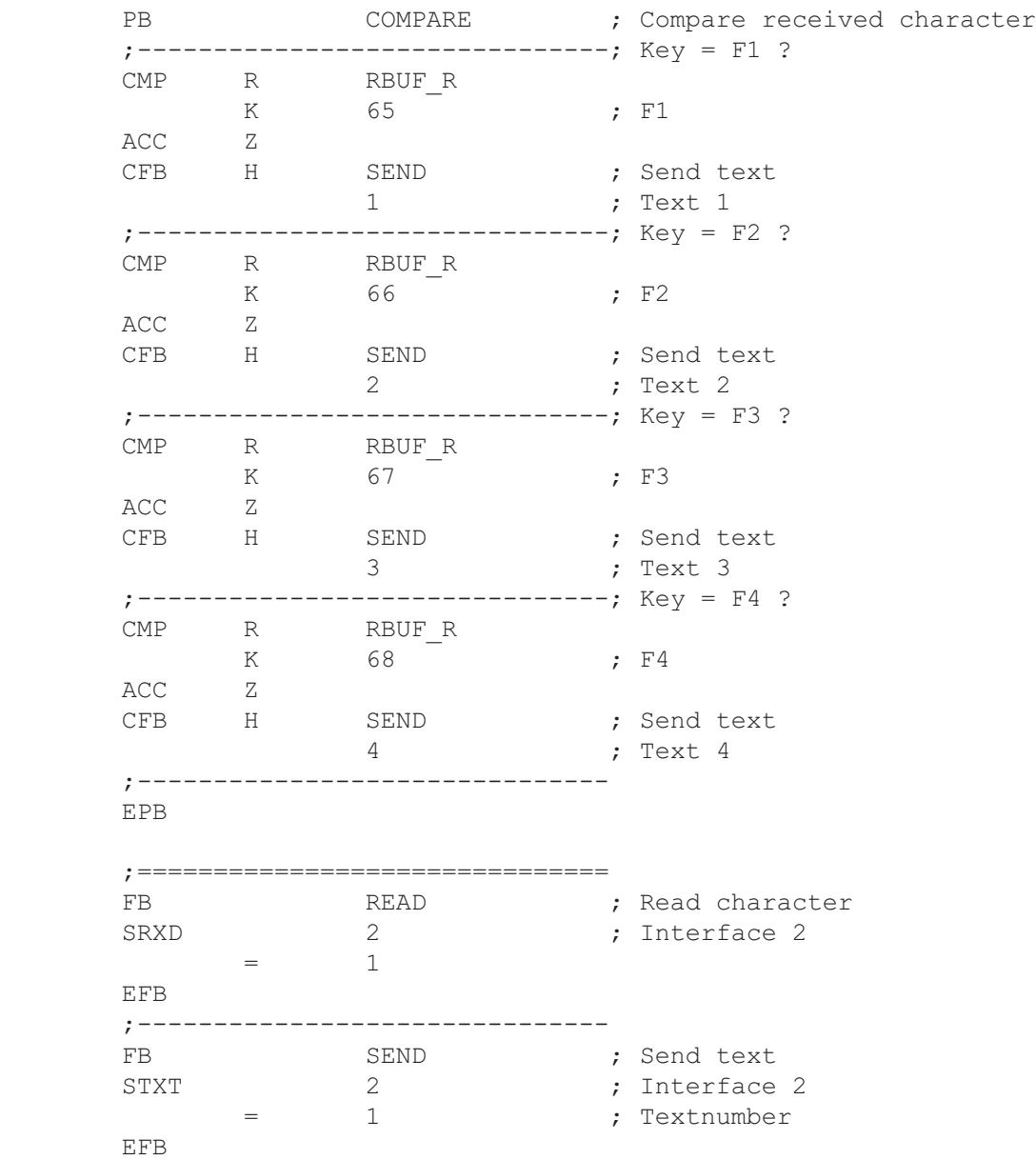

#### <span id="page-66-0"></span>Recognition of a pressed key in GRAFTEC

;ÉÍÍÍÍÍÍÍÍÍÍÍÍÍÍÍÍÍÍÍÍÍÍÍÍÍÍÍÍÍÍÍÍÍÍÍÍÍÍÍÍÍÍÍÍÍÍÍÍÍÍÍÍÍÍÍÍÍÍÍÍÍÍÍÍÍÍÍÍÍÍÍ» ; where the contract of the contract of the contract of the contract of the contract of the contract of the contract of the contract of the contract of the contract of the contract of the contract of the contract of the c ; | User program example 8.4.3 for the industrial terminal PCD7.D160/170  $\parallel$ ;º ==================================================================== º ; The program is structured in GRAFTEC. ; where the contract of the contract of the contract of the contract of the contract of the contract of the contract of the contract of the contract of the contract of the contract of the contract of the contract of the c  $;\mathbb{I}$  File : NDEMO43.SRC ; where the contract of the contract of the contract of the contract of the contract of the contract of the contract of the contract of the contract of the contract of the contract of the contract of the contract of the c ;º Creation: 16.01.97 U.Jggi º ; where the contract of the contract of the contract of the contract of the contract of the contract of the contract of the contract of the contract of the contract of the contract of the contract of the contract of the c ;ÈÍÍÍÍÍÍÍÍÍÍÍÍÍÍÍÍÍÍÍÍÍÍÍÍÍÍÍÍÍÍÍÍÍÍÍÍÍÍÍÍÍÍÍÍÍÍÍÍÍÍÍÍÍÍÍÍÍÍÍÍÍÍÍÍÍÍÍÍÍÍͼ TEXT 1  $"$ <12>" ; Clear display "<27><84>" ; Cursor off "Main menu F1<10><13>" "I/O 0..23 F2<10><13>" "BCD-Value F3<10><13>" "Date/Time F4" TEXT 2 "<12>" ; Clear display "Input Status " "I0..7 : \$I0000<10><13>" "O16..23 : \$O0016<10><13>" "Main menu F1" TEXT 3 "<12>" ; Clear display "BCD-Value I0..7" "---------------" "Value : \$R0010<10><13>" "Main menu F1" TEXT 4 "<12>" ; Clear display "Date : \$D<10><13>" "Week : \$W<10><13>" "Time : \$H<10><13>" "Main menu F1" TEXT 100 "UART:9600,8,E,1;MODE:MC1;DIAG:O16,R100" ; Symboldefinitions ;======================================= ; Diagnostic outputs serial interface ;--------------------------------------- RBSY EQU 0 16 ; Receiver Busy RFUL EQU O RBSY+1 ; Receive Buffer Full RDIA EQU O RBSY+2 ; Receiver Diagnostic TBSY EQU O RBSY+3 ; Transmitter Busy TFUL EQU O RBSY+4 ; Transmit Buffer Full TDIA EQU O RBSY+5 ; Transmitter Diagnostic XBSY EQU O RBSY+6 ; Text Busy NEXE EQU O RBSY+7 ; Not Executed ;--------------------------------------- ; Register ;--------------------------------------- RBUF R EQU R 1000

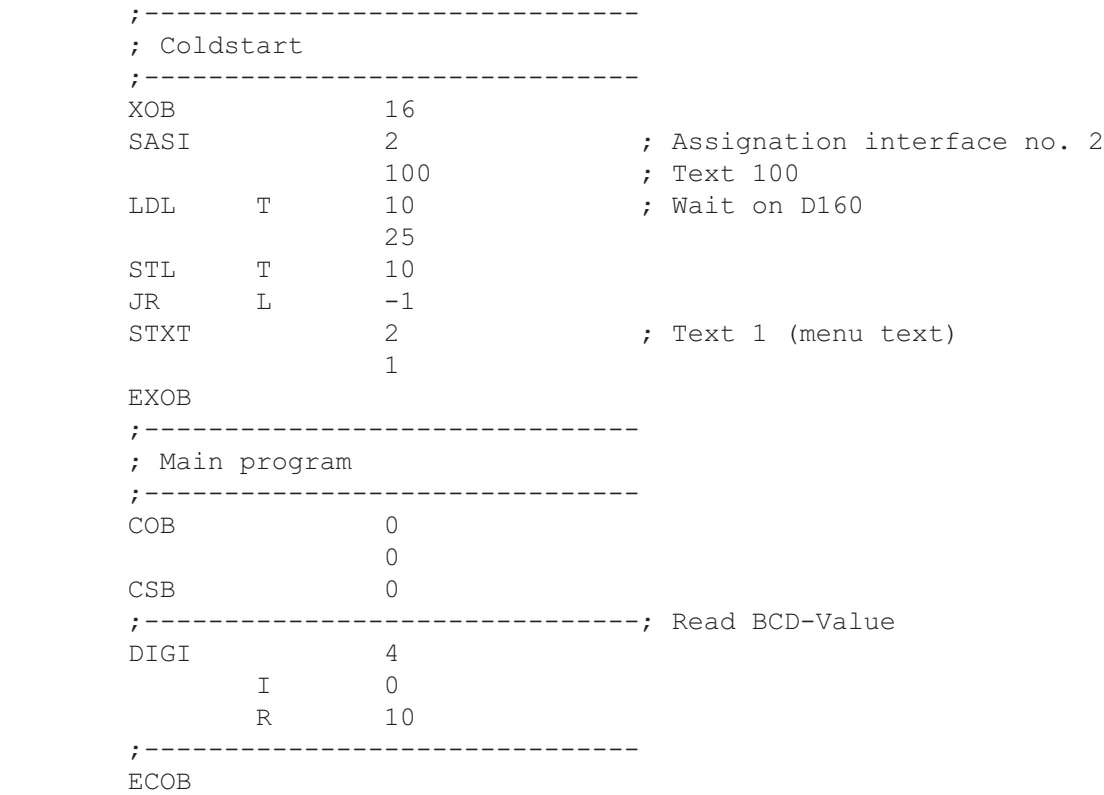

SB 0

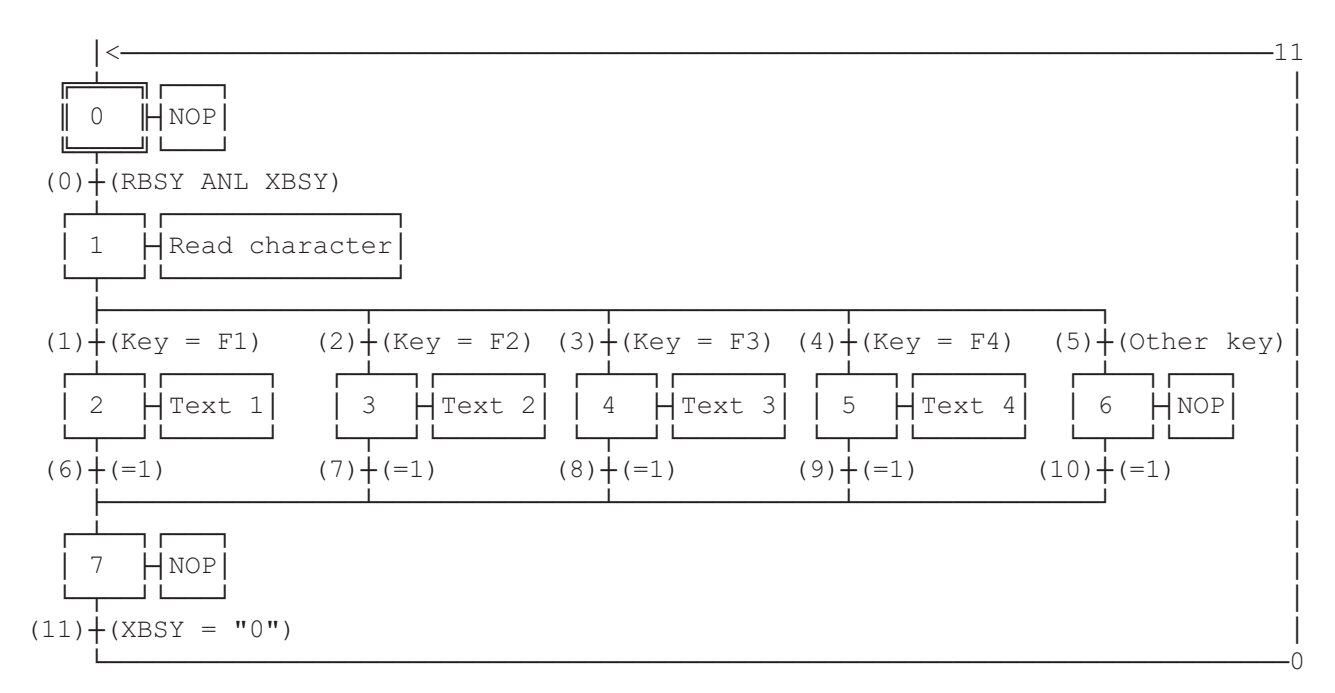

ESB

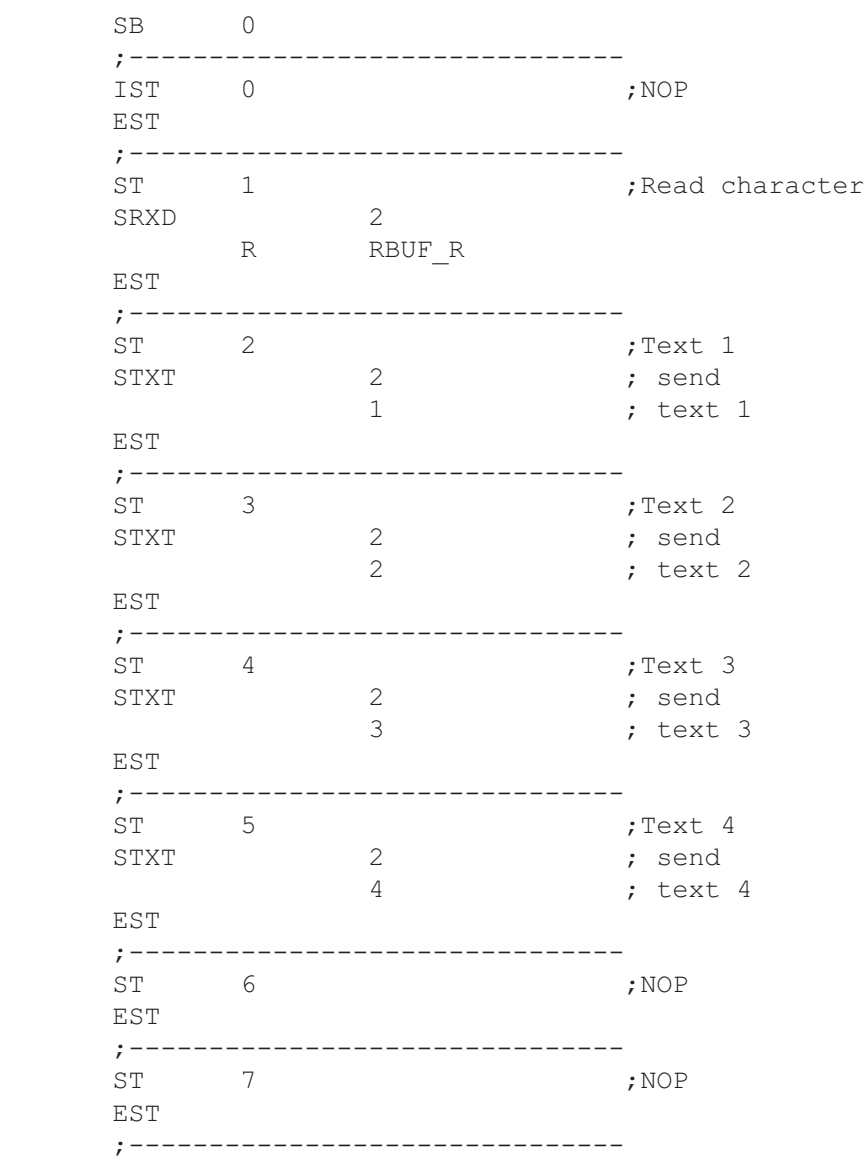

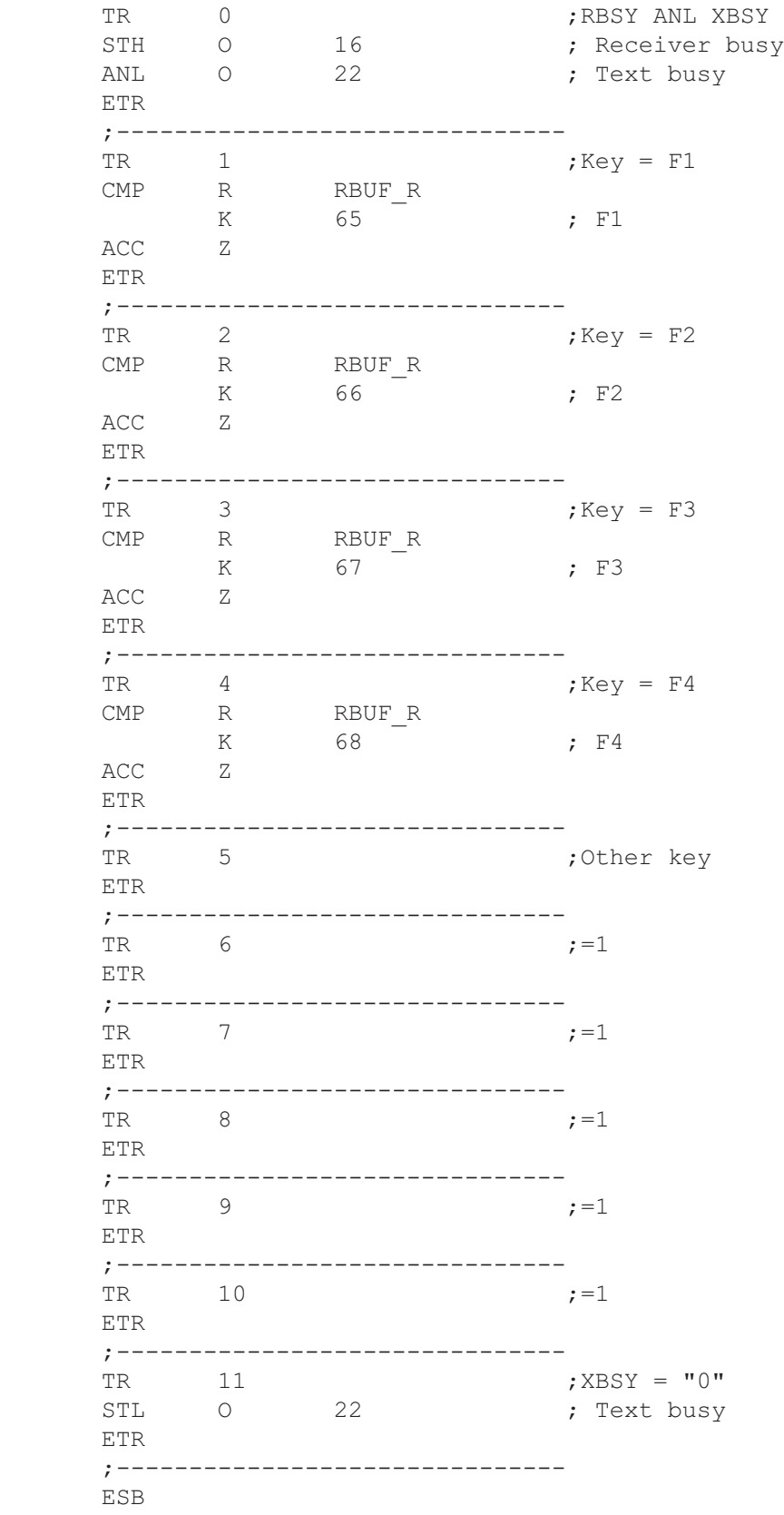

#### Modifying numerical parameters

;ÉÍÍÍÍÍÍÍÍÍÍÍÍÍÍÍÍÍÍÍÍÍÍÍÍÍÍÍÍÍÍÍÍÍÍÍÍÍÍÍÍÍÍÍÍÍÍÍÍÍÍÍÍÍÍÍÍÍÍÍÍÍÍÍÍÍÍÍÍÍ» ; where the contract of the contract of the contract of the contract of the contract of the contract of the contract of the contract of the contract of the contract of the contract of the contract of the contract of the c ; User program example 8.5 for the industrial terminal PCD7.D160/170 || ;º ================================================================== º ; where the contract of the contract of the contract of the contract of the contract of the contract of the contract of the contract of the contract of the contract of the contract of the contract of the contract of the c ; | Modifying numerical parameters ; where the contract of the contract of the contract of the contract of the contract of the contract of the contract of the contract of the contract of the contract of the contract of the contract of the contract of the c  $\|\cdot\|$  File : DEMO160.SRC  $\|\cdot\|$ ; where the contract of the contract of the contract of the contract of the contract of the contract of the contract of the contract of the contract of the contract of the contract of the contract of the contract of the c  $\|\cdot\|$  Creation: 03.02.97 N. Bovigny  $\|\cdot\|$ ; where the contract of the contract of the contract of the contract of the contract of the contract of the contract of the contract of the contract of the contract of the contract of the contract of the contract of the c ;ÈÍÍÍÍÍÍÍÍÍÍÍÍÍÍÍÍÍÍÍÍÍÍÍÍÍÍÍÍÍÍÍÍÍÍÍÍÍÍÍÍÍÍÍÍÍÍÍÍÍÍÍÍÍÍÍÍÍÍÍÍÍÍÍÍÍÍÍÍͼ ; RBSY F EQU O 16 ; Receiver Busy PUBL RBSY F  $;$  Receiver Busy XBSY\_F EQU O 22 ; Text Busy<br>PUBL XBSY F ; Text Busy XBSY F  $;$  Text Busy IN BUSY EQU O 32 ; Input Busy PUBL IN BUSY  $\qquad \qquad ; \qquad \text{Input Busy}$ SIGN EQU 0 33 ; Sign input DOC R 0 R X EQU R 1  $R_Y$  EQU R 2<br>
EDIT R EQU R 3 EDIT R EQU KEY EQU R 10 DOC R 99 DIAG\_R EQU R 3999 : Diagnostic register DOC T 0 DOC T 1 DOC C 0 DOC C 99 DOC C 100 K INC2 EQU K 10 PUBL K INC2 K\_INC3 EQU K 100<br>PUBL K INC3  $PUBL$ K INC4 EQU K 1000 PUBL K INC4 X\_INIT EQU TEXT 0 EQU TEXT 1 ; Prompt 1 X PR2 EQU TEXT 2 ; Prompt 2 X PR3 EQU TEXT 3 X\_SASI EQU TEXT 3999 CHAN<sub>N</sub> EQU 2 PUBL CHAN N DOC COB 0 MODIFY EQU FB 0 PUBL MODIFY

SB 0 ÉÍÏÍÍ»ÚÄÄÄÄÄÄÄÄÄÄÄ¿  $\parallel$  0  $\parallel$  SASI & init ÈÍÑÍͼÀÄÄÄÄÄÄÄÄÄÄÄÙ  $(0)$  + (Wait on D160) ³<ÄÄÄÄÄÄÄÄÄÄÄÄÄÄÄÄÄÄÄÄÄÄÄÄÄÄÄÄÄÄÄÄÄÄÄÄÄÄÄÄÄÄÄÄÄÄÄÄÄÄÄÄ7 ÚÄÁÄÄ¿ÚÄÄÄÄÄÄÄÄÄÄ¿ ³  $1$   $\blacksquare$   $\blacksquare$   $\blacksquare$   $\blacksquare$   $\blacksquare$   $\blacksquare$   $\blacksquare$  ÀÄÂÄÄÙÀÄÄÄÄÄÄÄÄÄÄÙ ³  $(1)$  + (Wait a key) ÚÄÁÄÄ¿ÚÄÄÄÄÄÄÄÄÄ¿ ³  $2$   $\bigcup$  Read key ÀÄÂÄÄÙÀÄÄÄÄÄÄÄÄÄÙ ³ ÃÄÄÄÄÄÄÄÄÄÄÄÄÄÄÄÄÄÄÄÄÂÄÄÄÄÄÄÄÄÄÄÄÄÄÄÄÄÄÄÄÄ¿ ³ (3) $\dot{+}$ (key ='<') (4) $\dot{+}$ (key = '>') (5) $\dot{+}$ (Other ) ÚÄÁÄÄ¿ÖÄÄÄÄ· ÚÄÁÄÄ¿ÖÄÄÄÄ· ³ ³  $\overline{3}$   $\overline{1}$  NOP  $\overline{1}$   $\overline{2}$   $\overline{3}$   $\overline{4}$   $\overline{1}$  NOP  $\overline{1}$  ÀÄÂÄÄÙÓÄÄÄĽ ÀÄÂÄÄÙÓÄÄÄĽ ³ ³  $(2)$  + (Input C 100)  $(6)$  + (Input R 0) ÃÄÄÄÄÄÄÄÄÄÄÄÄÄÄÄÄÄÄÄÄÁÄÄÄÄÄÄÄÄÄÄÄÄÄÄÄÄÄÄÄÄÙ ³ ÚÄÁÄÄ¿ÚÄÄÄÄ¿ ³  $\vert$  5  $\vert$  NOP  $\vert$  ÀÄÂÄÄÙÀÄÄÄÄÙ ³ ³ ³  $(7) + (-1)$  $\mathbf{\frac{4}{4}}$ 

ESB

 ;----------------------- ; Mainprogram ;----------------------<br>COB 0 COB 0 ; Main program 0 CSB 0 ; Call communication SB ECOB ;======================== SB 0 ;----------------------- IST 0 <br>0 0 ; SASI & init<br>0 0 ; Wait on D16 ; Wait on D160 SASI CHAN N X\_SASI \$SASI TEXT X SASI "UART:9600,8,E,1;" "MODE: MC1; " ; MC0 for D170 with cable K422 "DIAG:",RBSY\_F.T,",",DIAG\_R.T \$ENDSASI
ACC H SOCL CHAN N 0 LDL T 0 25 LDL C 100 0 LDL R 0 0 EST ; 0 5T 1 ; Main menu<br>
I 0 ; Main menu<br>  $\begin{array}{ccc} 1 & 1 \\ 1 & 0 \\ 1 & 0 \end{array}$  ; Wait on D160 ST 1 7 and 1 3 and 1 3 and 1 3 and 1 3 and 1 3 and 1 3 and 1 3 and 1 3 and 1 3 and 1 3 and 1 3 and 1 3 and 1 3 and 1 3 and 1 3 and 1 3 and 1 3 and 1 3 and 1 3 and 1 3 and 1 3 and 1 3 and 1 3 and 1 3 and 1 3 and 1 3 and 1 3 I 0  $;$  Wait on D160  $I \t7$  ; =1 O 1 ; Wait a key STXT CHAN N  $\qquad$  ; send the main X INIT  $\qquad$  ; menu TEXT X\_INIT "<ESC>D<ESC>@@H<FF>" "<<>Edit Cnt 100<CR><LF>" "<>> Edit Reg 0<CR><LF><LF>" " Press a key" LDL R X ; X position  $\frac{3\overline{2}}{3}$  LDL  $\qquad$  R Y ; Y position 35 EST ; 1 ;-----------------------  $ST$  2 I 1 (a) a key O 3 ; key = '<'  $;$  key =  $'$ >' T 1 ; Wait a<br>
0 3 ; key =<br>
0 4 ; key =<br>
0 5 ; Other<br>
SRXD 2 ; read k SRXD 2 ; read key **KEY** EST ; 2 ;-----------------------  $ST$  3 ; NOP I 3 ; key = '<' O 2 ; Input C 100 EST ;3 ;----------------------- ST 4 ; NOP I 4 ; key = '>' O 6 ; Input R 0 EST  $;4$  ;-----------------------  $ST$   $5$ <br> $I$  2 I 2 ; Input C 100 I 6 ; Input R 0 I 5 ; Other  $\circ$  7 ; =1 EST ;5 ;-----------------------

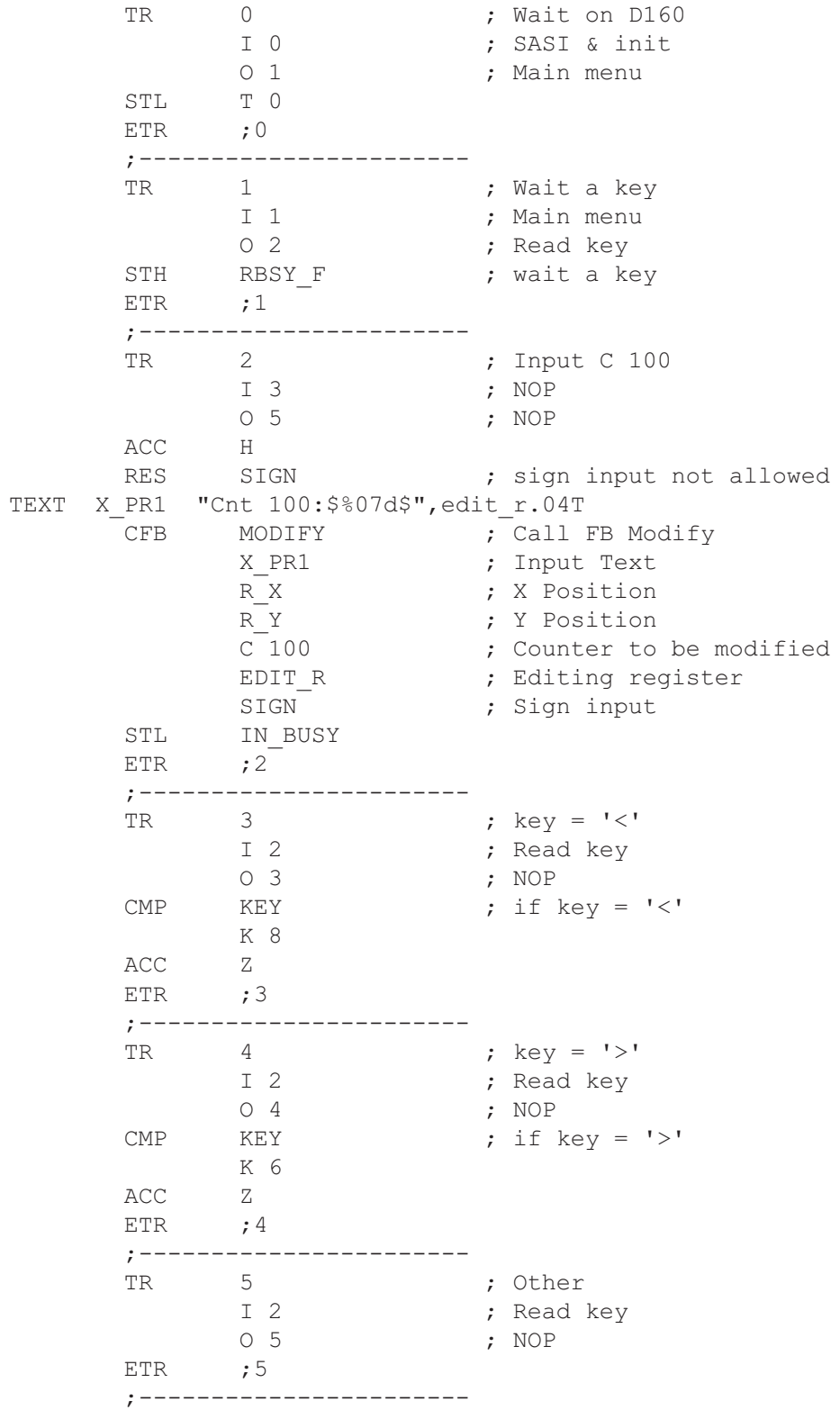

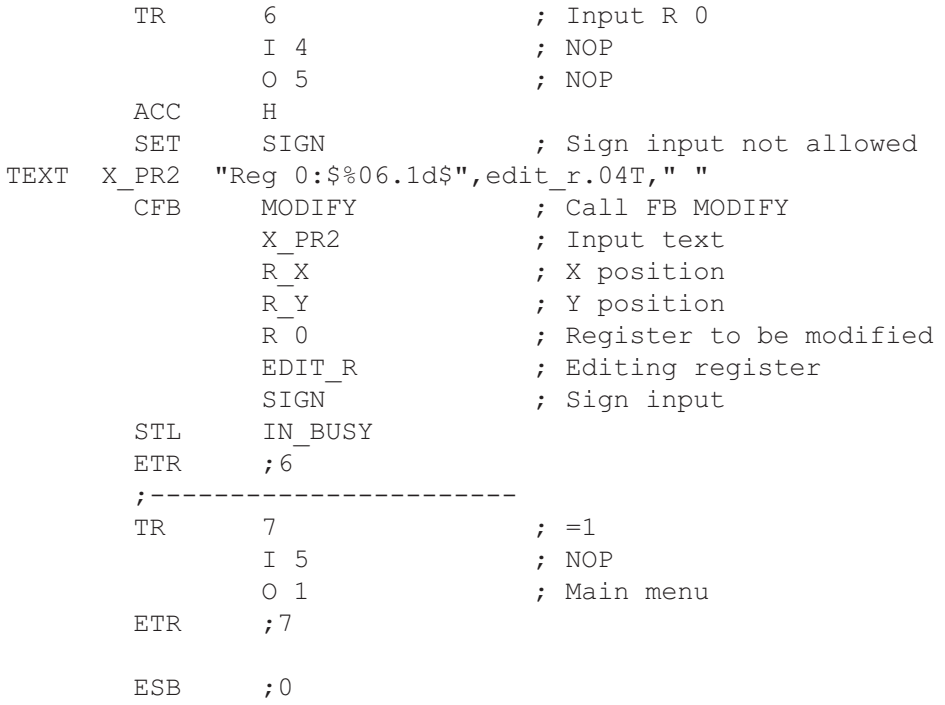

## **Function block: MODIFY**

for the modification of values with D160/D170 terminals.

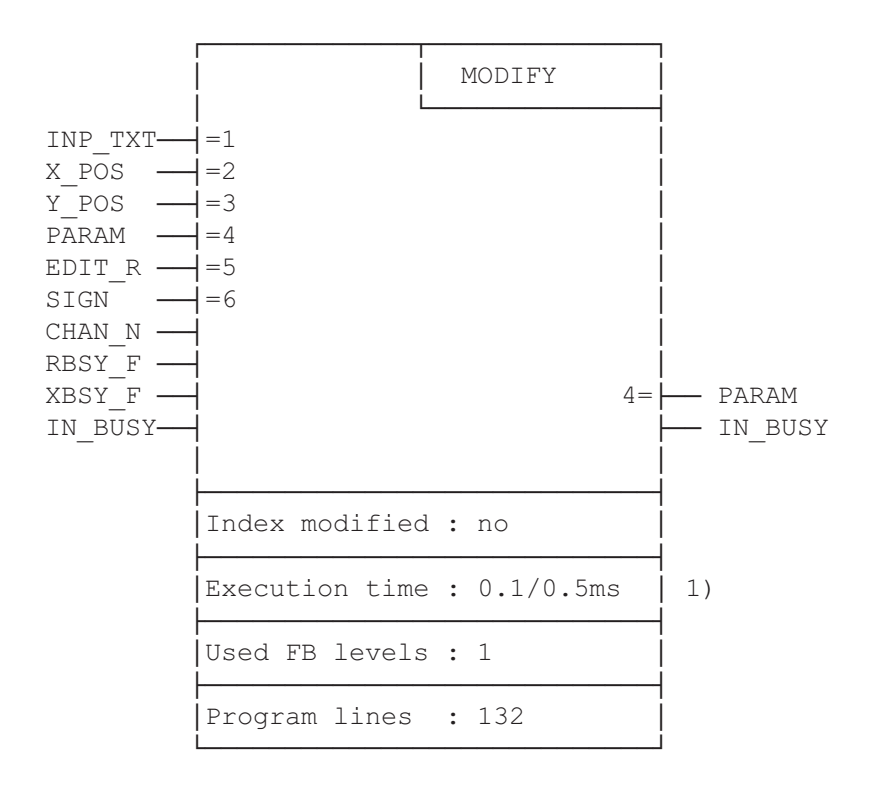

 1) 0.1ms : no key depressed 0.4ms : arrow key "left" depressed (PCD2)

#### **Function description**

This function block can be used to modify the contents of a PCD register or counter with the PCD7.D160/D170 terminal. It requires the terminal to have first been set up in "**with shift function**" mode.

The values of registers and counters displayed can be modified using the arrow keys. The stepping rate has several speeds so that large changes can be made quickly. When decrementing a register value it can go below zero into the negative range.

#### **Procedure during programming**

To allow modification of displayed values, the FB must be processed cyclically (preferably in a Graftec transition or in a cyclical program) until the BUSY flag becomes 0.

The user defines a text "INP\_TXT", which contains the register value to be displayed in the appropriate format. FB parameters include the following definitions:

- the text
- position on display
- serial interface
- register or counter to be displayed and modified
- an input register
- permission for negative values.

Further programming instructions:

- The terminal must be in "Shift keys: Yes" mode.
- Setup must include the selection of "Key auto-repeat: All keys, 2 speed".
- At run-time, access to setup must be blocked (ESC @ H)

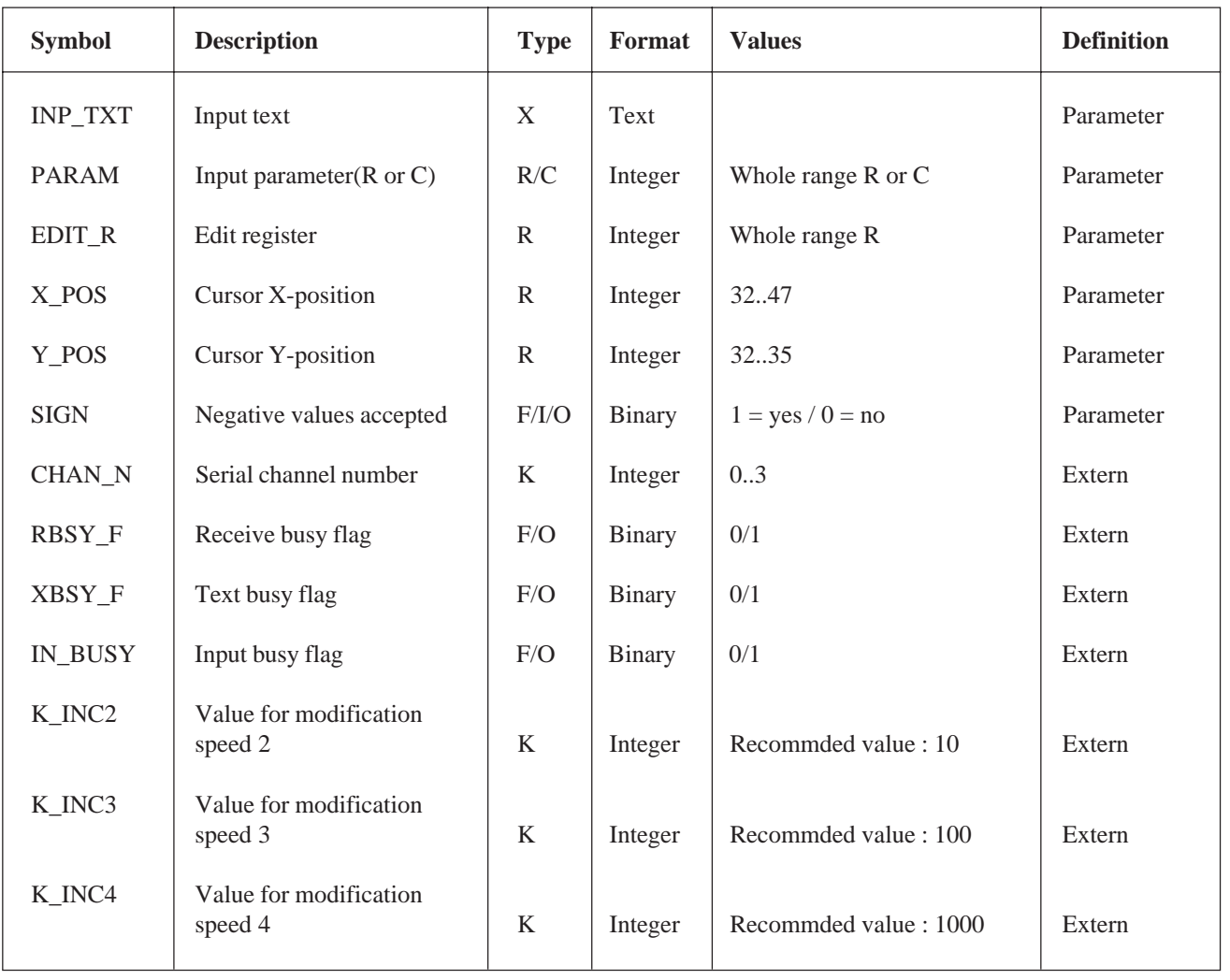

Key: Parameters These elements are directly transmitted as parameters when the FB is called. External These elements are not transmitted as parameters and must be defined as public in the main program.

## **Explanation of FB I/Os**

#### Input text "INP\_TXT":

This text is called when the FB is called for the first time and at each key depression. It must always contain the register to be modified (EDIT\_R), including the appropriate output format. However, this text is not allowed to contain any control commands (strings) for the terminal. Positioning of the input text takes place automatically via the FB parameters X\_POS and Y\_POS.

#### Example:

TEXT INP\_TEXT "Register:\$%06.1\$",REG.04T n.b.: REG is an independent register (no FB parameters)

Position of cursor "X\_POS and Y\_POS": It defines the position of the first character in the input text.

#### "SIGN":

This flag controls whether negative values are allowed.

- "SIGN" =  $0$  Lower limit of value is 0.
- " $\text{SIGN}$ " = 1 Negative values are allowed.
- n.b.: For counters  $(C)$  "SIGN" must be  $= 0$ .

- The zero limit is only monitored during decrementing. This value can be negative if the register in the input text already contains a negative value.

Serial channel number "CHAN\_N":

Defines the serial channel number. This number must be assigned in the SASI instruction before calling the FB.

Serial channel diagnostic flags "RBSY\_F" and "XBSY\_F": Addresses for the RBSY\_F and XBSY\_F flags must agree with the diagnostic flag addresses defined by the SASI instruction.

Input busy flag "IN\_BUSY":

The input busy flag IN\_BUSY must initially be zero otherwise the FB will not function correctly.

Reset the IN BUSY flag in XOB 16.

The flag is set high the first time the FB is called. The flag is reset again when a carriage return is received.

#### **Resources used internally**

The FB uses 2 registers and 2 flags internally for its work. These are defined locally as symbols and may only be used here. In each case it is only necessary to define the lower of the two addresses.

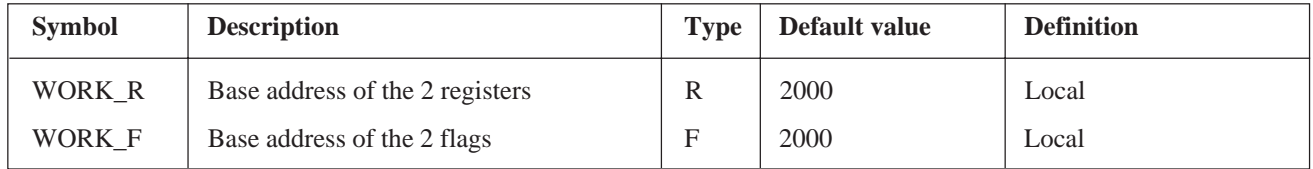

#### **Key assignment**

Key codes can be changed for specific applications by re-assigning the symbols. The following list shows the symbols and default codes, as output by the D160 and D170 terminals

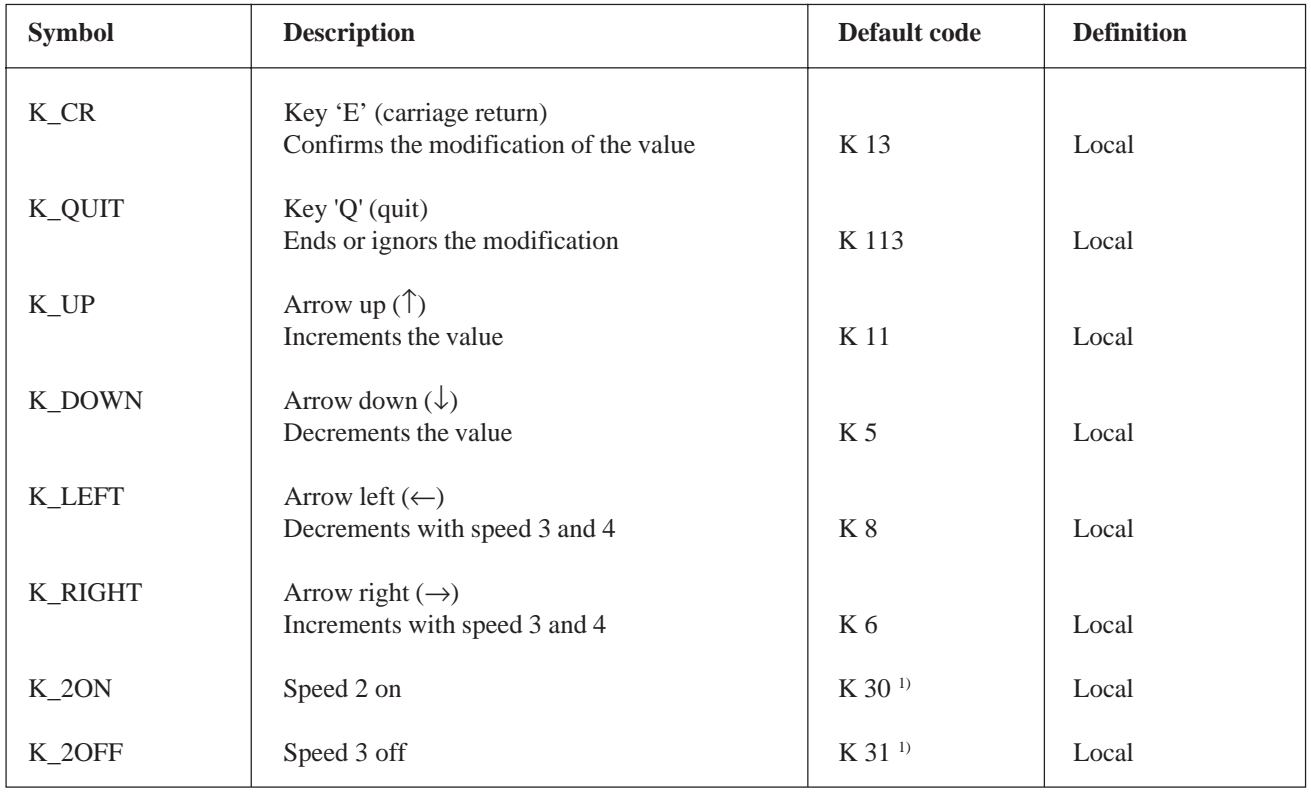

1) These codes are sent by the terminal automatically when a key is depressed for longer than 3 seconds, or when it is released again.

#### **Use of arrow keys to modify values**

When the FB is called for the first time, the input text is displayed. The IN\_BUSY flag is set to 1 and the contents of the PARAM register are copied to the EDIT\_R register. It is now possible to modify the value displayed on the terminal with the arrow keys.

For the  $\uparrow$  and  $\downarrow$  keys, modification is by one unit per key depression. If the key is held down for longer than 0.7 seconds, the function repeats automatically. After 3 seconds the speed increases to steps of 10 (speed 2).

With the  $\leftarrow$  and  $\rightarrow$  keys, the modification factor is 100 (speed 3). Here too the modification is repeated after 0.7 seconds, and the speed increasing to steps of 1000 after 3 seconds (speed 4).

Modification speeds 2 to 4 can be changed against the default values with symbols K\_INC.

The input is terminated by depressing the "E" key (with shift). The input can be ignored by depressing the "Q" key.

The IN BUSY flag is then set to 0. During entry, the PARAM register is not modified. It only adopts the new value when the "E" key is pressed.

# **9. Comparison of terminals PCD7.D202 and ..D160/..D170**

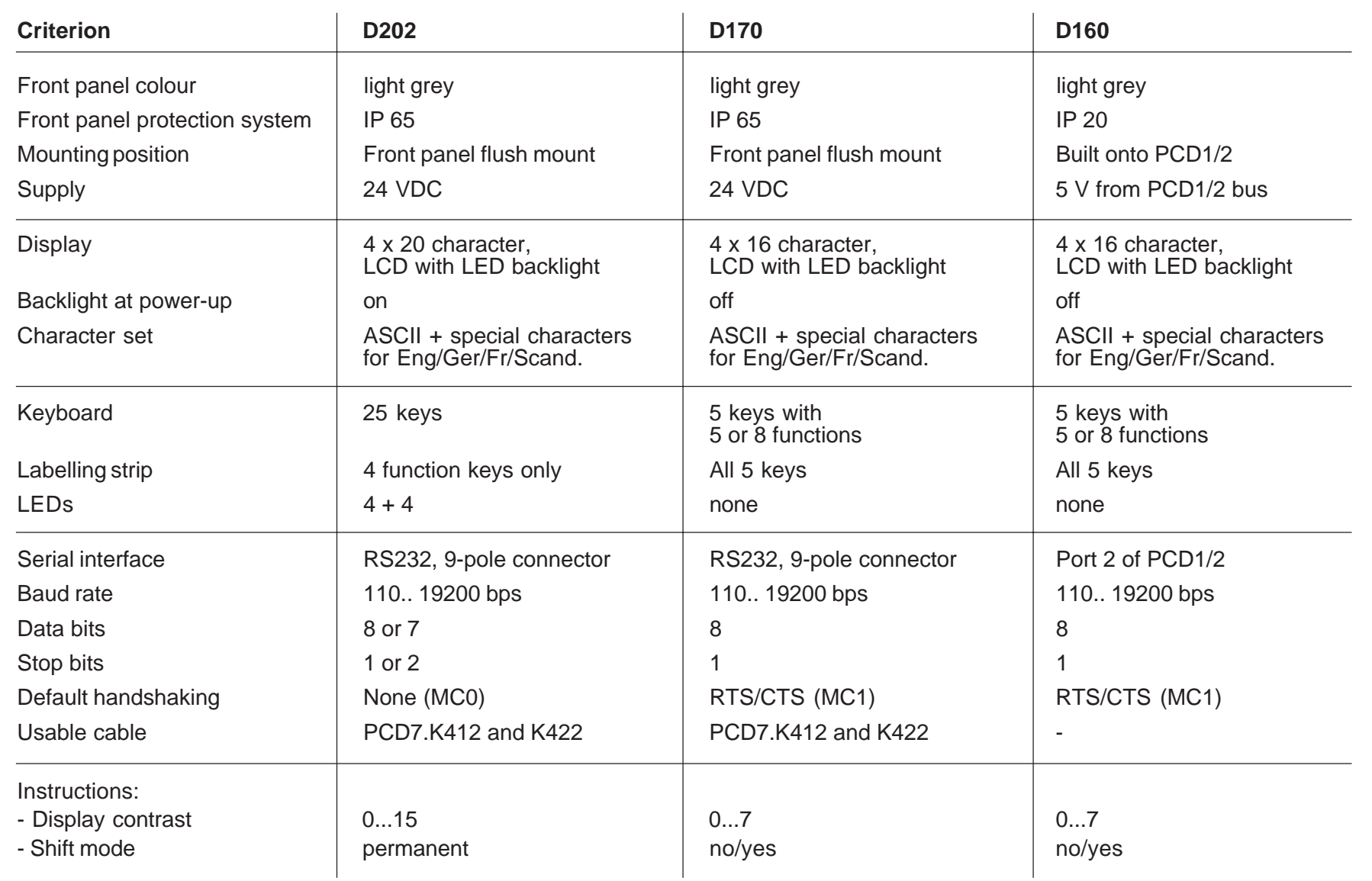

**Notes :**

# **10. Interface connection cables RS 232**

The cables are double shielded with metallized connectors, in 2.5 m standard lengths.

**Type PCD7.K412:** For interface RS 232 without handshaking RTS/CTS

Connection between terminal ..D170 and PGU socket (channel 0) of all PCD processor modules.

**Terminal PCD7.D170**

**PCD processor module** at PGU socket (interface 0)

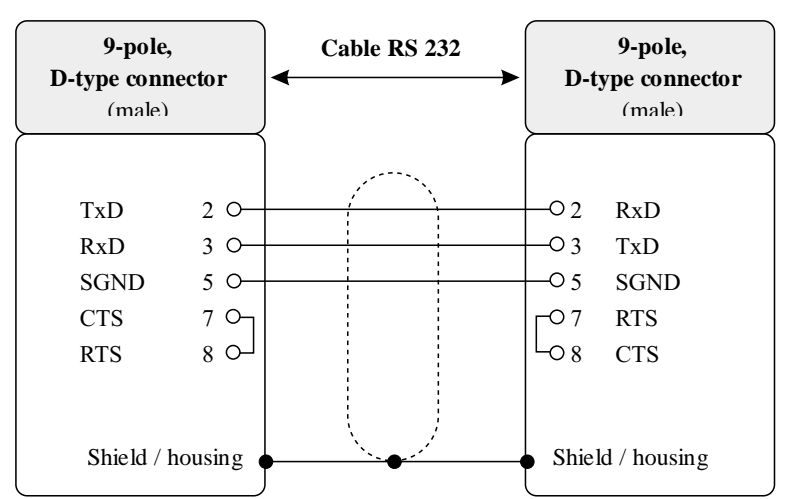

#### **Type PCD7.K422:** For interface RS 232 without handshaking RTS/CTS

Connection between terminal ..D170 and processor module or bus module of the series PCD1, PCD2 or PCD4. Free cable ends (with sleeves).

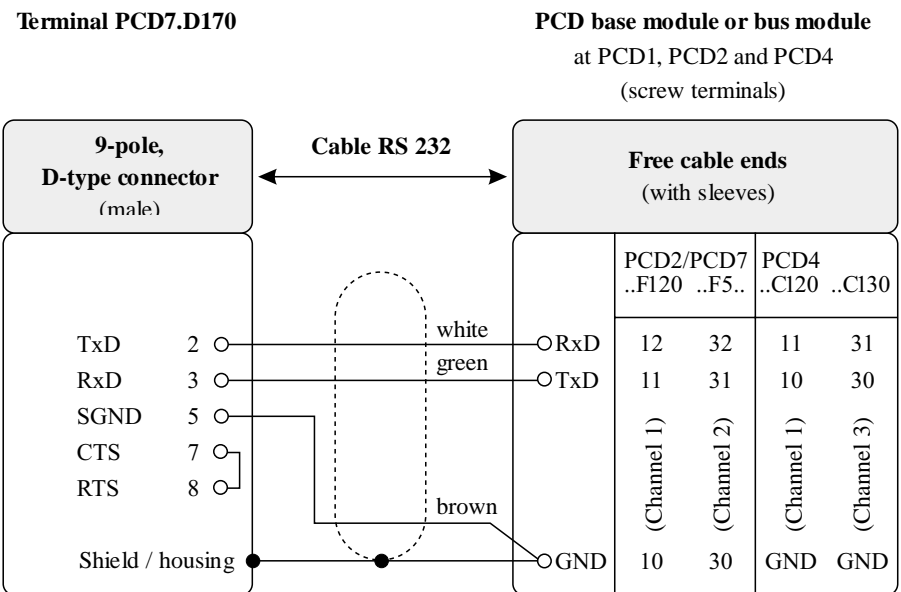

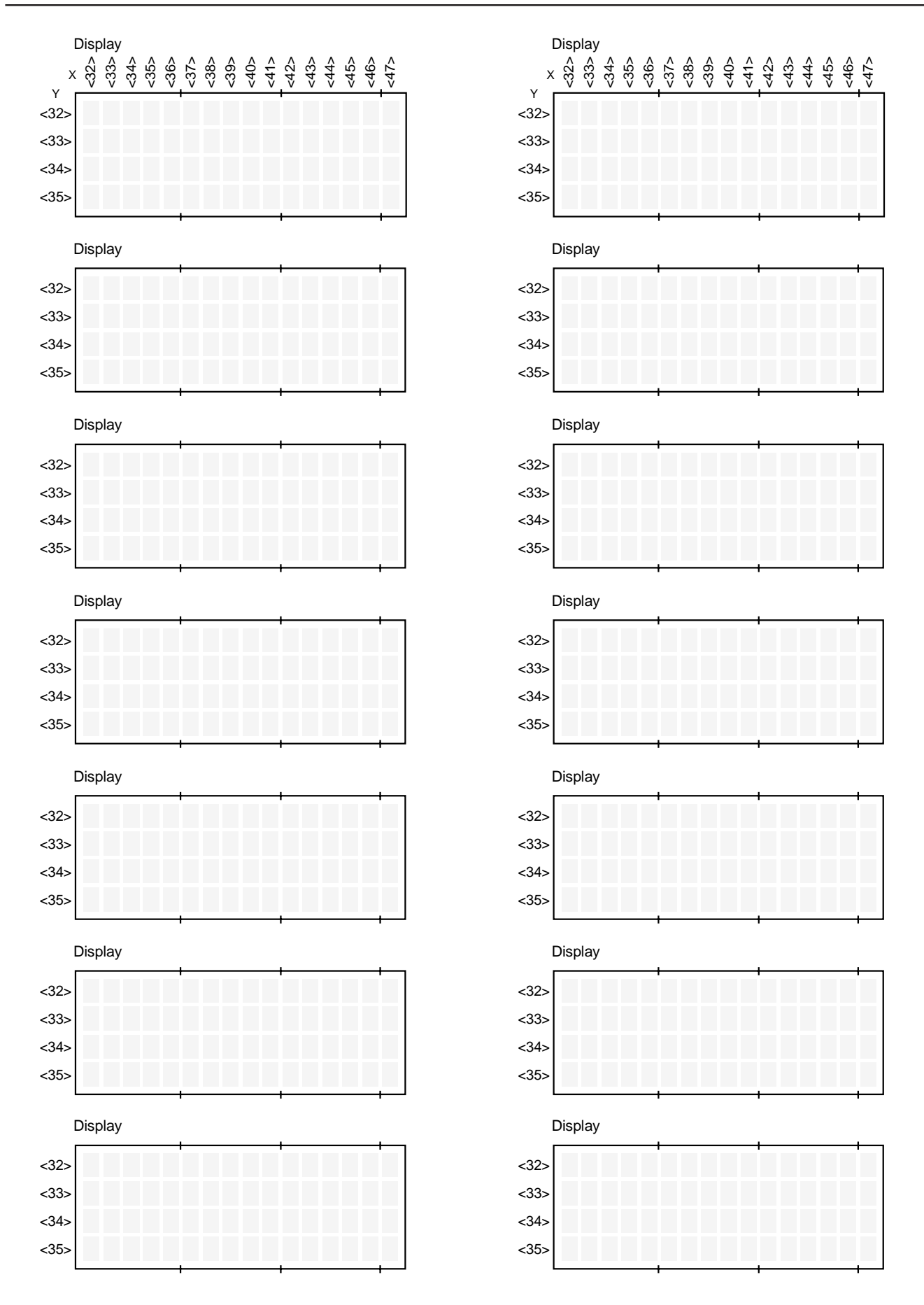

Displays

**Notes :**

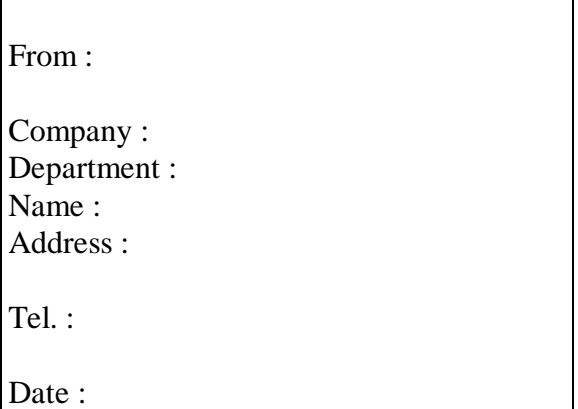

Send back to :

SAIA-Burgess Electronics Ltd. Bahnhofstrasse 18 CH-3280 Murten (Switzerland) http://www.saia-burgess.com

BA : Electronic Controllers

Small industrial terminals PCD7.D160 and ..D170

If you have any suggestions concerning the SAIA® PCD, or have found any errors in this manual, brief details would be appreciated.

**Your suggestions :**